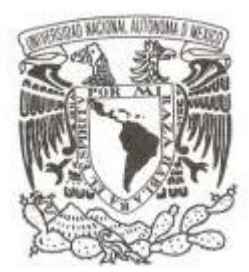

**UNIVERSIDAD NACIONAL AUTÓNOMA DE MÉXICO**

### **FACULTAD DE CIENCIAS**

#### **ARQUITECTURA DE VIRTUALIZACIÓN PARA LOS LABORATORIOS DE CIENCIAS EXPERIMENTALES DEL BACHILLERATO DE LA UNAM.**

**T E S I S**

**QUE PARA OBTENER EL TÍTULO DE:**

#### **LICENCIADO EN CIENCIAS DE LA COMPUTACIÓN**

**P R E S E N T A :**

**ARTURO CRUZ HERNÁNDEZ**

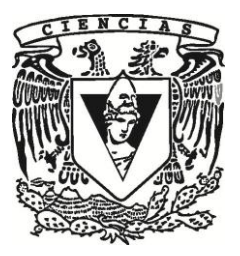

**DIRECTOR DE TESIS: DR. GUSTAVO DE LA CRUZ MARTÍNEZ**

**2014**

Ciudad Universitaria, D. F.

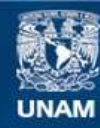

Universidad Nacional Autónoma de México

**UNAM – Dirección General de Bibliotecas Tesis Digitales Restricciones de uso**

#### **DERECHOS RESERVADOS © PROHIBIDA SU REPRODUCCIÓN TOTAL O PARCIAL**

Todo el material contenido en esta tesis esta protegido por la Ley Federal del Derecho de Autor (LFDA) de los Estados Unidos Mexicanos (México).

**Biblioteca Central** 

Dirección General de Bibliotecas de la UNAM

El uso de imágenes, fragmentos de videos, y demás material que sea objeto de protección de los derechos de autor, será exclusivamente para fines educativos e informativos y deberá citar la fuente donde la obtuvo mencionando el autor o autores. Cualquier uso distinto como el lucro, reproducción, edición o modificación, será perseguido y sancionado por el respectivo titular de los Derechos de Autor.

Dedicado a todas las personas que hicieron posible este trabajo  $\hat{y}$  a las que en un futuro les podría servir II

## Agradecimientos

Mi agradecimiento infinito a mis padres: Angela Hernández Ruiz y Mauro Cruz Luis por todo el apoyo y amor que me han y siguen dando todos estos años. Mis queridas hermanas Lilia, Martha y Susana que siempre hemos estado juntos ante cualquier situción que afrontemos. También agradezco a mis otros hermanos Olivia, Mauro y Victor también por su apoyo. A dos excelentes personas que sin ellas no existiría este documento, primero maestros en la facultad y posteriormente jefes y colegas en este proyecto, los cuales me ofrecieron integrarme a este y con el cual pude realizar este trabajo de titulación: mi asesor el Doctor Gustavo de la Cruz Martínez y el Ingeniero Ricardo Castañeda Martínez.

#### IV AGRADECIMIENTOS

# ´ Indice general

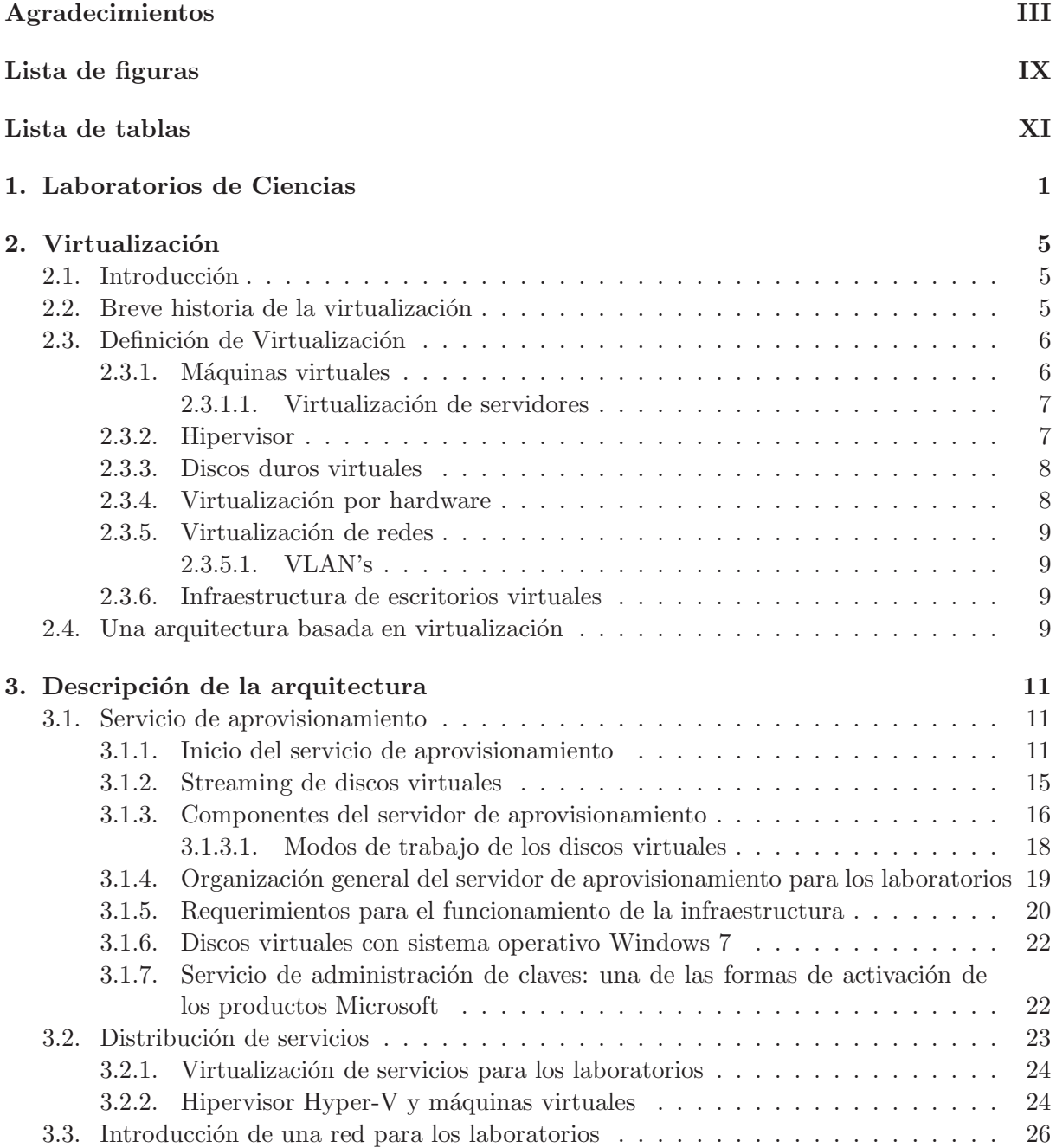

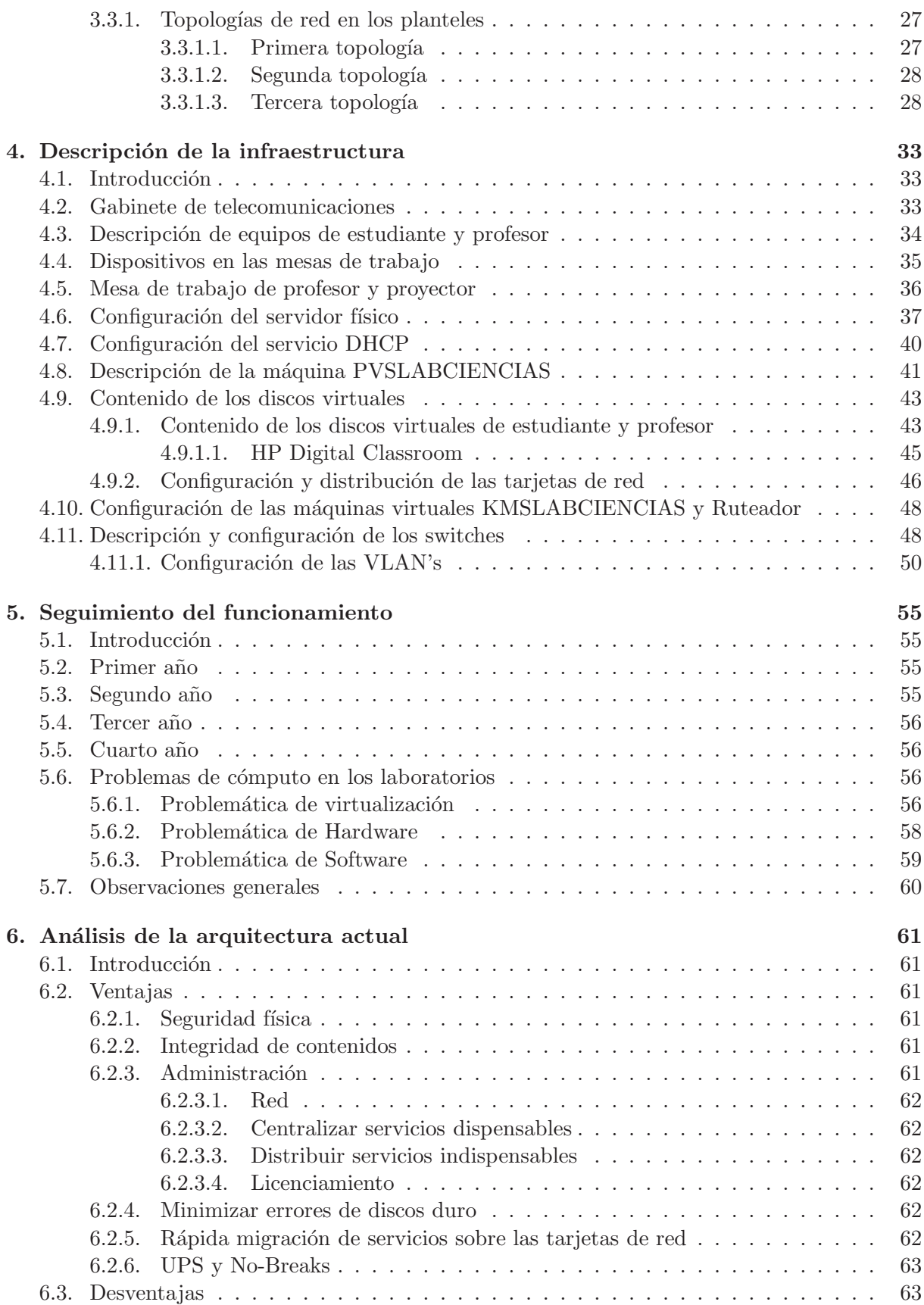

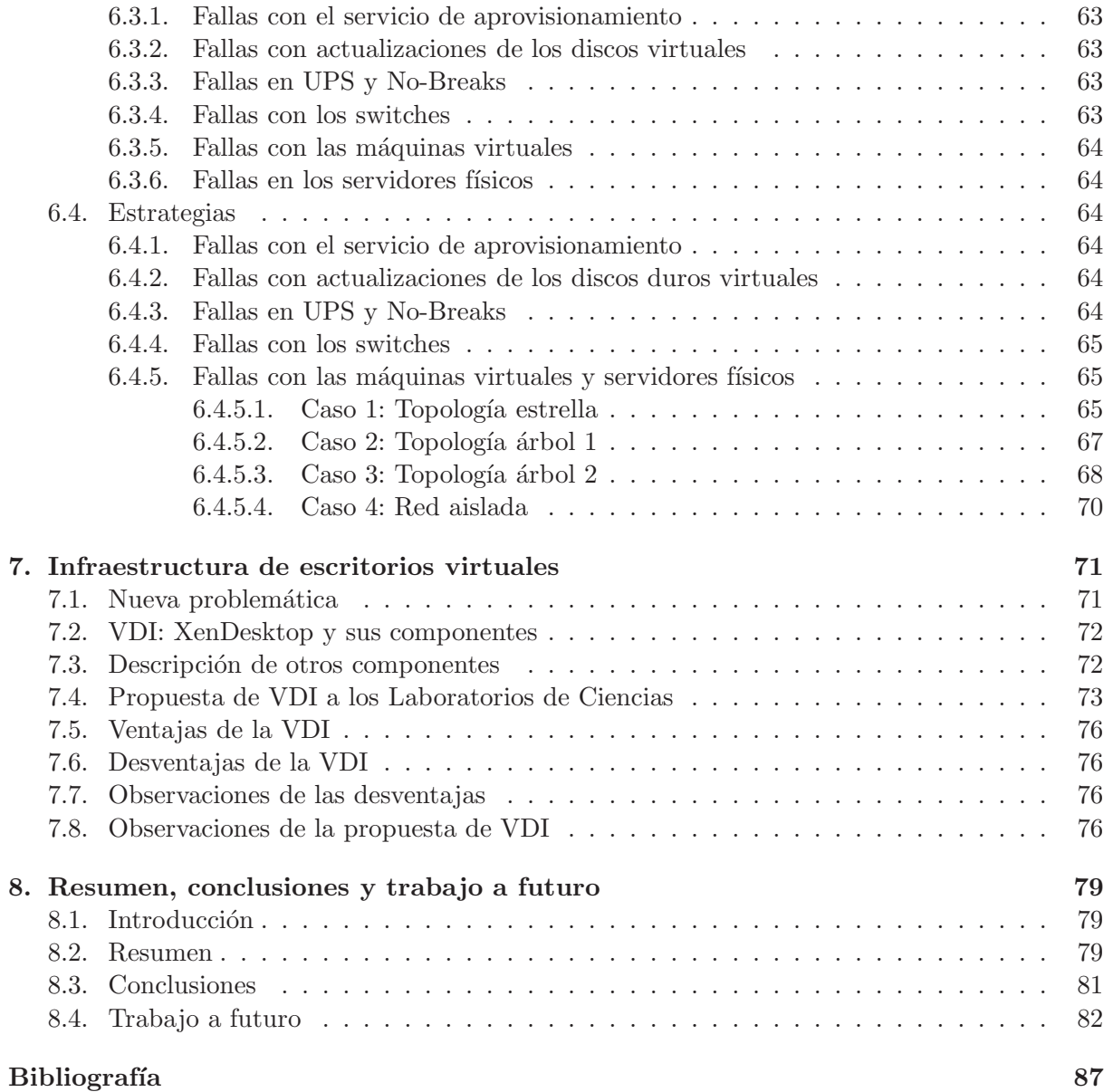

 $\label{eq:subl} \textit{INDICE} \textit{GENERAL}$ 

## ´ Indice de figuras

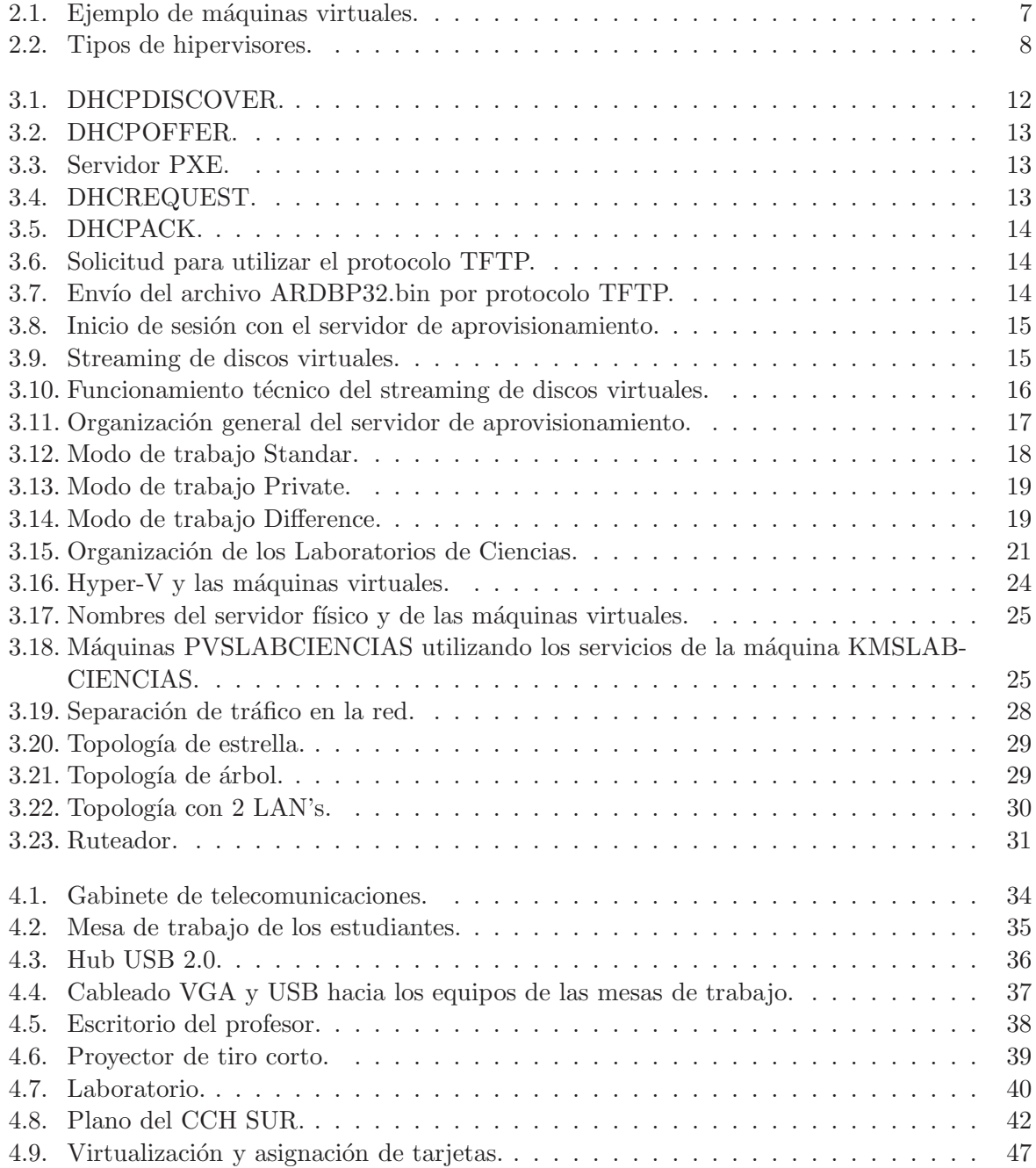

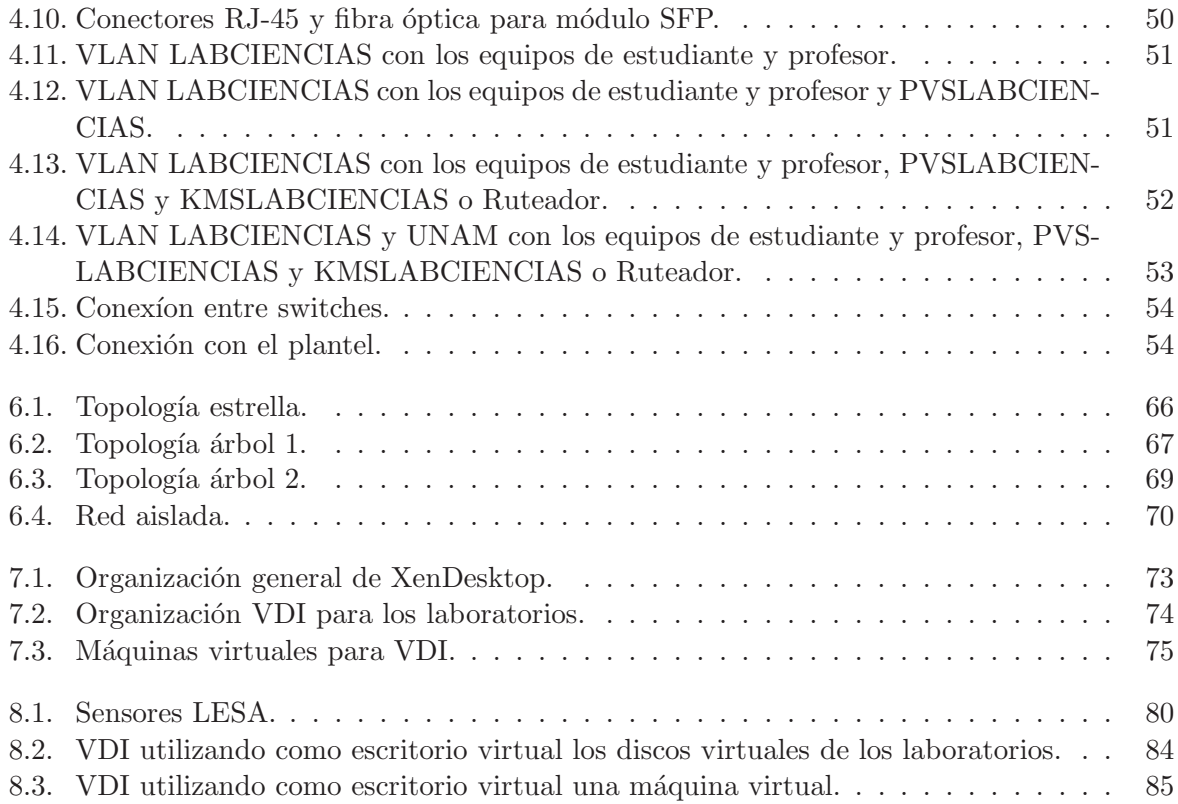

## ´ Indice de cuadros

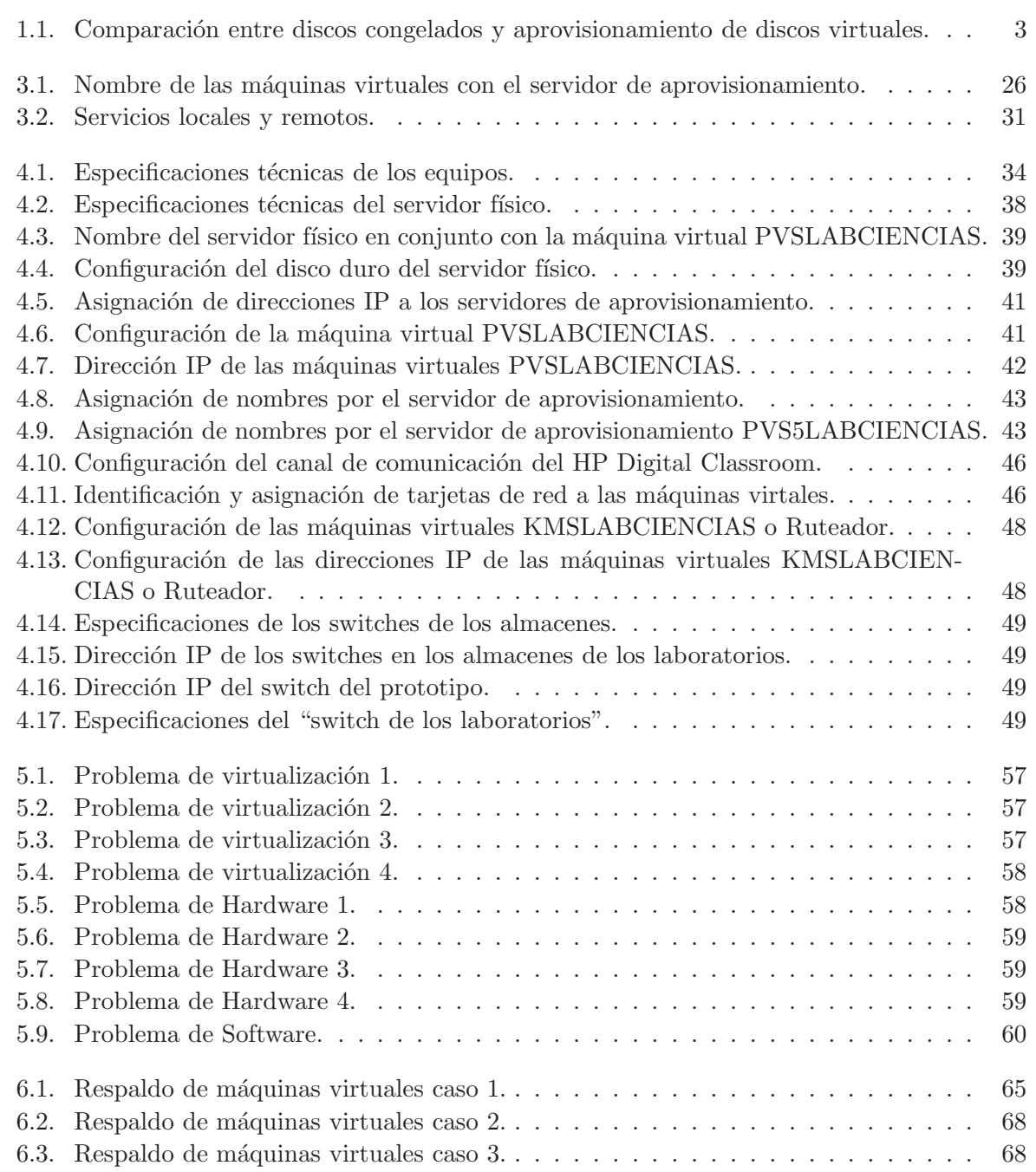

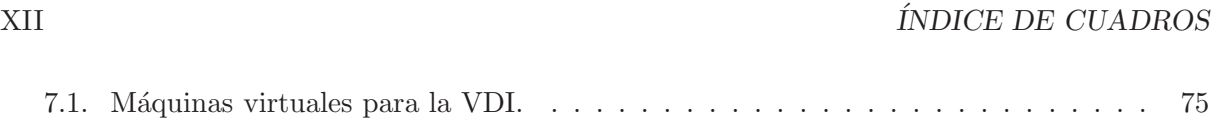

### Capítulo 1

### Laboratorios de Ciencias

A iniciativa del Dr. José Narro Robles, rector de la Universidad Nacional Autónoma de México, se planteó la transformación de los laboratorios curriculares de ciencias del bachillerato UNAM en sus dos subsistemas.

Rectoría convocó a varias dependencias para participar en el proyecto "Laboratorios de Ciencias para el Bachillerato UNAM" [1]. El desarrollo de este proyecto es liderado por el Centro de Ciencias Aplicadas y Desarrollo Tecnol´ogico (CCADET) y participan la Escuela Nacional Preparatoria, el Colegio de Ciencias y Humanidades y se ha contado con el apoyo de la Facultad de Química, la Facultad de Ciencias, la Dirección General de Cómputo y Tecnologías de Información y Comunicación, la Dirección General de Obras y Conservación y la Dirección General de Proveeduría.

En la planeación del proyecto se contemplaron diversas estrategias encaminadas al mejoramiento de la infraestructura, a la introducción de nuevas tecnologías, al uso más eficiente de recursos y materiales de los laboratorios, pero sobre todo a desarrollar procesos educativos que mejoren de manera importante la enseñanza experimental de las ciencias en el bachillerato. Bajo este contexto se propuso la incorporación de equipos de cómputo dentro de los laboratorios para apoyar las actividades experimentales.

Esto plantea un reto importante desde diferentes enfoques, puesto que los laboratorios deberán seguir ofreciendo un espacio adecuado para procesos experimentales donde las computadoras son una herramienta de trabajo m´as para el profesor y los estudiantes. Desde el punto de vista del uso de la tecnología en espacios educativos, los problemas comunes ya conocidos son el primer reto para uso de computadoras en los laboratorios:

- Virus y software malicioso.
- $\blacksquare$  Modificación del equipo por parte de los usuarios.
- $\blacksquare$  Modificación de contenidos del disco duro a corto o largo plazo.
- Preparación inicial de cada uno de los equipos para integrarlos a la infraestructura actual.
- Aplicaciones que dejan de funcionar.
- $\blacksquare$  Difícil recuperación de errores.

Identificada esta problemática fue seleccionada como solución la tecnología "Reinicie y Restaure" [2]. Esta tecnología es utilizada para proteger la integridad de los datos de un disco duro o una partici´on, permitiendo que los datos permanezcan inalterables a los cambios del usuario. El software que se utiliza crea un candado en el disco duro, el cual deshará cualquier modificación hecha por el usuario sobre la información del disco duro cuando se reinicie el sistema.

Con esta tecnología se obtiene un laboratorio:

- Libre de Virus y software malicioso.
- Sin modificaciones en el contenido del equipo, realizadas por el usuario. Ejemplos: modificando su configuración, información en el disco duro, entre otros.
- Recuperación de errores cuando las aplicaciones dejen de funcionar.
- $\blacksquare$  Fácil en recuperación de errores por parte del sistema operativo.

En todos los casos solo basta reiniciar o apagar el sistema operativo para que éste vuelva a su estado original, eliminándose así cualquier cambio. Actualmente se tienen identificadas dos tipos de tecnologías que le dan soporte a esta forma de trabajo:

- 1. Discos Congelados [3]: hay un controlador del n´ucleo que protege la integridad del disco duro redirigiendo la información que se va a escribir en el disco duro o partición protegida, dejando la información original intacta. Las escrituras redirigidas desaparecen cuando el sistema es reiniciado, restaurando el equipo a su estado original.
- 2. Aprovisionamiento de discos virtuales [4]: permite crear un disco virtual que representa el disco duro de algún equipo de cómputo, éste es trasladado a un servidor de aprovisionamiento. El disco es enviado a un "dispositivo destino" que ya no requiere su unidad de disco duro local para funcionar, sino que arranca directamente a través de una red. Una de sus distintas formas de trabajo puede ofrecer borrar todas las modificaciones realizadas.

Para seleccinar la arquitectura más adecuada se realiza un análisis en distintos rubros como se muestra en el cuadro 1.1.

Las dos tecnologías operan y requieren distintos componentes para ofrecer la misma solución, pero en esta infraestructura que requiere la administración y configuración de 838 equipos de cómputo, se vuelve el factor decisivo la administración que ofrece el aprovisionamiento de discos virtuales; para esta solo se requiere la preparación inicial de un disco virtual para que este pueda ser utilizado por todos los equipos, teniendo en cuenta que no hay personal suficiente para apoyar en el caso de que se tenga que preparar y configurar los 838 equipos, como lo requiere la tecnología de discos congelados.

La arquitectura de virtualización de los Laboratorios de Ciencias no solo se refiere al uso del aprovisionamiento de discos duros, sino a toda la configuración de las TIC de los laboratorios, que incluye redes virtuales, entre otros, mostrando que el uso de la tecnología de virtualización brindará un contenido uniforme, robusto y de fácil administración para las necesidades de los Laboratorios de Ciencias.

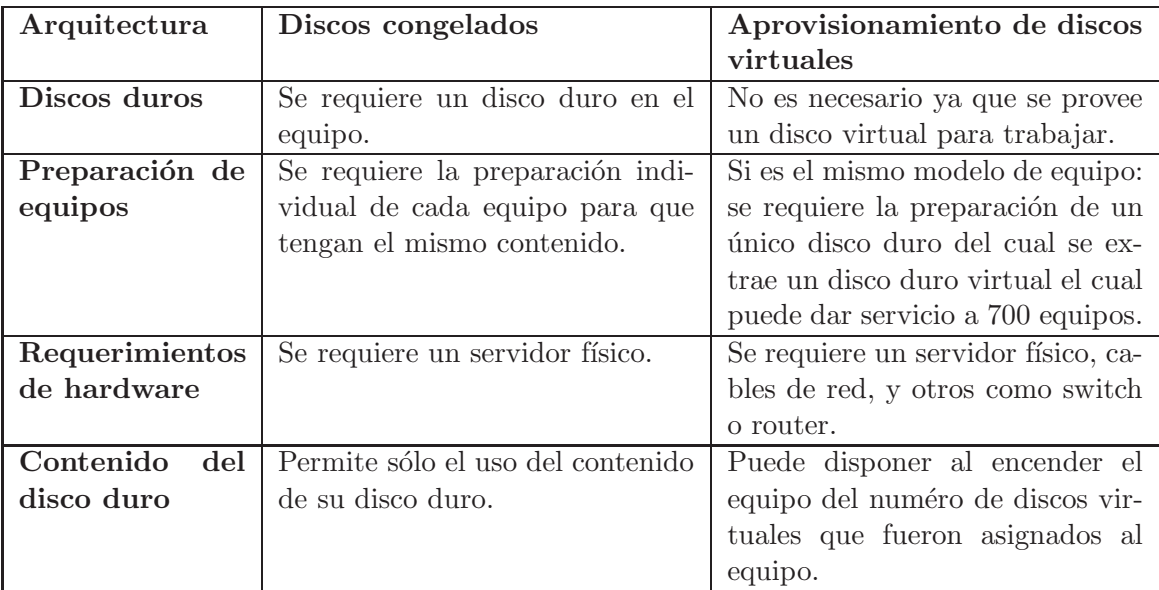

Cuadro 1.1: Comparación entre discos congelados y aprovisionamiento de discos virtuales.

Por último para cerrar este capítulo, este proyecto tuvo 2 etapas:

En la primera se realizó la construcción de un laboratorio prototipo en cada plantel de bachillerato con 8 mesas de trabajo, cada una para el trabajo colaborativo de 4 alumnos, con un total de 32 alumnos por sesión y un escritorio para el profesor, para analizar el funcionamiento de la propuesta en los planteles.

En la segunda se replicó el modelo y se realizó la construcción de 8 laboratorios para el Colegio de Ciencias y Humanidades con 6 mesas de trabajo. Para la Escuela Nacional Preparatoria Plantel 3 se construyeron 8 laboratorios con 8 mesas de trabajo y para los otros planteles de la Escuela Nacional Preparatoria se construyeron 6 laboratorios con 8 mesas de trabajo. Todos los laboratorios incluyen un escritorio para el profesor.

### Capítulo 2

### Virtualización

#### 2.1. Introducción

En el capítulo anterior se plantea la introducción de una arquitectura basada en virtualización para el ambiente de Laboratorios de Ciencias Experimentales; para mostrar que es una solución robusta y de fácil administración, es necesario explicar qué es la virtualización. A partir de la definición general de ésta, se definirán tipos específicos de virtualización, tratando este capítulo en 3 partes:

- Historia de la virtualización.
- $\blacksquare$  Definición de virtualización.
- $\blacksquare$  Tipos de virtualización.

#### 2.2. Breve historia de la virtualización

El concepto de virtualización se cree generalmente que tiene sus orígenes a mediados 1960, cuando IBM había invertido mucho tiempo y esfuerzo en el desarrollo de soluciones robustas de tiempo compartido, diseñando la primera computadora específicamente para virtualización: el mainframe IBM S/360 Modelo 67. El tiempo compartido se refiere a la utilización compartida de los recursos inform´aticos entre un gran grupo de usuarios, con el objetivo de aumentar la eficiencia de los usuarios y de los recursos informáticos que comparten, a un bajo costo. Este modelo representa un gran avance en la tecnología informática: el costo de proporcionar capacidad inform´atica se redujo considerablemente para el uso de las organizaciones, e incluso para las personas: al poder utilizar una computadora sin tener que poseer una. Razones similares están impulsando la virtualización hoy en día en la industria: la capacidad de un solo servidor es tan grande que es casi imposible que la mayoría de las cargas de trabajo sobre él sean utilizadas de manera efectiva. Una manera de mejorar la utilización de recursos, y al mismo tiempo simplificar la gestión del centro de datos, es a través de la virtualización. [5]

Los centros de datos hoy en día, hacen uso de técnicas de virtualización para hacer abstracción del hardware físico, creando grandes recursos lógicos a partir del procesador, memoria, discos, almacenamiento de archivos, aplicaciones, redes, entre muchos otros. Estos recursos son ofrecidos a los usuarios o clientes en forma de ágil, y en máquinas virtuales consolidadas y escalables. A pesar de que los casos de uso de esta tecnología han evolucionado, el significado central de la virtualización sigue siendo el mismo: permitir un entorno computacional que pueda ejecutar múltiples sistemas independientes al mismo tiempo.

#### 2.3. Definición de Virtualización

Teniendo una idea de lo que es virtualización se dará una definición de ésta, proporcionada por Amit Singh en "Una Introducción a la Virtualización" [6]:

"La virtualización es un marco o metodología para dividir los recursos de una computadora en varios entornos de ejecución, mediante la aplicación de uno o más conceptos o tecnologías, como particionar el hardware y el software, el tiempo compartido, la simulación parcial o total de la máquina, la emulación, la calidad del servicio y muchos otros."

La anterior es una definición general y completa de virtualización, donde a partir de ésta, se van a describir y definir algunos conceptos más particulares de virtualización que serán utilizados en este documento y en la arquitectura tecnológica de los Laboratorios de Ciencias, los cuales son:

- $\blacksquare$  Máquinas virtuales.
- **Hipervisor.**
- Discos duros virtuales.
- $\blacksquare$  Virtualización por hardware.
- $\blacksquare$  Virtualización de redes.

#### 2.3.1. Máquinas virtuales

Una máquina virtual es el tipo de virtualización más conocido: emula un sistema de hardware completo, desde el procesador a la tarjeta de red, en un entorno de software independiente y aislado que permite el funcionamiento simultáneo de sistemas operativos que serían incompatibles de otro modo. Cada sistema operativo se ejecuta en su propia partición de software independiente  $[7]$  (véase la figura 2.1).

Entre las ventajas [8] que ofrecen las máquinas virtuales se pueden mencionar las siguientes:

- Permite correr m´ultiples sistemas operativos o diferentes versiones de un mismo sistema pero con diferente software que en un principio puede ser incompatible entre s´ı.
- Permitir una administración centralizada y que todas las máquinas virtuales tengan la misma configuración y paquetes, sin importar el hardware subvacente en el que se ejecute el sistema operativo huésped.
- Permite utilizar en mayor porcentaje los recursos del sistema operativo huésped; por ejemplo: RAM, CPU, DISCO entre otros.
- Permite una fácil migración de la máquina virtual con el mismo contenido sobre otro sistema operativo o sobre el mismo sistema operativo huésped.

#### 2.3. DEFINICIÓN DE VIRTUALIZACIÓN $\,$ 7

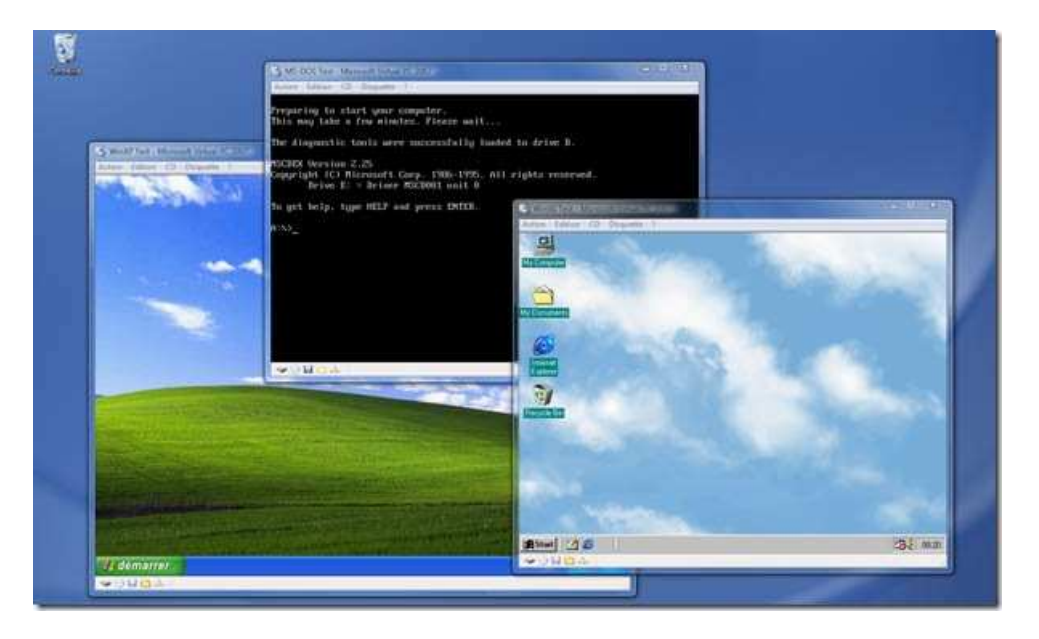

Figura 2.1: Ejemplo de máquinas virtuales.

#### 2.3.1.1. Virtualización de servidores

Permite que las cargas de trabajo se consoliden en un número más reducido de servidores plenamente utilizados, es decir la instalación de estos sobre máquinas virtuales. En lugar de adquirir varios servidores dedicados a funciones específicas, estos corren sobre varias máquinas virtuales a la vez, ahorrando la adquisición de servidores.

En otras palabras: cuando algún servicio es ofrecido por una máquina virtual, se trata de virtualización de servidores.

#### 2.3.2. Hipervisor

Es la aplicación para utilizar las máquinas virtuales, ésta abstrae los recursos físicos del sistema operativo huésped para las distintas máquinas virtuales, del cual existen dos tipos [9] (véase la figura  $2.2$ ):

- Tipo 1 (o "nativo", "bare-metal"): Ejecuta las máquinas virtuales en modo kernel<sup>1</sup>. Al sistema operativo del huésped se le llama Dominio de Control y corre sobre el hipervisor. Algunos ejemplos de hipervisores de tipo 1: VMware ESXi Free, VMware ESX, Xen, Citrix XenServer, Microsoft Hyper-V Server, Oracle VM entre otros.
- Tipo 2 (o "hosted"): Ejecuta las máquinas virtuales en modo usuario<sup>2</sup> como un proceso más del sistema operativo anfitrión. Algunos ejemplos de hipervisores tipo 2: Oracle: VirtualBox, VirtualBox OSE, VMware: Workstation, Server, Player, QEMU, Microsoft: Virtual PC, Virtual Server.

 ${}^{1}$ El código que corre en este modo tiene el acceso directo a todo el hardware y toda la memoria, incluso a los espacios de dirección de todos los procesos del modo usuario.

 ${}^{2}$ El código que corre en este modo sólo actúa en su propio espacio de dirección.

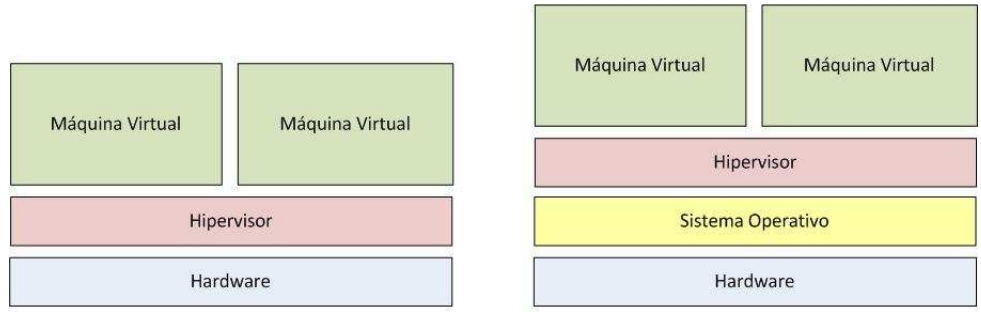

Tipo 1

Tipo 2

Figura 2.2: Tipos de hipervisores.

#### 2.3.3. Discos duros virtuales

Un disco duro virtual (VHD) es un tipo de unidad de disco que tiene funcionalidades similares a las de un disco duro típico, pero se accede, gestiona y es instalado sobre una infraestructura de máquinas virtuales [10].

VHD es considerado un formato de archivo, que está diseñado principalmente para ser utilizado como un disco duro por las m´aquinas virtuales. A menudo contiene los mismos sectores del disco duro que se encuentran en un disco duro físico, como las particiones de disco y un sistema de archivos.

#### 2.3.4. Virtualización por hardware

La primera vez que se hace un análisis de qué es virtualización por hardware, es en el artículo: "Formal Requirimients for Virtualizable Third Generation Arquitectures" de Gerald J. Popek y Robert P. Goldberg [11]. Este artículo trata de los requerimientos de una arquitectura de un equipo de cómputo para lograr que se virtualice. Hace la separación de las instrucciones de la arquitectura en:

- Privilegiadas.
- Sensibles de control.
- Sensibles de comportamiento.

Este artículo proporciona 2 teoremas de virtualización, de los cuales se hará mención de uno de ellos:

"Si todas las instrucciones sensibles son instrucciones privilegiadas entonces el conjunto de instrucciones está listo para la virtualización."

Hoy en día los fabricantes (en este caso del procesador), son quienes proporcionan un producto que satisface los teoremas de Popek y Golberg; por ejemplo basta saber que la arquitectura del procesador es x86, para saber que es virtualizable.

#### $2.4. \quad UNA \; ARQUITECTURA \; BASADA \; EN \; VIRTUALIZACIÓN \tag{9}$

En otras palabras: la virtualización de hardware es el uso de máquinas virtuales mediante un hipervisor instalado sobre una computadora.

#### 2.3.5. Virtualización de redes

La virtualización de redes es la reproducción completa en software de una red física. Las redes virtuales cuentan con las mismas características y garantías que una red física. Sin embargo, ofrecen los beneficios operativos y la independencia del hardware de la virtualización: aprovisionamiento rápido, sin interrupciones en el flujo de información, mantenimiento automatizado y compatibilidad con aplicaciones nuevas y heredadas [12].

Este término es usado cuando el hipervisor virtualiza la tarjeta de red del sistema operativo huésped o también cuando se hace referencia a una VLAN.

#### 2.3.5.1. VLAN's

Una red de área local virtual (VLAN) crea grupos lógicos de dispositivos LAN en segmentos para implementar grupos de trabajo virtuales. Usando la tecnología VLAN, se puede lógicamente dividir la LAN en diferentes dominios de difusión. Cada VLAN contiene un grupo de estaciones de trabajo con las mismas exigencias. Sin embargo, las estaciones de trabajo de una VLAN no tienen que pertenecer al mismo segmento de LAN físico [13].

Las configuraciones de VLAN son muy útiles en el control de tráfico de la red, ahorrando inversiones en dispositivos, simplificando la gestión de la red y mejorando la seguridad.

#### 2.3.6. Infraestructura de escritorios virtuales

La infraestructura de escritorios virtuales (VDI) es la práctica de hospedar un sistema operativo para computadoras de escritorio en una máquina virtual (VM) que opera desde un servidor centralizado. VDI es una variación del modelo de computación cliente/servidor, a veces conocido como computación basada en servidores [14].

#### 2.4. Una arquitectura basada en virtualización

Todos los conceptos definidos están presentes en la arquitectura tecnológica de los nuevos Laboratorios de Ciencias experimentales, además son utilizados a lo largo de este documento para entender el funcionamiento de esta arquitectura y mostrar qué ofrece entre muchos otros beneficios los siguientes:

- Contenido uniforme en los contenidos de los equipos de los laboratorios.
- Robustez.
- $\blacksquare$  Fácil administración.
- $\blacksquare$  Rápida recuperación de errores.

 $\label{eq:capit} CAPÍTULO~2.~~VIRTUALIZACIÓN$ 

### Capítulo 3

## Descripción de la arquitectura tecnológica de los laboratorios

Definido en el capítulo anterior el término virtualización y varios de los conceptos que son utilizados en esta arquitectura tecnológica, este capítulo tratará de la arquitectura diseñada para los Laboratorios de Ciencias para el bachillerato, dividido en 3 partes:

- En la primera parte se presenta la arquitectura tecnológica y su funcionamiento, además de la organización de los elementos que la componen y cómo es adaptada a las necesidades de los laboratorios. Una vez definida esta propuesta para los laboratorios se analizan los requerimientos para hacerla funcionar, además de otros servicios necesarios para la conexión a Internet y el licenciamiento del software utilizado.
- La segunda parte describe la propuesta actual para la distribución de los servicios que se requieren dentro de los laboratorios.
- La tercera parte muestra la solución para introducir esta nueva red en cada plantel.

#### 3.1. Servicio de aprovisionamiento

El servicio o tecnología de aprovisionamiento o *provisioning services* es un producto de Citrix el cual se basa en el concepto de "streaming-technology" [4]. Este concepto es usado comúnmente en la transferencia de video en internet, diseñada para que los usuarios puedan ver videos. Desde el punto de vista de la tecnología de aprovisionamiento, el objetivo es proveer el acceso a un disco virtual a través de la red "sin interrupción".

El servidor que provee el servicio de aprovisionamiento requiere la creación de un disco virtual que representa el disco duro de un equipo de cómputo, éste es almacenado en el servidor de aprovisionamiento o en un lugar de almacenamiento en la red al que el servidor de aprovisionamiento tiene acceso. Una vez que el disco virtual está disponible, el disco puede ser enviado a un "dispositivo destino" que arranca directamente a través de una red.

#### 3.1.1. Inicio del servicio de aprovisionamiento

El primer paso para que un equipo inicie el sistema operativo desde un disco virtual, es la configuración del BIOS para arrancar desde red. A continuación se describe el proceso que se realiza desde el encendido del equipo hasta que carga el disco virtual [15]:

- El equipo al ser encendido envía un paquete DHCPDISCOVER que lo identifica como un cliente que implementa el protocolo PXE, a toda la red (véase la figura 3.1).
- El servidor DHCP responde enviando un paquete DHCPOFFER, a toda la red (véase la figura 3.2).
- El servidor de aprovisionamiento responde enviando un archivo bootptab indicando que es un servidor PXE [16], este archivo contiene la información de la dirección IP del servidor TFTP y el nombre del archivo (ARDBP32.bin) para realizar el bootstrapping<sup>1</sup>. El único uso de PXE es proporcionar detalles del servidor TFTP a los equipos(véase la figura 3.3).
- El equipo responde al servidor DHCP con un paquete DHCPREQUEST, solicitando la asignación de dirección IP (véase la figura 3.4).
- El servidor DHCP responde al equipo con un paquete DHCPACK para arrancar el ciclo de iniciación (véase la figura 3.5).
- El equipo envía una solicitud para utilizar el protocolo TFTP al servidor de aprovisionamiento. El servidor tiene este servicio denominado "Citrix TFTP Service" (véase la figura 3.6).
- El servidor de aprovisionamiento envía por TFTP el archivo ARDBP32.bin para que el equipo lo descargue. El único propósito del servicio TFTP es proporcionar a los equipos el archivo ARDBP32.bin (véase la figura 3.7).
- El archivo ARDBP32.bin contiene la información del servidor de aprovisionamiento para la descarga del disco virtual. En la terminología de Citrix, estos servidores se denominan "Servidores de inicio de sesión" (véase la figura 3.8).
- $\blacksquare$  Es iniciado el proceso de streaming de discos virtuales (véase la figura 3.9).

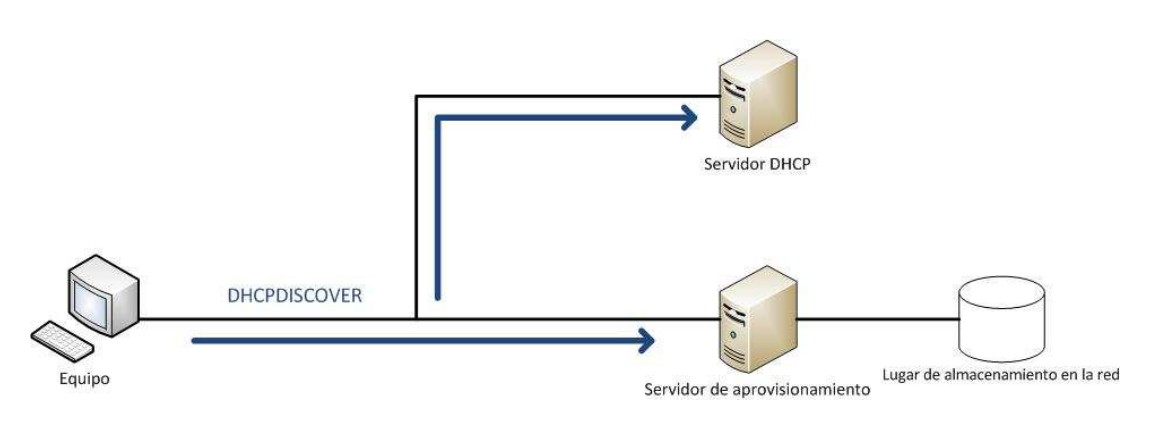

Figura 3.1: DHCPDISCOVER.

<sup>1</sup>Describe el arranque o el inicio de una computadora.

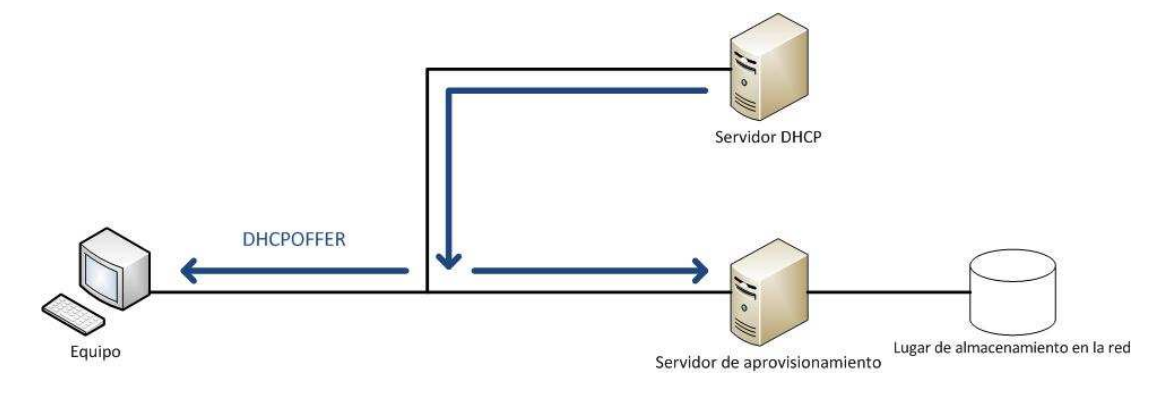

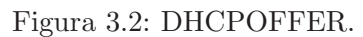

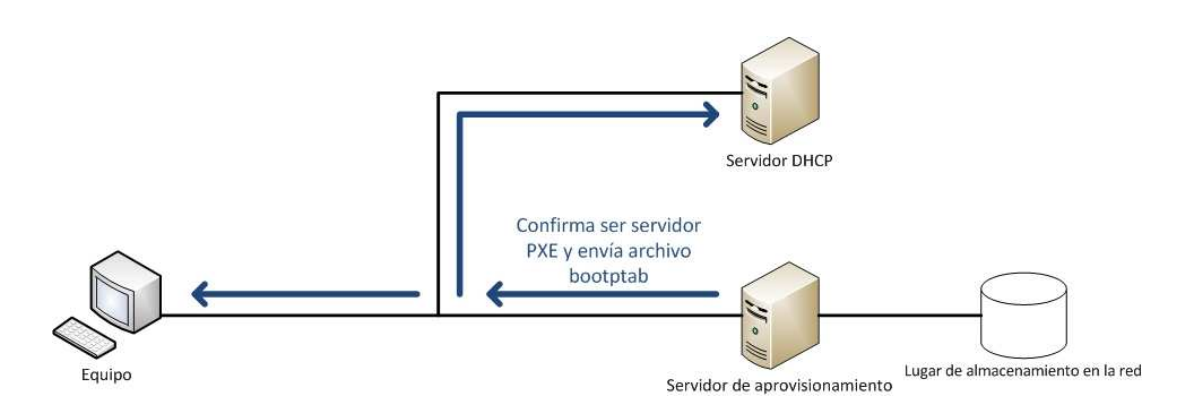

Figura 3.3: Servidor PXE.

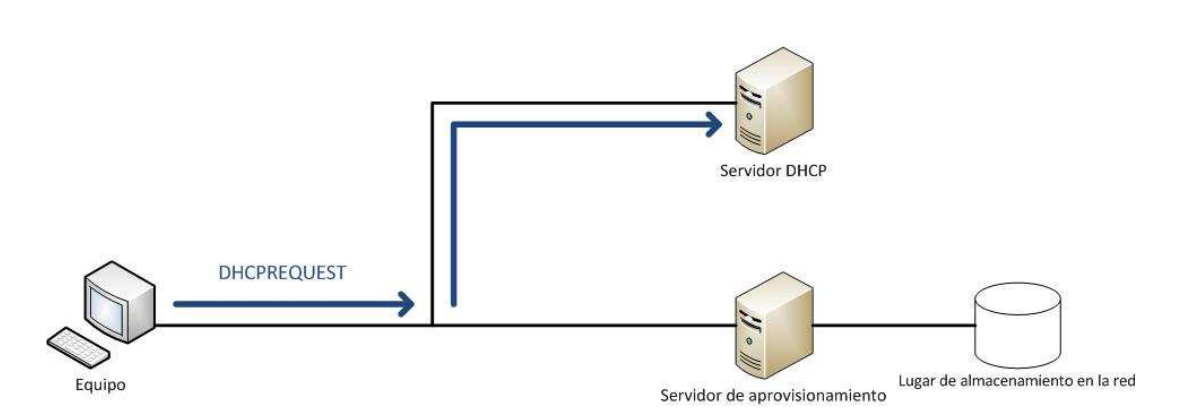

Figura 3.4: DHCREQUEST.

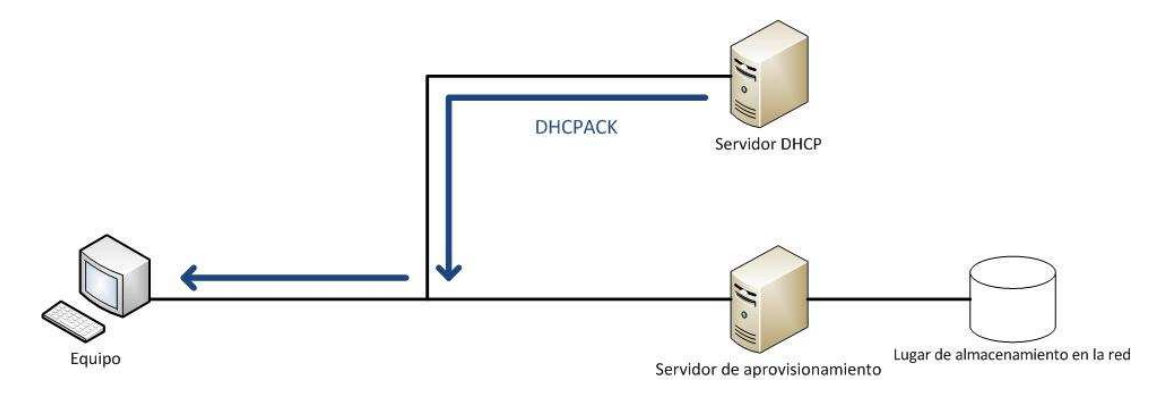

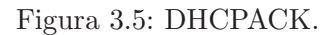

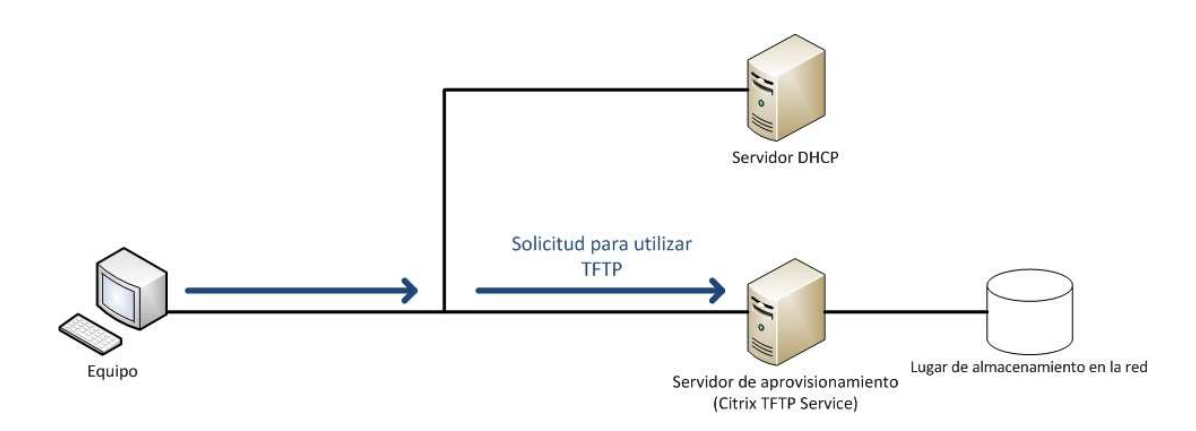

Figura 3.6: Solicitud para utilizar el protocolo TFTP.

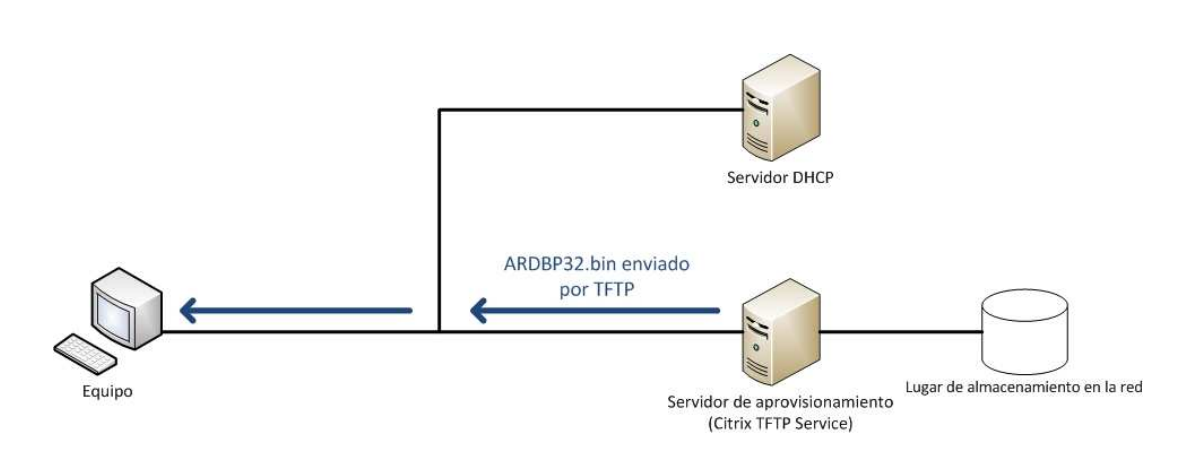

Figura 3.7: Envío del archivo ARDBP32.bin por protocolo TFTP.

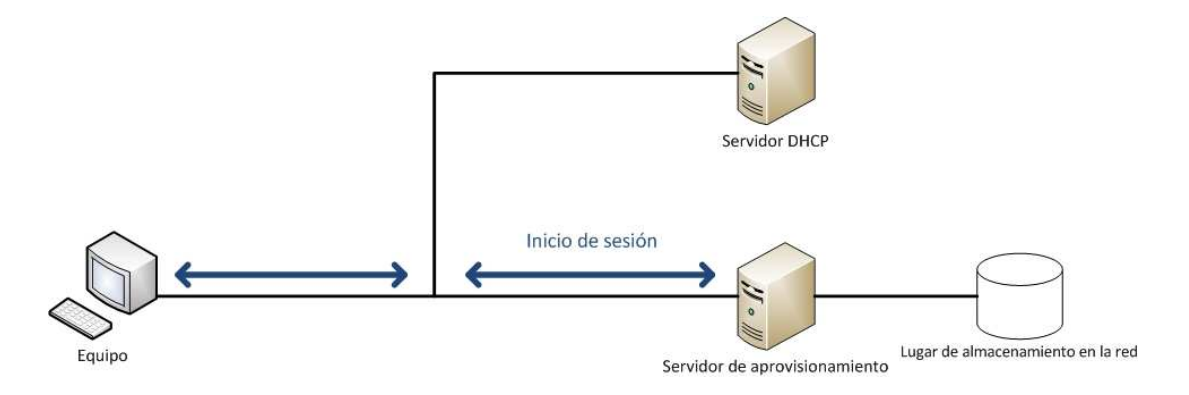

Figura 3.8: Inicio de sesión con el servidor de aprovisionamiento.

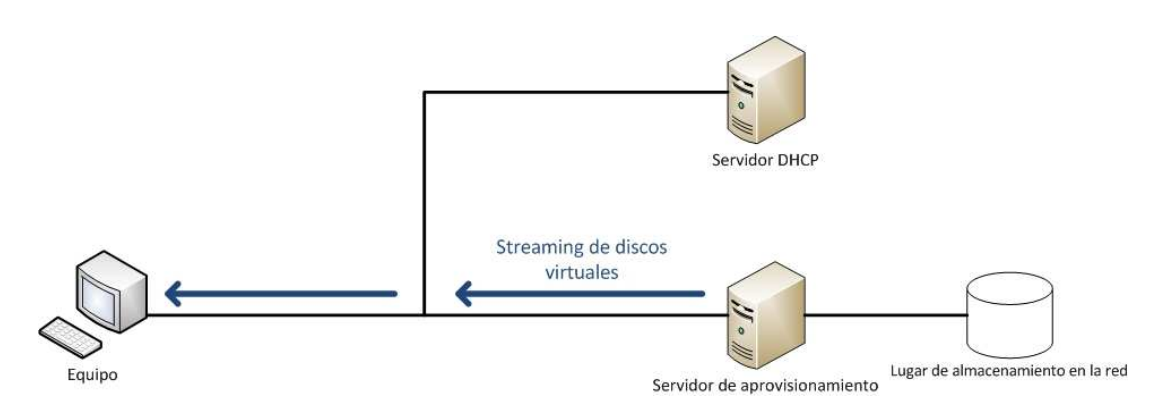

Figura 3.9: Streaming de discos virtuales.

#### 3.1.2. Streaming de discos virtuales

El funcionamiento técnico del streaming no se encuentra publicado por Citrix, sin embargo la empresa que desarrolló el streaming de discos virtuales fue Ardence que posteriormente fue adquirida por Citrix en 2006. Se describe el funcionamiento técnico del streaming en base a la información del servicio de streaming de la forma que lo realiza Ardence [17].

Ardence desarrolló un controlador de disco para Windows, que permite a Windows reconocer un disco virtual remoto a través de la red.

En conjunto Ardence desarrolló un protocolo similar a iSCSI<sup>2</sup>, donde la parte principal es una unidad de disco basado en UDP (veáse figura 3.10). Este protocolo tiene mayor eficiencia que iSCSI, debido a que Ardence lo desarrolló completamente para usarse en red, a diferencia de iSCSI que utiliza un protocolo desarrollado para el acceso local (SCSI<sup>3</sup>), además de la sobrecarga que generan las transmisiones TCP/IP por ejemplo las cabeceras. Ardence proporciona un mejor rendimiento porque en los encabezados de UDP no tienen tanta sobrecarga como los de TCP (que es lo que utiliza iSCSI).

Este protocolo por medio del controlador de unidad de disco ofrece a Windows una unidad

 $2$ Es un estándar que permite el uso del protocolo SCSI sobre redes TCP/IP.

<sup>&</sup>lt;sup>3</sup>Es una interfaz estándar para la transferencia de datos entre distintos dispositivos del bus del sistema.

de disco. El controlador captura las solicitudes de lectura/escritura y las ejecuta mediante una solicitud al servidor del disco virtual. Cuando hay una desconexión el controlador simplemente espera a que la conexión se restablezca, retrasando la respuesta a Windows, en lugar de regresar un evento de falla de disco.

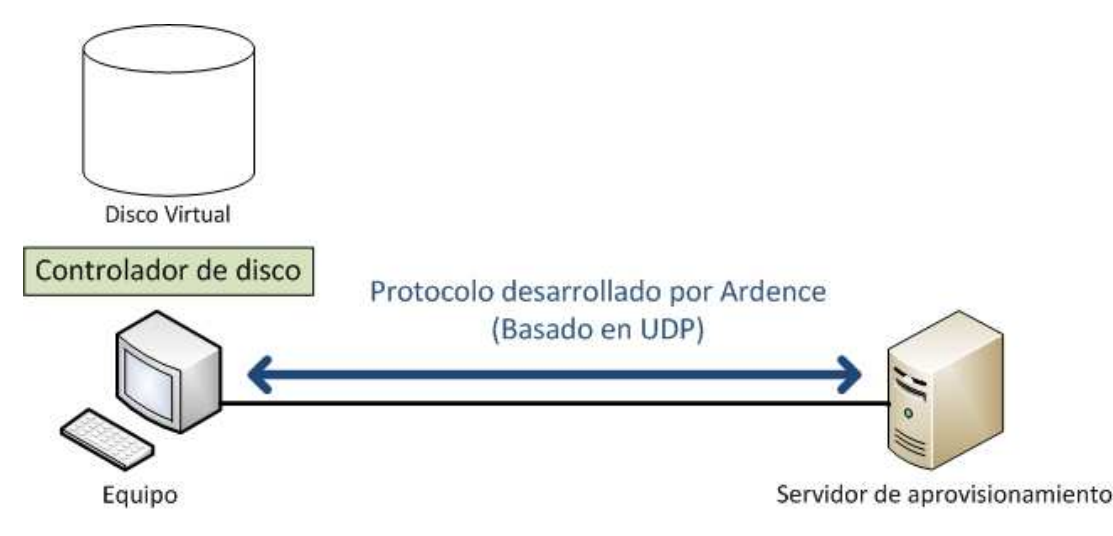

Figura 3.10: Funcionamiento técnico del streaming de discos virtuales.

Se ofrece una opción importante con respecto a los archivos de discos virtuales. En lugar que cada equipo y disco virtual sean asignados 1 a 1, varios equipos pueden utilizar simultaneamente un archivo de disco virtual (con la obtención de la licencia del sistema operativo de Microsoft) en modo de lectura. Con esta configuración del archivo de disco virtual como "sólo de lectura", varios equipos utilizan una misma imagen de disco virtual.

La forma en que se logra es redirigiendo las peticiones de escritura de disco a otra ubicación. Cada equipo que comparta el mismo disco virtual como "sólo de lectura" tiene asociado un archivo llamado "caché de escritura (término utilizado también por Citrix)", este contiene todos los cambios efectuados en el disco virtual a partir de que el equipo es arrancado. Esta "caché de escritura" puede ser almacenado en un área segmentada en la memoria RAM del equipo, o en el disco duro del mismo, o como un archivo independiente en un servidor de archivos en red.

Utilizar un disco virtual de esta forma de "sólo de lectura", es que al apagar o reiniciar el equipo la "caché de escritura" es borrada y al iniciar el equipo se restablece el disco virtua, ofreciendo de esta forma una solución "Reinicie y Restaure". También se ofrece la opción de guardar los cambios de escritura, estas formas son tratadas más adelante en este capítulo.

#### 3.1.3. Componentes del servidor de aprovisionamiento

El servidor de aprovisionamiento cuenta con distintos elementos que permiten organizar y administrar los discos virtuales así como su asignación a los equipos de cómputo que solicitan este servicio (veáse figura 3.11). Estos componentes son descritos a continuación:

 $\bullet$  vDisk [4]: administra los discos virtuales disponibles en el servidor de aprovisionamiento, almacenados en un dispositivo de almacenamiento local o remoto dentro de una red local. El tamaño de un disco puede ser estático o dinámico.

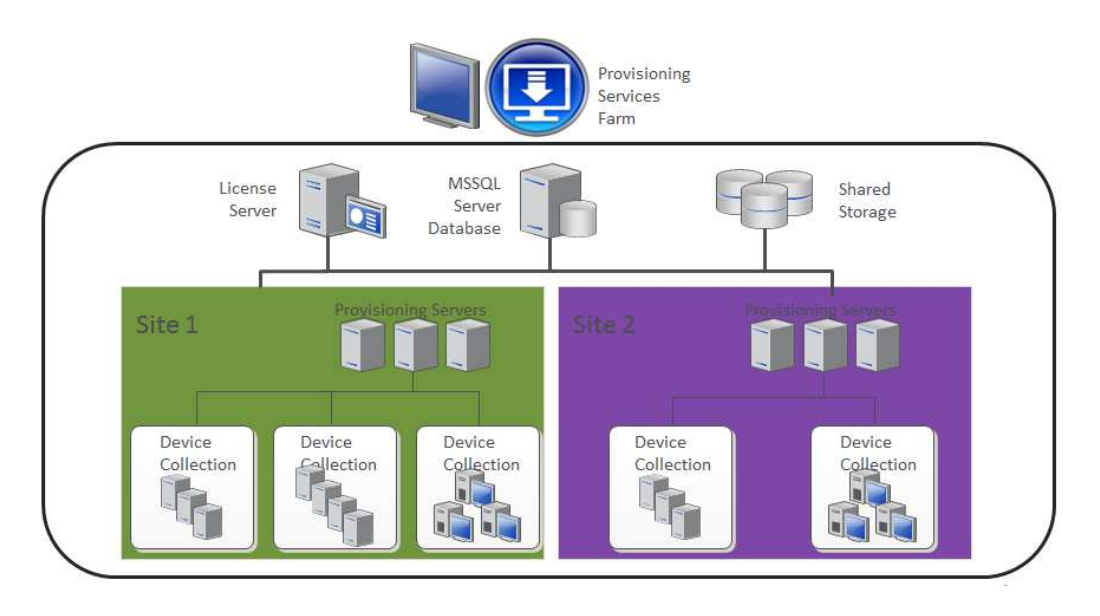

Figura 3.11: Organización general del servidor de aprovisionamiento.

- Estático. El tamaño del disco es fijo, es decir, siempre ocupará el espacio que se le designó al crearse.
- Din´amico. El tama˜no del disco es variable, esto significa que puede aumentar de tama˜no hasta ocupar todo el espacio con el que fue creado.
- $\blacksquare$  Device Collection [4]: crea y maneja grupos lógicos de los dispositivos o equipos. Cada grupo es una colección de dispositivos que puede representar tanto su agrupación física, como su localización o el rango de la subred donde se estén trabajando.
- $\bullet$  *Site* [18]: representa y gestiona grupos lógicos de servidores de aprovisionamiento, Device Collection y almacenamiento local. Permite su administración.
- $\blacktriangleright$  Storage [4]: Administra la localización física de los discos virtuales. Aquí los discos virtuales existen como archivos de imagen de un disco virtual. El servidor de aprovisionamiento da permiso para acceder a los storages, con el fin de servir a cada Device Collection con un vDisk (o un conjunto de ´estos) para los dispositivos. Un Store puede ser visible para diferentes Sites y servidores de aprovisionamiento en función de cómo está configurado.
- $\bullet$  vDisk Pool [18]: Administra todos los discos virtuales a disposición de un Site. Sólo hay un vDisk Pool por Site.
- Farm [18] Representa el nivel superior de agrupamiento de la infraestructura del servidor de aprovisionamiento. Proporciona un medio para la administración de los recursos de los servidores de aprovisionamiento en los Site. Todos los Site dentro de una Farm comparten la misma base de datos. Farm también incluye un servidor de licencias de Citrix y las colecciones de los Device Collection.

#### 3.1.3.1. Modos de trabajo de los discos virtuales

Los discos virtuales tienen distintos modos de trabajo [4] que pueden emplearse acorde a las necesidades del usuario. Estos modos son 3: Standar, Private y Difference, descritos a continuación:

- If Standar: El modo Standar permite que varios equipos utilicen un único disco virtual al mismo tiempo. El disco virtual trabaja en el modo de lectura, para cada equipo que lo use, crea una memoria temporal y en ella almacena y escribe los cambios que el usuario realiza, permitiendo así que varios equipos utilicen un mismo disco virtual, pero existan diferencias en el contenido conforme se usa, una vez que el equipo se reinicia o apaga, esta memoria temporal es borrada y los cambios realizados se pierden. En este modo se permite al administrador escoger el lugar donde guardar esta memoria temporal:
	- Disco duro del equipo.
	- Mismo lugar de almacenamiento del disco virtual.

Esta forma de trabajo ofrece al usuario tener la configuración inicial cada que el equipo sea encendido, ofreciendo una solución "reinicie y restaure", además de un laboratorio libre de virus, spyware, u otro tipo de software malicioso. Ofrece la ventaja de poder probar y analizar aplicaciones que no requieran reinicio del disco virtual. Con varios equipos utilizando un mismo disco virtual, reduce el espacio que ocupan dentro del lugar de almacenamiento. Cuando es modificado el contenido del disco virtual, al utilizar este modo de trabajo el cambio queda reflejado en todos los equipos a los que se les proveé este disco, ofreciendo de esta manera una administración centralizada (véase la figura 3.12).

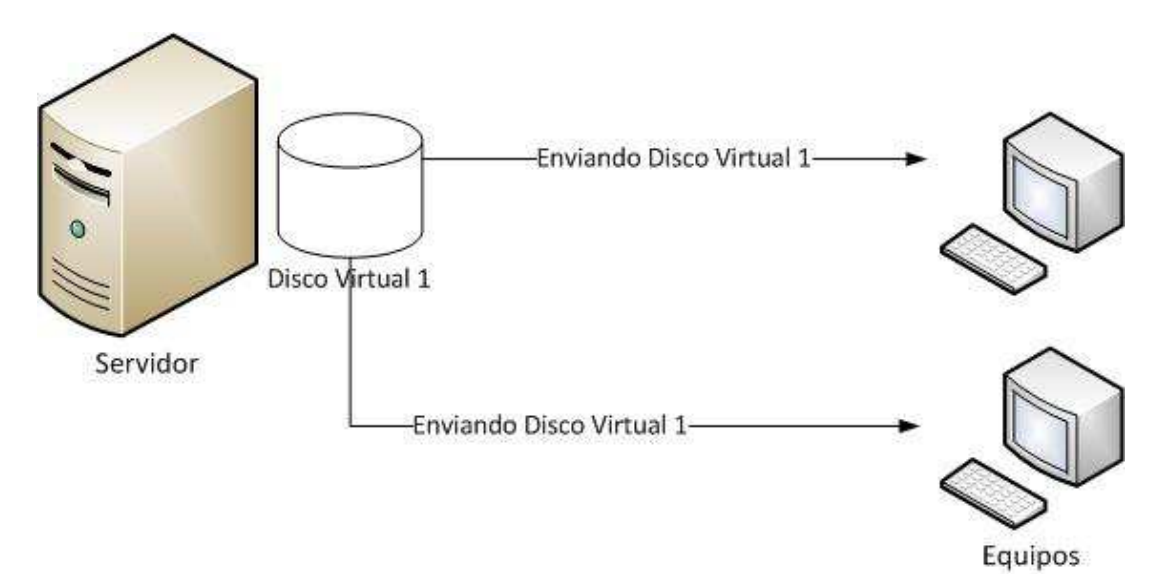

Figura 3.12: Modo de trabajo Standar.

Private: Es parecido a la forma tradicional de utilizar un disco duro, es decir, un disco virtual en modo Private guarda las acciones de lectura y escritura que el usuario realiza sobre el disco virtual. Este modo sólo puede ser utilizado por un usuario a la vez (véase la figura 3.13).

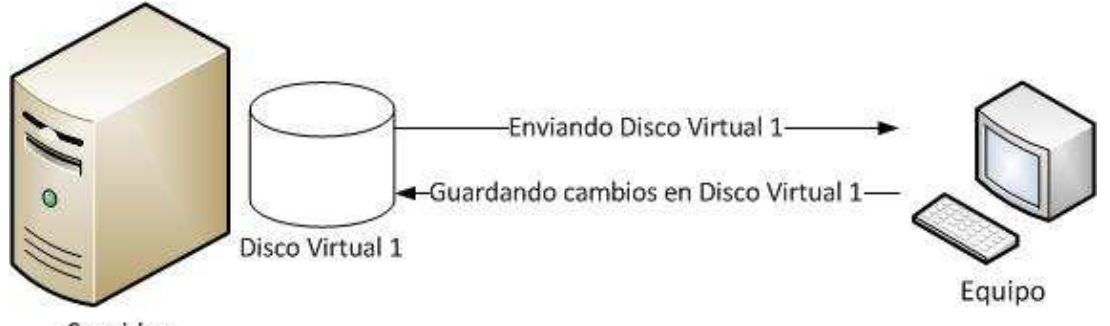

Servidor

Figura 3.13: Modo de trabajo Private.

Difference: Permite recuperar los cambios de sesiones anteriores en un disco virtual tras ser reiniciado por el equipo que lo utilizó. Cada equipo que utiliza este modo de trabajo crea un archivo donde se escriben los cambios realizados en las sesiones de trabajo, el cual no es borrado al reiniciarse (véase la figura 3.14).

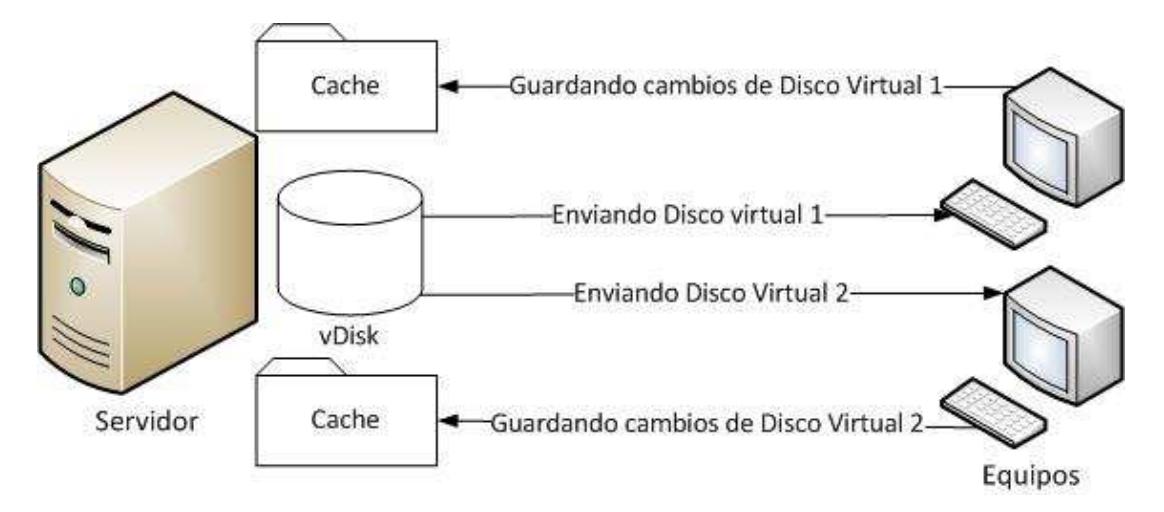

Figura 3.14: Modo de trabajo Difference.

De estos modos de trabajo, en la arquitectura tecnológica sólo son utilizados Standar y Private. No es utilizado el modo Difference, porque una mala administración usando esta forma de trabajo puede hacer que se llene el espacio del lugar de almacenamiento de los discos virtuales, debido a la creación de múltiples memorias caché por disco virtual, además de que dejan de ser v´alidas ´estas si el disco es utilizado en modo Private, y cuando es invalidada alguna tienen que ser borradas manualmente.

#### 3.1.4. Organización general del servidor de aprovisionamiento para los laboratorios

Una vez descritas las funcionalidades de los elementos del servicio de aprovisionamiento, describiremos la organización general propuesta para los Laboratorios de Ciencias. También se ilustra la comunicación dentro del servidor de aprovisionamiento.

Para los Laboratorios de Ciencias los elementos del servidor de aprovisionamiento quedan configurados y organizados de la siguiente manera:

- $\blacksquare$  Farm es la agrupación de todos los elementos, está etiquetada como "labciencias", lo cual representa el concepto de un bloque de Laboratorios de Ciencias.
- $\blacksquare$  Site que va permitir administrar los equipos de los laboratorios, está etiquetado como "equipos-labciencias".
- Device collection es el que contiene a los equipos de cómputo, agrupados por laboratorio. Como cada servidor le proporciona servicio de uno a tres laboratorios, cada colección queda etiquetada con los nombres: "Laboratorio 1", "Laboratorio 2" y "Laboratorio 3".
- Storage almacena los discos virtuales de cada laboratorio, se crearon distintos lugares de almacenamiento etiquetados como "Equipos laboratorio 1", "Equipos laboratorio 2" y "Equipos laboratorio 3", correspondientes a cada colección disponible.
- $\bullet$  vDisk son etiquetados como "Profesor" y "Estudiante".

En la figura 3.15 se ejemplifica cómo está organizada la arquitectura con 2 laboratorios, que es en general el escenario más común en los planteles. Las otras 2 organizaciones dependen del laboratorio prototipo, si este se pudo incorporar a un bloque con 2 laboratorios entonces será un bloque de 3 laboratorios. De lo contrario, el bloque tendrá un sólo laboratorio.

Se observa que hay 2 discos virtuales: un disco virtual para el profesor y otro para los estudiantes. Ambos discos se utilizarán en modo Standar durante las sesiones de trabajo en los laboratorios.

#### 3.1.5. Requerimientos para el funcionamiento de la infraestructura

La figura 3.11 muestra además otros elementos que son necesarios para el funcionamiento del servidor de aprovisionamiento:

- Citrix License Server [18]: es quien proporciona licencia activa a los productos de Citrix, en específico para utilizar los discos virtuales. Una licencia activa, en términos de citrix, es cuando algún dispositivo está haciendo uso de ella, si éste la deja de utilizar el servidor la pone disponible para otro dispositivo. Fueron adquiridas para cada plantel el número de licencias igual al n´umero de equipos que se adquirieron de estudiante y profesor.
- SQL Server Express [18]: es el manejador de bases de datos utilizado por el servidor de aprovisionamiento.

Adem´as el servidor de aprovisionamiento requiere ser instalado sobre un servidor con sistema operativo de la familia Microsoft, en particular se decidió utilizar Windows Server 2008 R2 de  $64~{\rm bits}^4$  con el rol DHCP habilitado.

El rol DHCP se encarga de asignar el conjunto de direcciones IP a los equipos registrados en el servidor de aprovisionamiento.

 ${}^{4}$ En el momento de selección de sistema operativo, era la versión más actual de los servidores de Microsoft, adem´as el hardware de los servidores es virtualizable.

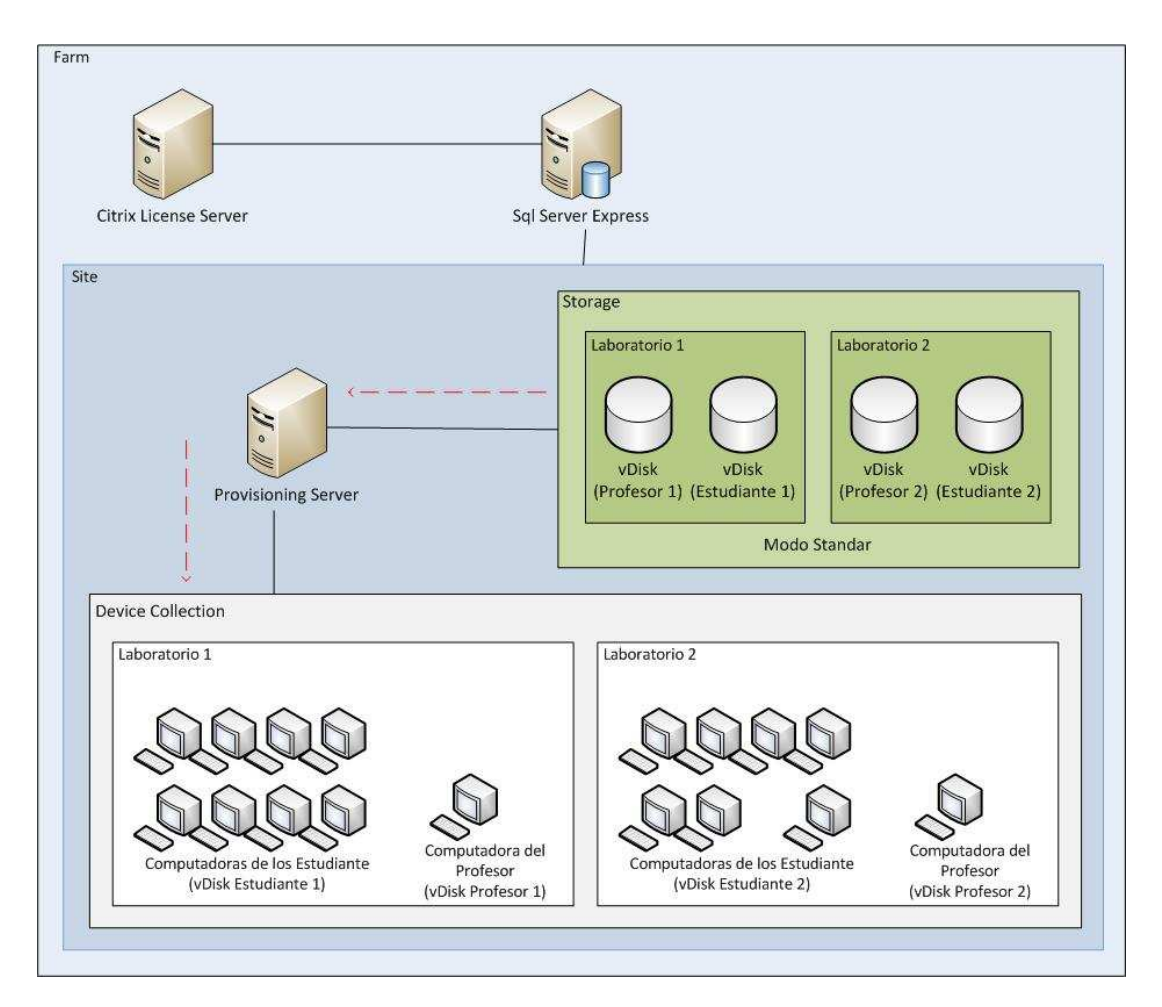

Figura 3.15: Organización de los Laboratorios de Ciencias.

En esta arquitectura se require contar con el servicio de Internet, debido a la necesidad de un trabajo colaborativo entre alumnos y profesores, compartiendo el trabajo realizado en la sesión, además de información y aplicaciones que se encuentran en Internet y son utilizadas durante las sesiones de trabajo. Algunos ejemplos:

- Google Drive.
- Moodle.
- $\blacksquare$  Correo electrónico.
- $\blacksquare$  Canales de vídeos.
- Acceso a artículos y páginas con material para trabajar en la sesión.
- $\blacksquare$  Página interactivas.

Este servicio de acceso a Internet es proporcionado mediante un rol de Windows Server:

Servicios de acceso y directivas de redes: este permite que todas las peticiones de una red local y/o tráfico de Internet salga a través de él, permitiendo así que los equipos de los laboratorios tengan servicio de Internet.
#### 3.1.6. Discos virtuales con sistema operativo Windows 7

Los discos virtuales que el servidor de aprovisionamiento puede proporcionar, son con sistemas operativos tanto de Windows como de Linux. Fue seleccionado el sistema operativo Windows 7 por las siguientes razones:

- Todas las aplicaciones que se utilizan en los Laboratorios de Ciencias, tienen soporte para Windows, pocas para linux.
- Tanto profesores como estudiantes del bachillerato de la UNAM suelen utilizar con mayor frecuencia sistemas operativos de Microsoft.

El objetivo es que tanto profesores y alumnos utilicen los equipos de c´omputo, utilizando un sistema operativo donde estén familiarizados. No obligar tanto a los profesores y alumnos a aprender a utilizar un nuevo sistema operativo.

#### 3.1.7. Servicio de administración de claves: una de las formas de activación de los productos Microsoft

Como los equipos utilizan un disco virtual con Windows, este sistema operativo solicita utilizar una licencia. Microsoft tiene varias formas de activación de licencia [19]. Estas a continuación son descritas:

- OEM: cuando se adquiere algún equipo con el sistema operativo de Microsoft es OEM. Los fabricantes de equipos que son socios OEM, utilizan un módulo de seguridad de hardware (HSM), software y un parámetro de Id. elegido por el OEM para generar una clave pública, que Microsoft usa para crear un certificado único de firma de OEM. El certificado, junto con otros elementos y su producto en concreto, se usa para activar una versión instalada del sistema operativo y lo vincula al hardware específico de un OEM. Esta activación es permanente sin necesidad de conectarse a algún proveedor de activación.
- $\blacksquare$  MAK: se usa para una activación en una sola vez, es decir, es asignada la licencia al sistema operativo donde es validada y activada por los sitios web de Microsoft. Esta se ´ puede activar un n´umero espec´ıfico de veces, es decir, tiene un n´umero predeterminado de activaciones permitidas. La MAK se obtiene de los sitios web de licencias de Microsoft y es usada en general para la activación del sistema operativo después de la instalación.
- Servicio de Administración de Claves (KMS): permite que una misma clave o licencia sirva para activar varios equipos sin la necesidad de conectarse directamente a un sitio web de Microsoft, se valida el uso de la licencia. Los elementos requeridos para el funcionamiento de este servicio son:
	- Estar habilitado en un servidor local. Para proporcionar este servicio, la licencia del servidor tiene que ser una licencia para servicio de administración de claves.
	- Requiere por lo menos 25 equipos conectados de manera regular en red con este servidor, solicitando activación.

Cuando se utiliza un disco duro virtual con windows 7 se presentan las siguientes situaciones:

#### 3.2. DISTRIBUCIO´N DE SERVICIOS 23

- La activación OEM no es posible, debido a que varios equipos utilizan un mismo disco duro. En esta arquitectura es utilizado un solo disco virtual para varios equipos de estudiante, no se puede hacer la asociación de la licencia con un solo equipo.
- La activación vía MAK no es una solución por una desventaja que posee: "requiere de reactivación cuando se producen cambios considerables de hardware". En la preparación del disco virtual, se extrajo éste a partir de un disco duro del modelo de equipo que se adquirió; este fue llevado a un servidor de aprovisionamiento donde es utilizado por los equipos de profesor y estudiante, en el caso del estudiante; el mismo disco es utilizado por varios equipos simultáneamente y cada vez que el disco virtual carga sobre un equipo, este detecta hardware nuevo, desactivando el sistema operativo, por lo cual se requeriría una reactivación cada que se usa el disco duro en un equipo diferente.

Por estas razones se seleccionó el Servicio de Administración de Claves (KMS), por ser la forma de activación que se adecua a la arquitectura de los laboratorios, pues cada plantel cuenta con el n´umero de equipos necesarios (de 54 a 65) para realizar peticiones dentro de la red y posterioimente la activación del sistema operativo. Esta arquitectura incluye Servicio de Administración de Claves.

## 3.2. Distribución de servicios

Una vez identificados todos los servicios que interactúan en esta arquitectura, se clasifican en los que necesariamente siempre tienen que estar disponibles para el funcionamiento del servidor de aprovisionamiento y los que no, separando los primeros en indispensables y los segundos en dispensables:

Indispensables:

- Servidor de aprovisionamiento. Provee el disco virtual a los equipos de estudiante y profesor de los laboratorios.
- Rol de DHCP. Es requerido por el servidor de aprovisionamiento.
- Sql Server 2008 Express. Es requerido por el servidor de aprovisionamiento.

Dispensables:

- Rol de acceso y directiva de redes. Existen muchas actividades realizadas en las prácticas de laboratorio sobre los equipos que no requieren acceso a Internet. Otro factor es que en ocasiones no se tiene acceso a Internet por problemas de salida por parte del plantel.
- Citrix License Server. En el caso de que el servidor de aprovisionamiento no cuente o no tenga acceso a este servicio, dejar´a que los usuarios utilicen el disco virtual por un periodo de 180 minutos, pasado ese tiempo se apagan los equipos; el tiempo en las sesiones en los laboratorios para la Escuela Nacional Preparatoria no superan los 100 minutos y para el Colegio de Ciencias y Humanidades los 120 minutos. En caso de que este servicio no esté funcionando adecuadamente o deje de funcionar, no afectará las actividades realizadas en el periodo de trabajo en los laboratorios.

Servicio de administración de claves. Aunque el servicio no esté disponible para todos los equipos, no afectará el uso de los discos virtuales, pues el sistema operativo volverá a intentar validar la licencia algunos minutos después. En caso de que no se logre activar la licencia después de un tiempo de gracia, el sistema sólo notificará el problema pero seguirá funcionando.

#### 3.2.1. Virtualización de servicios para los laboratorios

La adquisición de 2 equipos resulta costosa si estos pueden ser instalados sobre máquinas virtuales. El servidor de aprovisionamiento puede ser instalado sobre algunos de estos hipervisores [18]: XenServer, Hyper-V y ESX todos de tipo 1.

#### 3.2.2. Hipervisor Hyper-V y máquinas virtuales

Hyper-V es seleccionado porque fue el único hipervisor en soportar una virtualización de hardware con una configuración  $\overline{R AID}^5$ . Se utiliza un arreglo de discos  $\overline{R AID}$  1 [20] de dos discos porque de esta forma se tiene una mayor protección de la información en el disco duro, pues para que se produzca un error en el disco duro, este debe de presentarse en ambos; ádemas que todos servicios y discos virtuales se encuentran almacenados en los servidores físicos. Hyper-V y las máquinas virtuales tienen una mejor integración, debido a que todas las máquinas virtuales están instaladas sobre Windows Server 2008 R2 Enterprise igual que el sistema operativo del servidor físico, todos productos de Microsoft.

Seleccionado el hipervisor y clasificados los servicios en dispensables e indispensables, estos son instalados sobre 2 máquinas virtuales como se muestra en la figura 3.16.

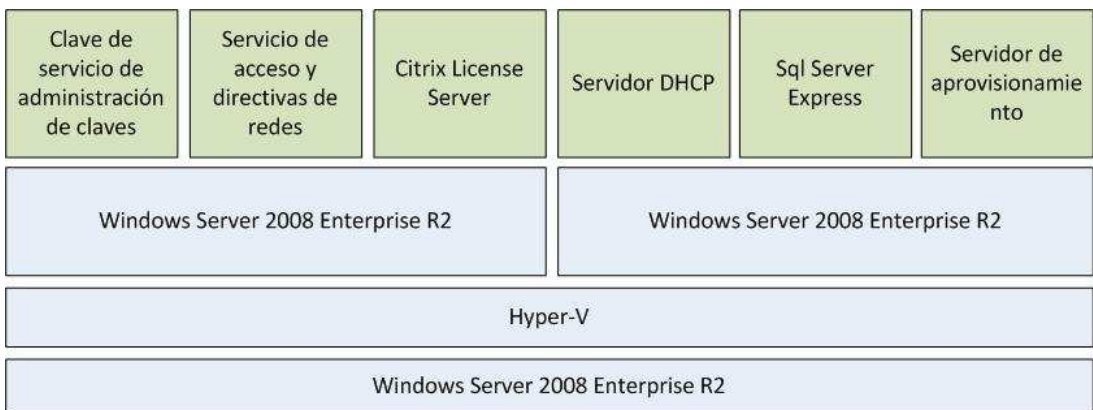

Figura 3.16: Hyper-V y las máquinas virtuales.

Una vez separados los servicios necesarios para el funcionamiento se designaron los siguientes nombres para los servidores (véase la figura 3.17):

PVSLABCIENCIAS: La m´aquina virtual que contiene al servidor de aprovisionamiento.

 $5RAID$  es el método que se usa para expandir información en diversos discos utilizando técnicas como el vaciado del disco, la creación de réplicas del disco y el vaciado del disco con paridad para obtener redundancia, menos latencia y/o aumentar el ancho de banda para leer o escribir en discos y maximizar as´ı la posibilidad de recuperar información cuando el disco duro no funciona.

#### 3.2. DISTRIBUCIO´N DE SERVICIOS 25

- KMSLABCIENCIAS: La máquina virtual que contiene el servicio de administración de claves.
- $\blacksquare$  HVLABCIENCIAS: El servidor físico.

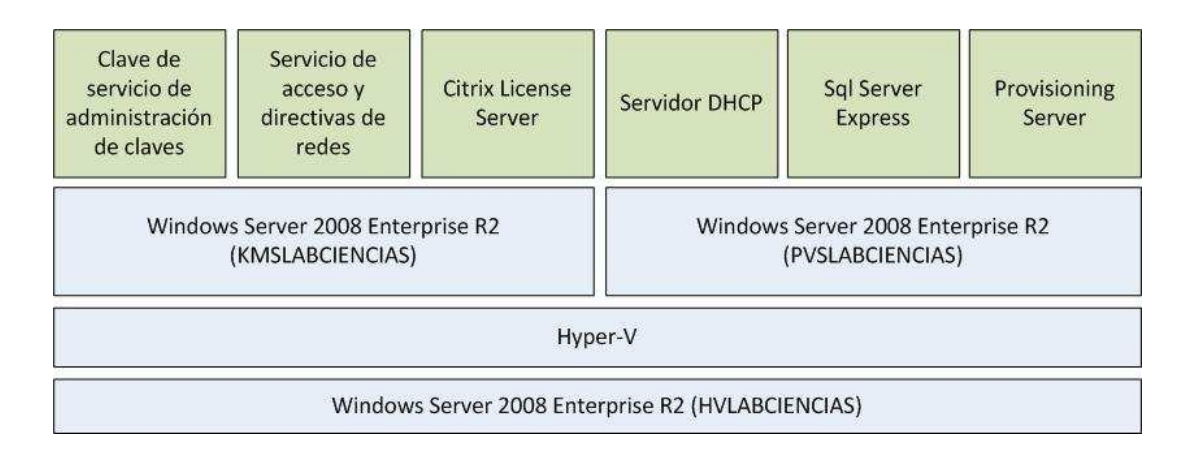

Figura 3.17: Nombres del servidor físico y de las máquinas virtuales.

Solo existe un servidor físico por plantel con esta separación de 2 estas máquinas virtuales. Los servicios que proporciona la máquina virtual KMSLABCIENCIAS son utilizados por todos los servidores de aprovisionamiento de cada plantel, donde pueden existir hasta 5 máquinas PVSLABCIENCIAS (véase cuadro 3.18) con estos servicios clasificados como indispensables. Es una buena estrategia instalar los servicios de licenciamiento en una m´aquina virtual separada de los servidores de aprovisionamiento, pues si es modificada la arquitectura actual las mismas licencias se pueden volver a utilizar, por ejemplo si son sustituidos todos los equipos de los estudiantes y profesor las licencias son reutilizadas para los nuevos equipos.

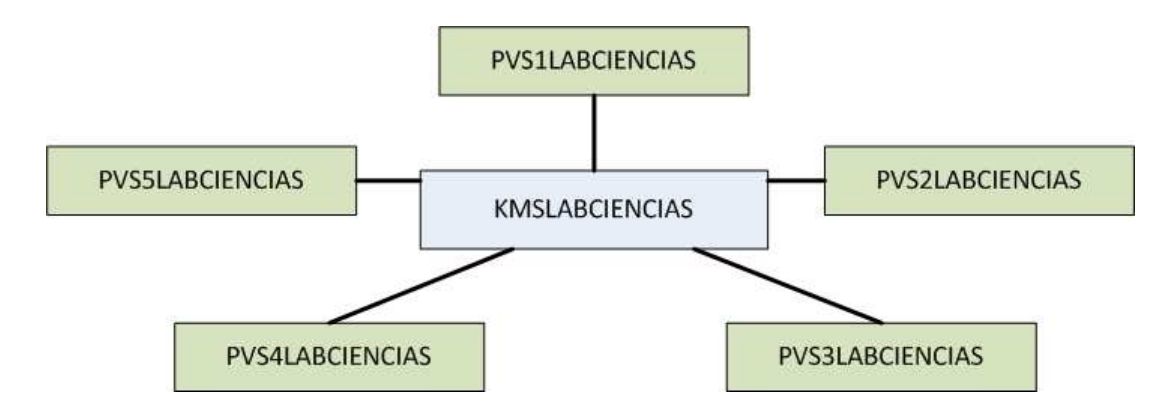

Figura 3.18: Máquinas PVSLABCIENCIAS utilizando los servicios de la máquina KMSLAB-CIENCIAS.

La nomenclatura que se propuso para nombrar a los diferentes servidores de aprovisionamiento se muestra en el cuadro 3.1.

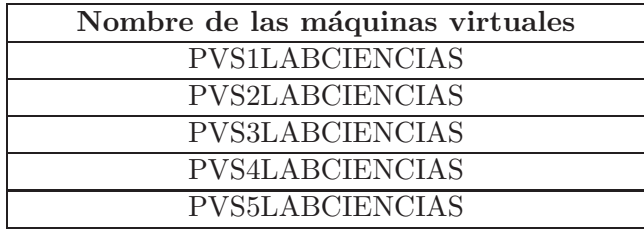

Cuadro 3.1: Nombre de las máquinas virtuales con el servidor de aprovisionamiento.

## 3.3. Introducción de una red para los laboratorios en los planteles de bachillerato

En conjunto los servicios y los equipos forman una red la cual es integrada a la red administrada por cada plantel de bachillerato, el reto más grande es introducir esta nueva red sin que interfiera con los servicios que ya tiene y proporciona el plantel, además de que éstos no afecten los servicios que se encuentran en los laboratorios, para ello son identificados los servicios que actualmente existen en la red de los laboratorios, los cuales son:

- Servicio de DHCP para Windows con direcciones IP privadas.
- $\blacksquare$  Canal de comunicación del HP Digital Classroom.
- Direcciones IP de equipos y servicios, tanto direcciones IP públicas y privadas.
- Streaming de discos duros.
- Servicio de Internet.

Se crean estándares para la configuración de estos servicios $^6$ , además de requerir una configuración específica, por ejemplo.

- Para el servicio DHCP y las direcciones IP de los equipos de estudiante y profesor es utilizado el segmento 192.168.111.0.
- El HP Digital Classroom comunica equipos de estudiante y profesor mediante un canal,  $\acute{e}$ ste es un número natural y la configuración inicia a partir del 11.

Bajo estos estandares son introducidos los servicios a la red de los planteles.

Sin embargo tener una red con el menor tráfico posible es prioridad para el streaming de los discos virtuales, para que no esté involucrado con otros tráficos que se encuentran en la red del plantel, ejemplificando con el tr´afico que circula en Internet y otros servicios utilizados.

Bajo este argumento se analizaron los tráficos que fluyen en esta red y son identificados 2:

- Tráfico local: Streaming de discos virtuales, DHCP, HP Digital Classroom.
- $\blacksquare$  Tráfico de Internet.

 ${}^{6}$ En el siguiente capítulo se describirá a detalle la configuración de estos servicios en los laboratorios.

#### 3.3. INTRODUCCIO´N DE UNA RED PARA LOS LABORATORIOS 27

Con esta indentificación se plantea la necesidad de separarlos y nuevamente la virtualización es una solución, separando este tráfico por medio de redes virtuales<sup>7</sup>:

Dentro de una red pueden existir 4094 distintas VLAN's, funcionando como redes independientes y son identificadas con un n´umero natural que se encuentra en el rango entre 1 al 4094. Para los laboratorios son seleccionados los identificadores 1000 y 2000, no encontrando conflictos en la red de un plantel donde existen VLAN's.

- ID 1000 etiquetada como VLAN UNAM: se asociará a las conexiones hacia la red de la UNAM, incluidas las peticiones a Internet.
- ID 2000 etiquetada como VLAN LABCIENCIAS: contiene a los equipos de estudiante y profesor y a los servidores de aprovisionamiento (con sus servicios requeridos: DHCP y Sql Server). El servicio de acceso y directiva de redes.

De esta forma se tiene un tráfico de red administrado, donde los servicios de la red de los laboratorios no entran en conflicto con servicios de los planteles, aunque sean los mismos, por ejemplo los 2 primeros servicios se encuentran en funcionamiento por parte de los planteles. Como observación los equipos de estudiante y profesor se encuentran en la VLAN LABCIEN-CIAS con los servicios locales, para que tengan acceso a Internet deben comunicarse con la VLAN UNAM. El servidor de acceso y directiva de redes se encuentra en ambas VLAN's, como puerta de enlace en la VLAN LABCIENCIAS y con acceso a Internet en la VLAN UNAM, como se muestra en la figura 3.19.

#### 3.3.1. Topologías de red en los planteles

Al introducir en los planteles una red LAN no se hace uso de una topología única para todos planteles, debido a los lugares que fueron proporcionados para la construcción de estos nuevos laboratorios por cada plantel. Algunas topologías quedaron con una o dos LAN's, por lo que la conexión con el plantel puede ser por uno o por dos puntos o nodos. Como observación: todas las LAN's se tienen que conectar con el plantel, para tener acceso a Internet.

Cada LAN se compone de equipos y servicios que se comunican entre sí mediante un switch, la comunicación con otros bloques de laboratorios se hace punto a punto por conducto de los switches.

Este provecto utiliza un swicth que se le denominó "switch de los laboratorios" en el cual los switches que se encuentran en los almacenes<sup>8</sup> de los laboratorios se conectan con él, así se forma la red de los laboratorios. Este switch se utiliza para integrar la red de los laboratorios a la del del plantel. A partir de este análisis se encontraron distintas topologías que existen en los planteles de bachillerato.

#### 3.3.1.1. Primera topología

Tipo estrella, donde cada bloque de uno o 2 laboratorios están conectados punto a punto con el "switch de los laboratorios" (véase la figura 3.20).

 ${}^{7}$ Para este provecto se adquirieron switch que soportan configuración de VLAN's.

<sup>&</sup>lt;sup>8</sup>Se describirán en el siguiente capítulo.

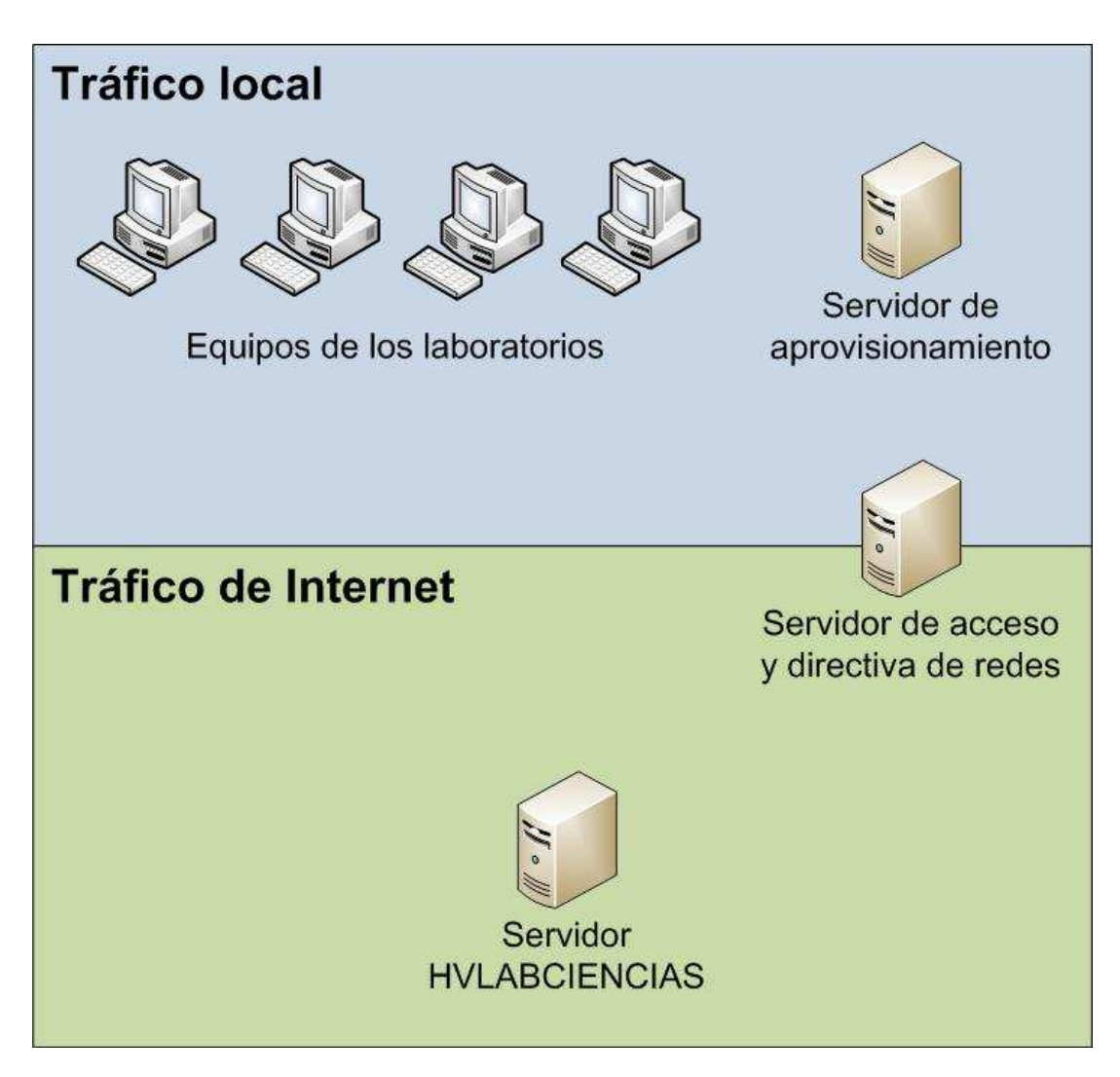

Figura 3.19: Separación de tráfico en la red.

### 3.3.1.2. Segunda topología

Tipo de ´arbol, cuando no todos los bloques se conectan punto a punto con el "switch de los laboratorios", sin embargo entre bloques de laboratorios se comunican entre sí y uno de ellos se conecta punto a punto con el switch de los laboratorios (el nodo troncal), teniendo todos los servicios funcionando sobre VLAN's y en una sola red (véase la figura 3.21):

#### 3.3.1.3. Tercera topología

Son dos LAN's, debido a que en la construcción de los nuevos laboratorios quedaron por bloques bastante separados, y estos se conectan por dos puntos con el plantel. Estas dos LAN's tienen las siguientes características (véase la figura  $3.22$ ):

- La primera es de tipo estrella o árbol.
- La segunda tiene un solo bloque de uno o dos laboratorios.

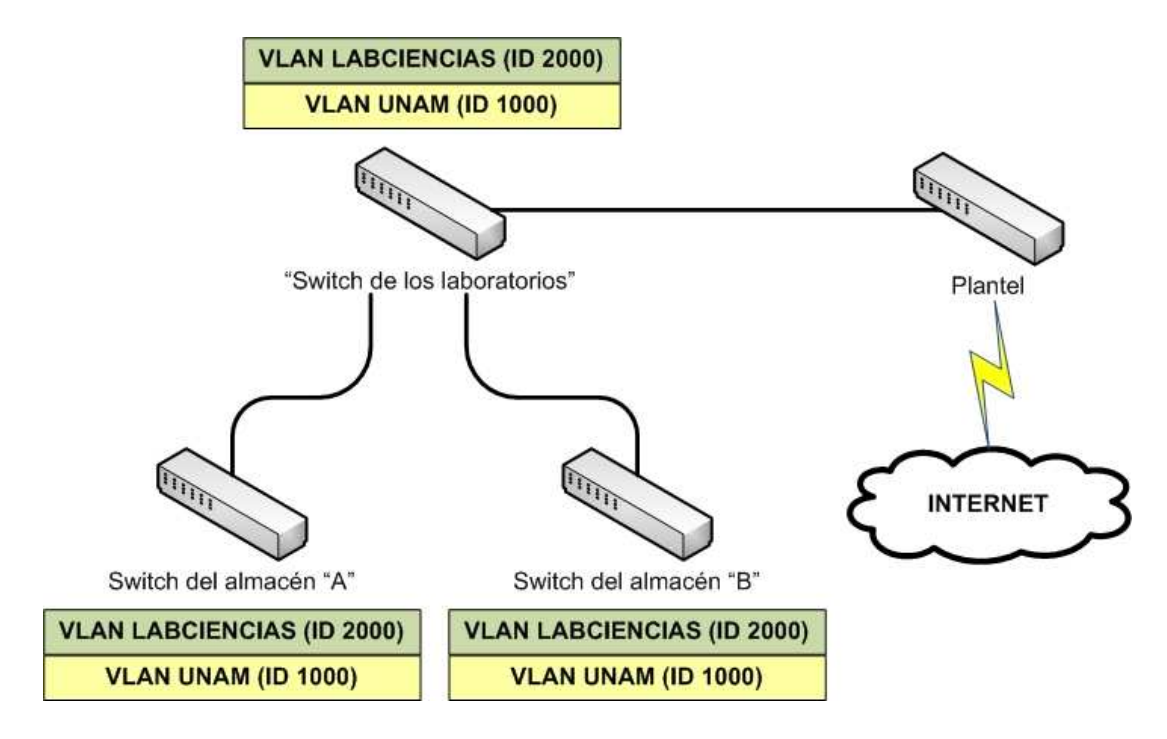

Figura 3.20: Topología de estrella.

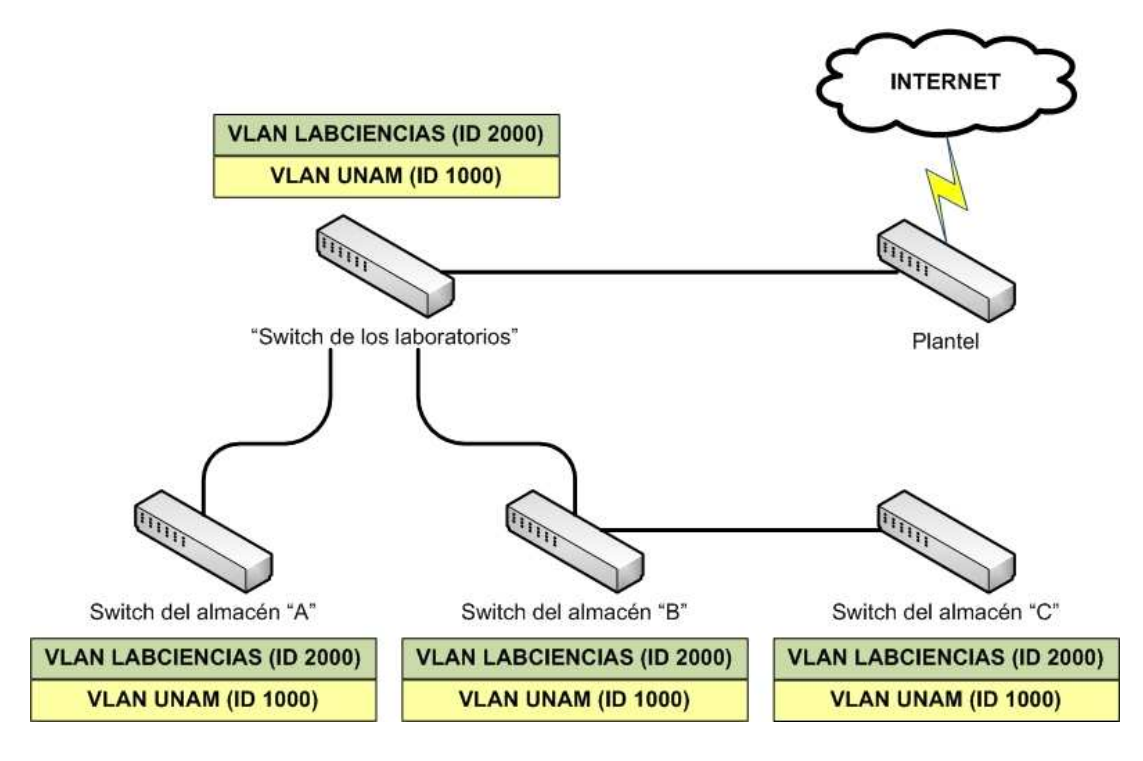

Figura 3.21: Topología de árbol.

Esta topología con dos LAN's afecta en la comunicación de varios servicios, pues algunos solo se pueden proporcionar por medio de una LAN. En este caso se analizarán los servicios de las máquina virtual KMSLABCIENCIAS y PVSLABCIENCIAS, para determinar cuales se

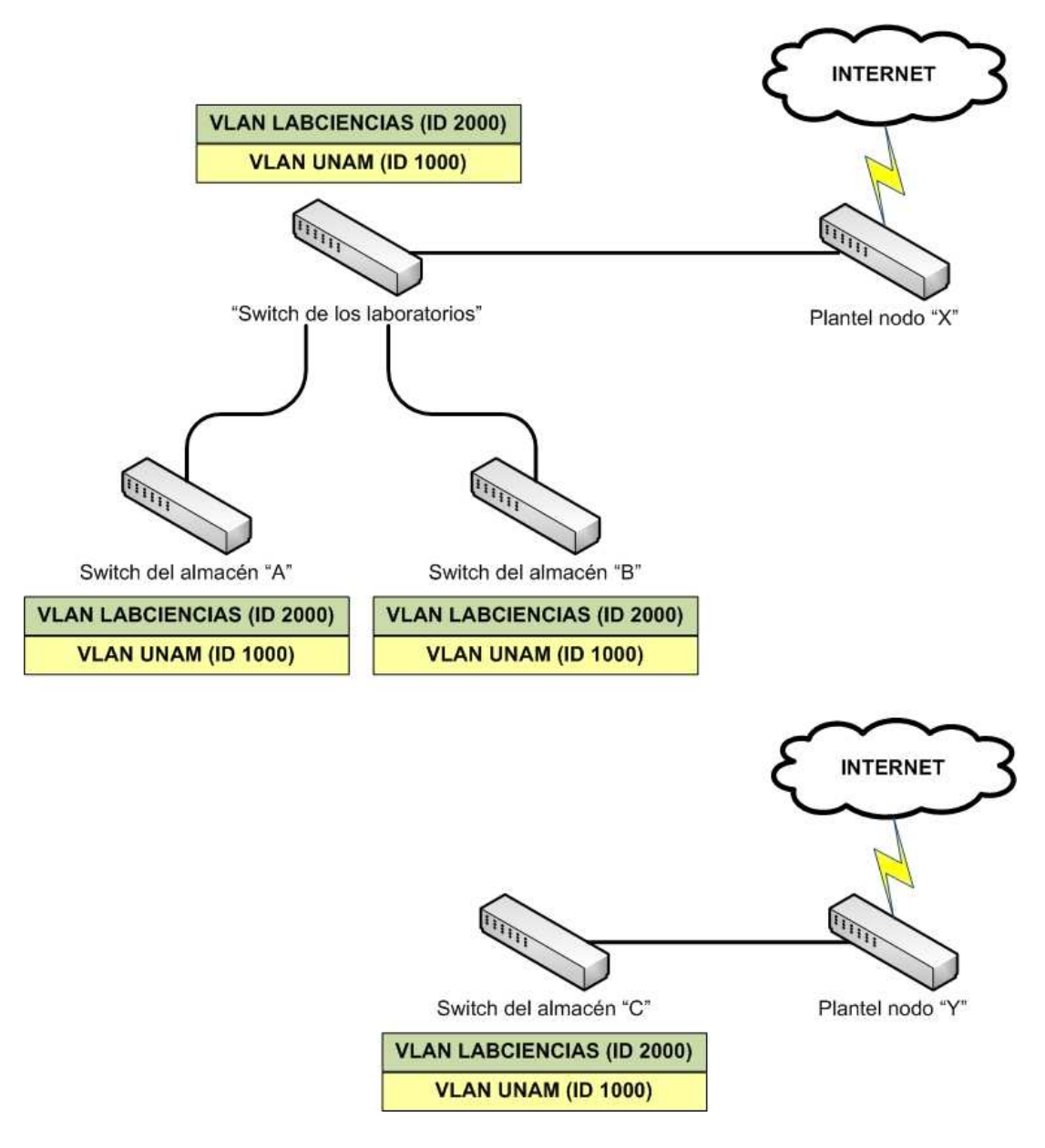

Figura 3.22: Topología con 2 LAN's.

pueden proporcionar en una LAN (acceso local) y cuales pueden proporcionarse si existe acceso a Internet (acceso remoto), como se muestra en el cuadro 3.2.

Los dos últimos servicios del cuadro 3.2 pueden proporcionarse de manera remota, sin embargo el servicio de acceso y directiva de redes no, este servicio es el que proporciona salida a Internet a los equipos y servidores virtuales para que puedan comunicarse con los servicios de Citrix License Server y el servidor de administración de claves. Nuevamente la virtualización proporciona una solución, al instalar el servicio de acceso y directiva de redes sobre una máquina virtual con el nombre de Ruteador para acceder a estos servicios (véase la figura 3.23).

Cuando en la red no sea necesaria la máquina virtual Ruteador, los servicios que proporcionan el Citrix License Server y el servicio de administración de claves se solicitan de manera local. En

## 3.3. INTRODUCCIÓN DE UNA RED PARA LOS LABORATORIOS  $31\,$

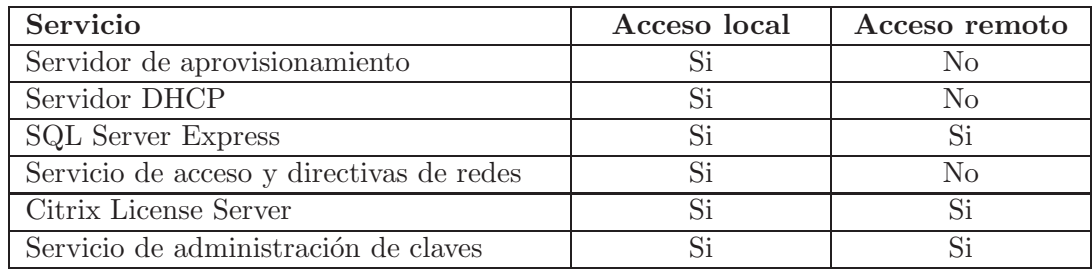

Cuadro 3.2: Servicios locales y remotos.

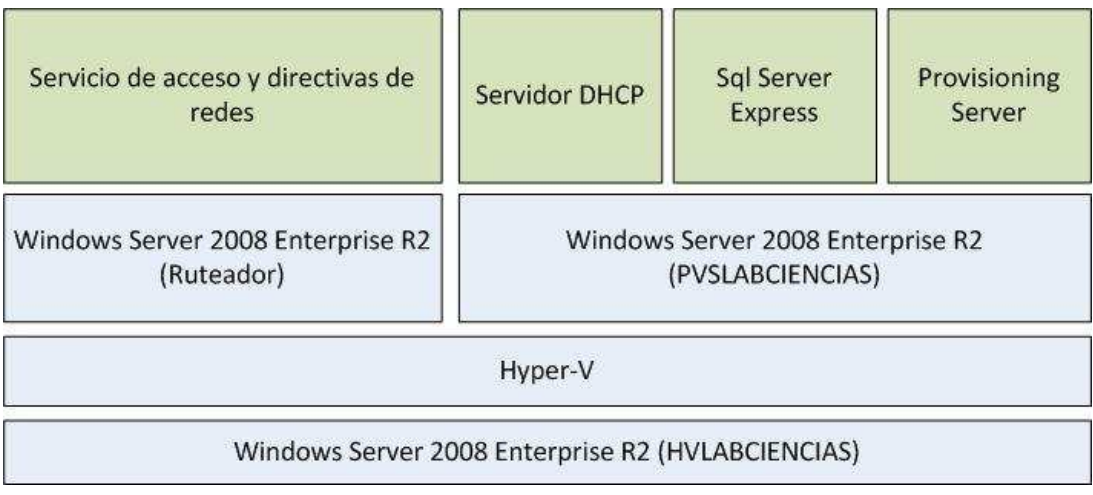

Figura 3.23: Ruteador.

caso que se requiera, este bloque de laboratorios accede a los servicios de Citrix License Server y del servicio de administración de claves de manera remota.

## Capítulo 4

# Descripción y configuración de la infraestructura y servicios en la virtualización

## 4.1. Introducción

En el capítulo anterior se describe una arquitectura tecnológica basada en virtualización, este cap´ıtulo describe los elementos de hardware de la infraestructura que le da soporte, as´ı como la configuración de los siguientes elementos:

- $\blacksquare$  Servidor físico.
- $\blacksquare$  Equipos.
- Switch.
- Hubs y dispositivos de entrada y salida.

También se describe la configuración de los servicios descritos en el capítulo anterior.

### 4.2. Gabinete de telecomunicaciones

Cada laboratorio cuenta con un área de almacén. Se utiliza principalmente para el almacenamiento de los materiales que se usan en las sesiones de trabajo, en este espacio se ubica el gabinete de telecomunicaciones (veáse figura 4.1) donde se alojan los equipos de los estudiantes, servidor, switch y UPS. Teniendo el material de cómputo aislado de las mesas de trabajo en el gabinete de telecomunicaciones se protege este material de las sustancias que se manejan en las mesas de trabajo, donde estas pueden producir da˜nos a los equipos.

La comunicación entre los equipos de estudiante y el servidor es mediante el switch, con cableado categoría 6 certificado, garantizando un muy buen flujo en la red, principalmente con el servicio de streaming de los discos virtuales, adem´as de otros servicios locales. Dada la distancia entre equipos, servidores y switch, son conectados directamente punto a punto, sin la necesidad de requerir un panel de conexiones o también conocido como "panel de parcheo".

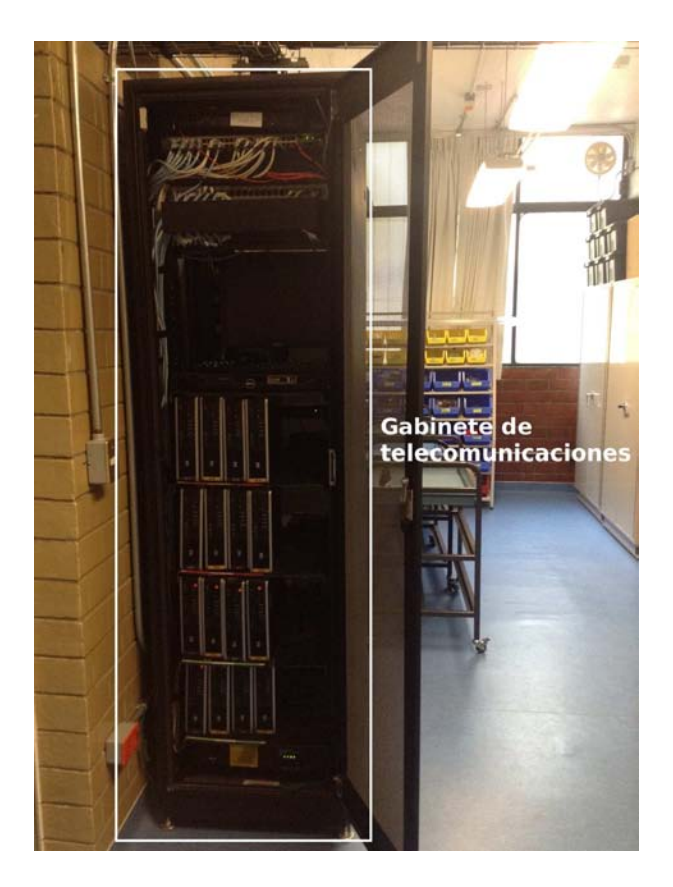

Figura 4.1: Gabinete de telecomunicaciones.

El UPS SMART3000RM2U [21] soporta la conexión de los 16 equipos, el servidor con su monitor y el switch. La batería cargada proporciona un tiempo de alimentación de entre 20 a 30 minutos, tiempo suficiente para que los estudiantes guarden los trabajos realizados en clase y para apagar de manera correcta el servidor físico, cuando falle el suministro eléctrico.

## 4.3. Descripción de equipos de estudiante y profesor

Los equipos de estudiante y profesor adquiridos en el año 2010, son del modelo WG163LA -HP Compaq 8000 Elite Small Form Factor PC [22], equipo ligero, de la línea empresarial, que ocupa poco espacio, tiene las especificaciones técnicas que se muestran en el cuadro 4.1:

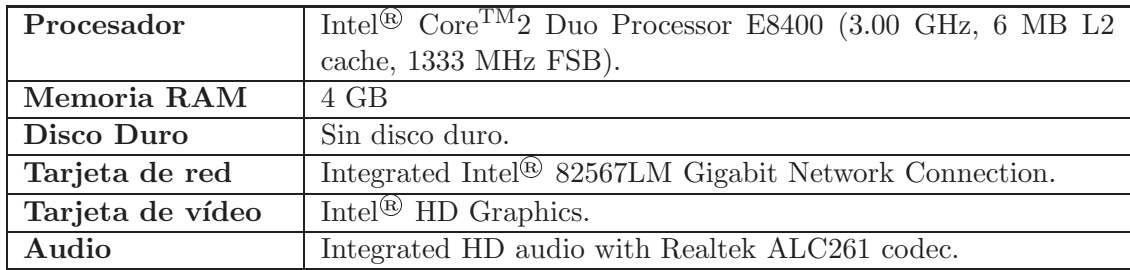

Cuadro 4.1: Especificaciones técnicas de los equipos.

#### 4.4. DISPOSITIVOS EN LAS MESAS DE TRABAJO 35

El BIOS de los equipos está configurado para iniciar desde la red.

### 4.4. Dispositivos en las mesas de trabajo

Los alumnos cuentan en las mesas de trabajo con un monitor de pantalla plana de 19 pulgadas con un protector de acrilico para protección de las sustancias que se manejan en el laboratorio. Los equipos también disponen de (véase la figura 4.2):

- $\blacksquare$  Un teclado alambrico flexible con conexión USB 2.0.
- $\blacksquare$  Un ratón.
- $\blacksquare$  Una cámara web.

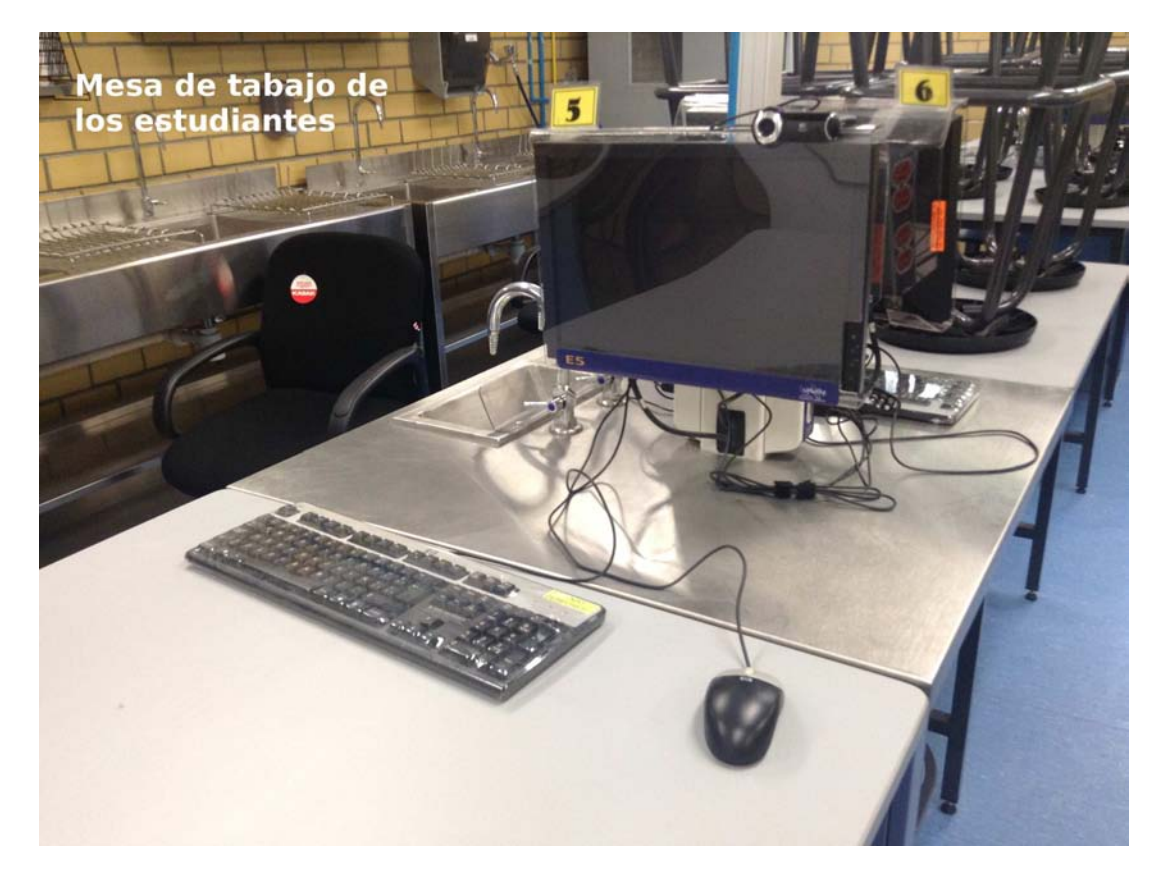

Figura 4.2: Mesa de trabajo de los estudiantes.

Estos dispositivos se encuentran conectados a un hub tipo USB 2.0 con 4 puertos USB, el puerto USB sobrante está disponible para conectar algún dispositivo de almacenamiento de los alumnos.

Los hubs están colocados dentro de postes en las mesas de trabajo (véase la figura 4.3). Cada hub tiene un eliminador de corriente conectado a una toma regulada y el hub se conecta mediante extensiones activas, de las mesas de trabajo a los equipos cómputo por canaletas (véase la figura 4.4), estas también tansportan el cableado de los monitores.

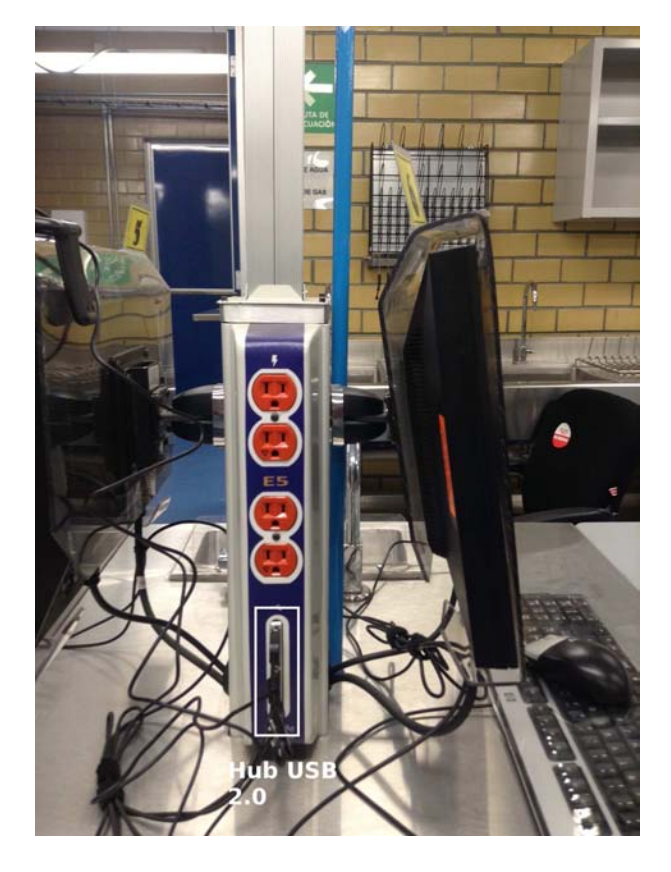

Figura 4.3: Hub USB 2.0.

## 4.5. Mesa de trabajo de profesor y proyector

En la mesa de trabajo del profesor se encuentra (veáse figura 4.5):

- El equipo del profesor.
- **Un No-Break.**
- Una tarjeta de video display  $link<sup>1</sup>$ .

Sobre la mesa de trabajo se encuentra:

- Un monitor de 19 pulgadas con protector de acrilico.
- $\blacksquare$  <br> Un teclado flexible.
- $\blacksquare$  Un ratón.
- $\blacksquare$  Una cámara web.
- Un hub de 4 puertos.

<sup>&</sup>lt;sup>1</sup>Es una tarjeta de vídeo tipo USB que permite al equipo tener adicionalmente otra tarjeta de red.

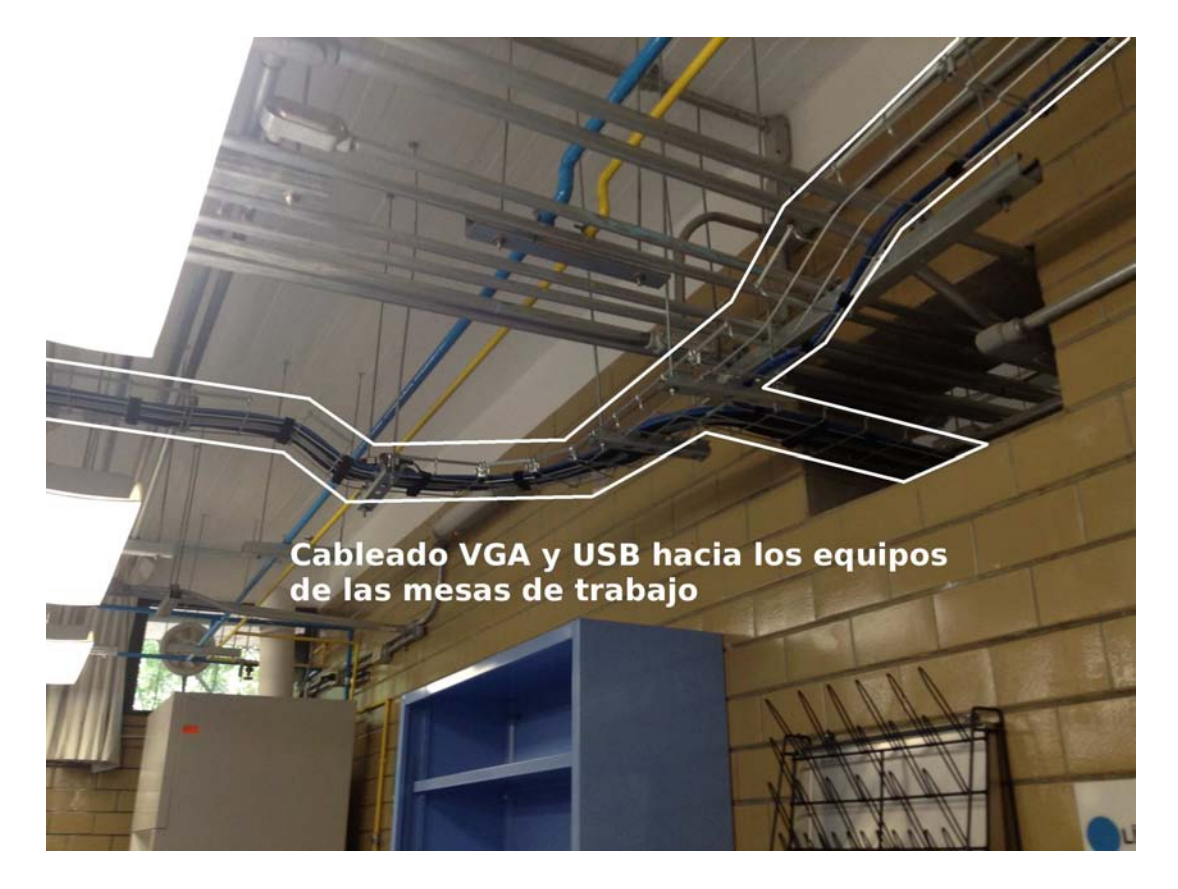

Figura 4.4: Cableado VGA y USB hacia los equipos de las mesas de trabajo.

El No-break proporciona una corriente regulada al equipo de profesor, el monitor y el hub. La batería cargada proporciona un tiempo de alimentación de entre 20 a 30 minutos, tiempo suficiente para que el profesor guarde los trabajos realizados en clase y para apagar el equipo, en caso de que falle el suministro eléctrico.

El profesor además de disponer del monitor, cuenta con un proyector de tiro corto (veáse figura 4.6), para visualización el trabajo que realiza, tanto en el monitor como en éste, mediante la tarjeta de vídeo display link que va conectada entre el equipo del profesor y el proyector.

En el hub tipo USB se encuentran conectados tanto el teclado, el ratón y la cámara web; el puerto USB sobrante es utilizado para conectar alg´un dispositivo de almacenamiento del profesor.

La figura 4.7 muestra un laboratorio.

## 4.6. Configuración del servidor físico

El servidor físico es el modelo *Dell PowerEdge R210* [23], éste ofrece un rendimiento de clase empresarial, es un servidor para rack compacto y una buena opción para las empresas que buscan un buen rendimiento. Tiene las especificaciones técnicas que se muestran en el cuadro 4.2.

El nombre que tiene es HVLABCIENCIAS, en referencia al ´unico rol instalado: Hyper-V.

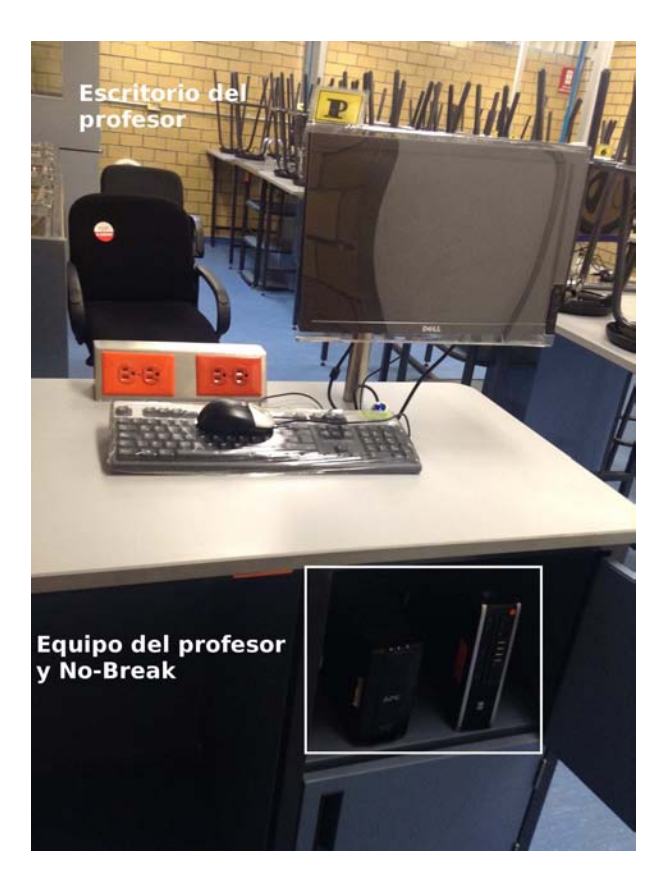

Figura 4.5: Escritorio del profesor.

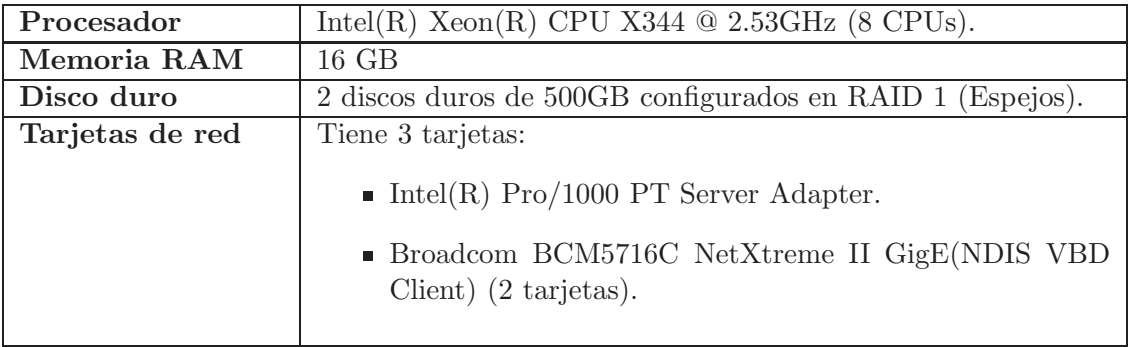

Cuadro 4.2: Especificaciones técnicas del servidor físico.

Para distinguirlos estos servidores tienen un número que es igual al que se encuentra en el nombre de la máquina PVSLABCIENCIAS que está corriendo sobre él (véase el cuadro 4.3).

El disco duro está particionado en 2: una partición de 50 GB con el sistema operativo y la otra de 450 GB con las máquinas virtuales, con el objetivo de tener una mejor organización de la información. La configuración y el contenido son los que se muestran en el cuadro 4.4.

La partición Datos cuenta con la capacidad para almacenar las máquinas virtuales PVS-

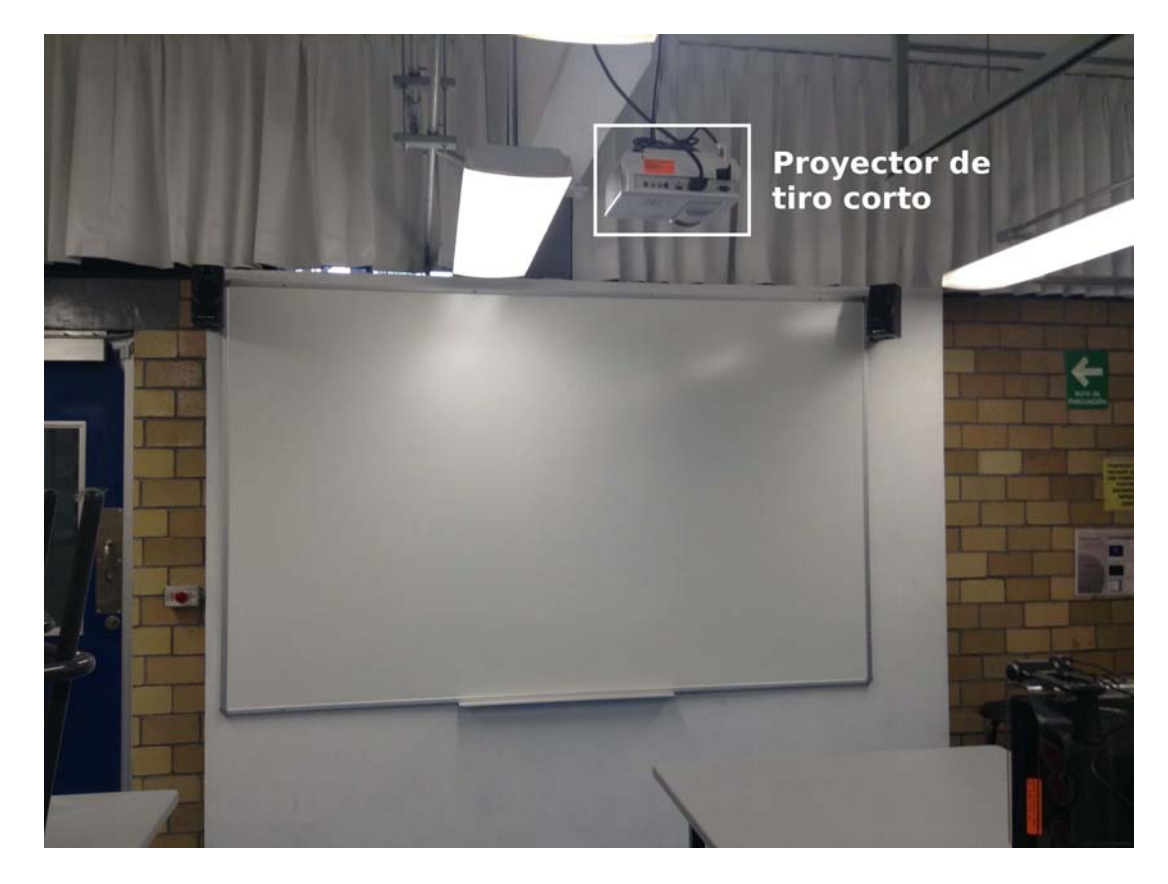

Figura 4.6: Proyector de tiro corto.

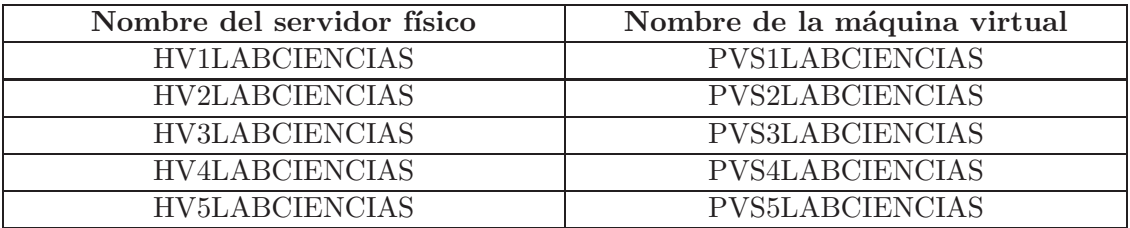

Cuadro 4.3: Nombre del servidor físico en conjunto con la máquina virtual PVSLABCIENCIAS.

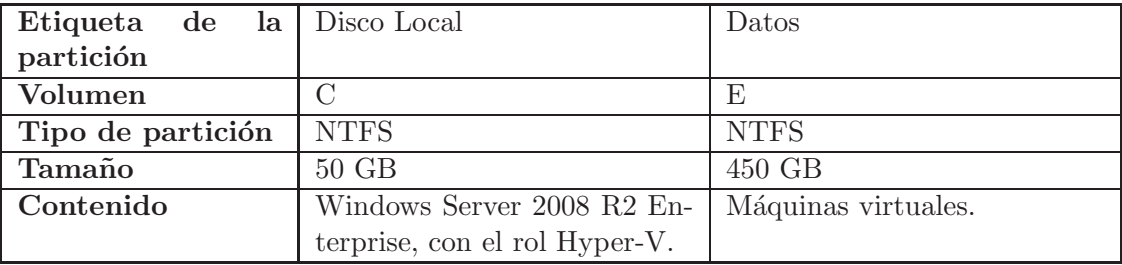

Cuadro 4.4: Configuración del disco duro del servidor físico.

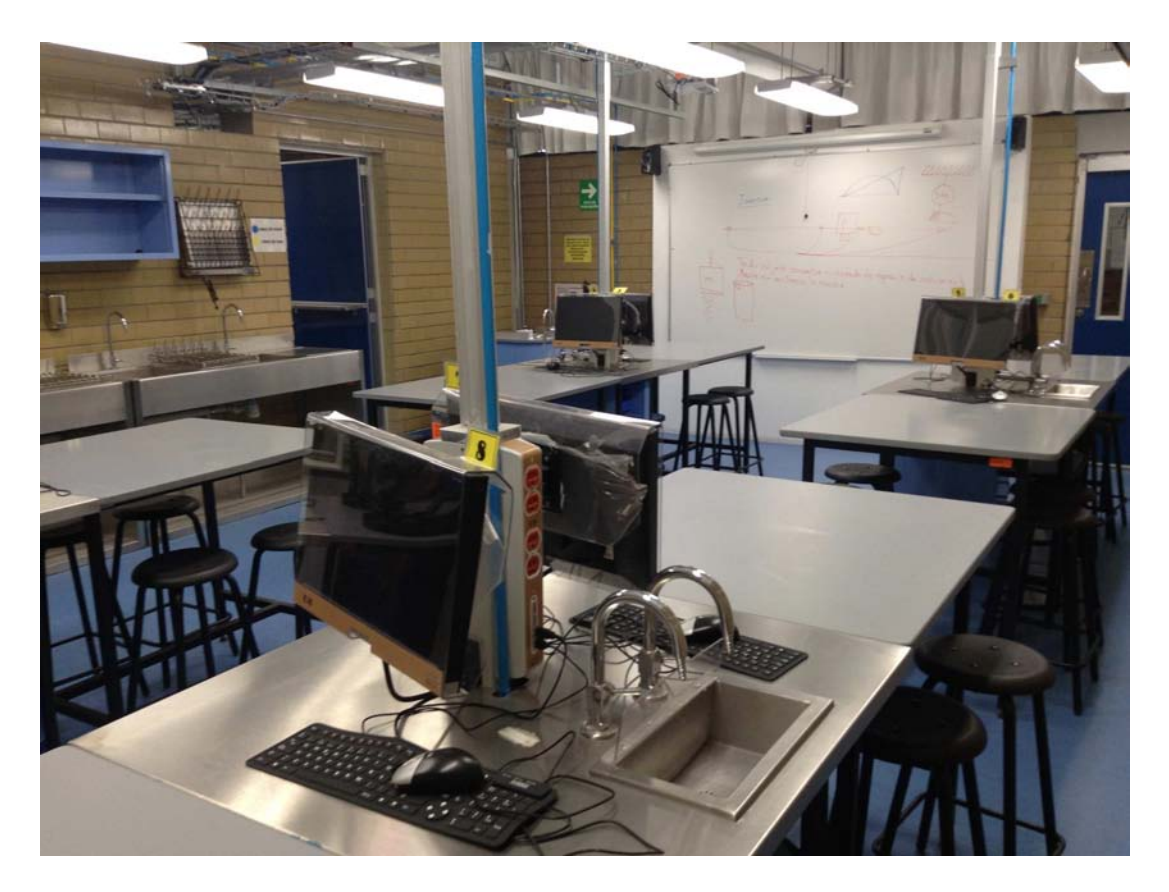

Figura 4.7: Laboratorio.

### LABCIENCIAS y KMSLABCIENCIAS o Ruteador.

La virtualización y asignación de tarjetas del servidor a las máquinas virtuales será tratada más adelante en este capítulo.

## 4.7. Configuración del servicio DHCP

La distribución y la asignación de las direcciones IP para los equipos es realizada por el servidor DHCP. Cada servidor dispone de un bloque de 20 direcciones, debido a que este servicio se proporciona a lo más a 18 equipos (9 por laboratorio).

Cada servidor de aprovisionamiento requiere el servicio de DHCP, ya sea uno para cada servidor o incluso uno para todos. En esta arquitectura hay uno para cada servidor de aprovisionamiento, garantizando que los equipos que soliciten un disco duro virtual siempre lograrán cargarlo.

Otra posible forma de configuración [24] es tener centralizado el servicio de DHCP para todos los servidores de aprovisionamiento, ahorra la instalación de este, en conjunto con cada servidor de aprovisionamiento; sin embargo en caso que existan problemas de comunicación entre algún servidor y el servidor DHCP, no habrá forma de cargar un disco duro virtual cuando sea solicitado por un equipo de ese servidor.

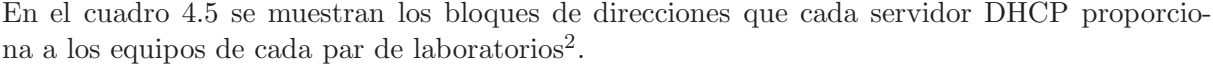

| Máquina virtual        | Segmento de red                   |
|------------------------|-----------------------------------|
| <b>PVS1LABCIENCIAS</b> | 192.168.111.100 - 192.168.111.119 |
| PVS2LABCIENCIAS        | 192.168.111.120 - 192.168.111.139 |
| <b>PVS3LABCIENCIAS</b> | 192.168.111.140 - 192.168.111.159 |
| PVS4LABCIENCIAS        | 192.168.111.160 - 192.168.111.179 |
| PVS5LABCIENCIAS        | 192.168.111.180 - 192.168.111.199 |

Cuadro 4.5: Asignación de direcciones IP a los servidores de aprovisionamiento.

Existe otro caso donde un DHCP proporciona servicio a 3 laboratorios (cuando se puede agregar el prototipo a un par de laboratorios), agregando un bloque de 10 direcciones IP para que sean suficientes para los 3 laboratorios.

El PVS5LABCIENCIAS se encuentra ´unicamente en el Colegio de Humanidades Plantel Sur y la Escuela Nacional Preparatoria Plantel 3, donde el laboratorio prototipo está separado de los 8 nuevos que se construyeron en la segunda etapa. La figura 4.8 es el plano del Colegio de Ciencias y Humanidades Plantel Sur, el prototipo se encuentra en el edificio P (color amarillo) y los otros 8 laboratorios se encuentran en los edificios A (color rojo) y C (color azul), por la ubicación resulta costoso conectar el prototipo con los demás, por lo que se conecta al plantel por 2 nodos.

## 4.8. Configuración de la máquina virtual PVSLABCIENCIAS

En las m´aquinas virtuales PVSLABCIENCIAS, con el objetivo de tener una mejor organización de la información, son utilizados 2 discos virtuales: en uno se instala el sistema operativo con todos los servicios y el otro es utilizado como lugar de almacenamiento para los discos virtuales de los equipos de estudiante y profesor (véase el cuadro 4.6).

| Nombre del disco   Tamaño   Configuración |          |        | Contenido                               |
|-------------------------------------------|----------|--------|-----------------------------------------|
| PVSLABCIENCIAS   30 GB                    |          | Básica | Windows Server, servidor de aprovisio-  |
|                                           |          |        | namiento, servidor DHCP y sql server.   |
| <b>HVLABCIENCIAS</b>                      | $120$ GB | Básica | Discos virtuales de estudiante y profe- |
|                                           |          |        | sor.                                    |

Cuadro 4.6: Configuración de la máquina virtual PVSLABCIENCIAS.

Otras formas de almacenamiento para los discos virtuales que se pueden utilizar, son discos SAN o NAS [25]. No son utilizados en esta arquitectura porque en el caso de problemas de comunicación entre un servidor de aprovisionamiento con alguno de estos discos, no existe forma de proporcionar los discos virtuales a los equipos que los soliciten. En la configuración actual se garantiza que siempre se encuentren disponibles los discos virtuales para los servidores de

<sup>&</sup>lt;sup>2</sup>En el capítulo anterior se especificaron los nombres de las máquinas virtuales que contienen servidores de aprovisionamiento.

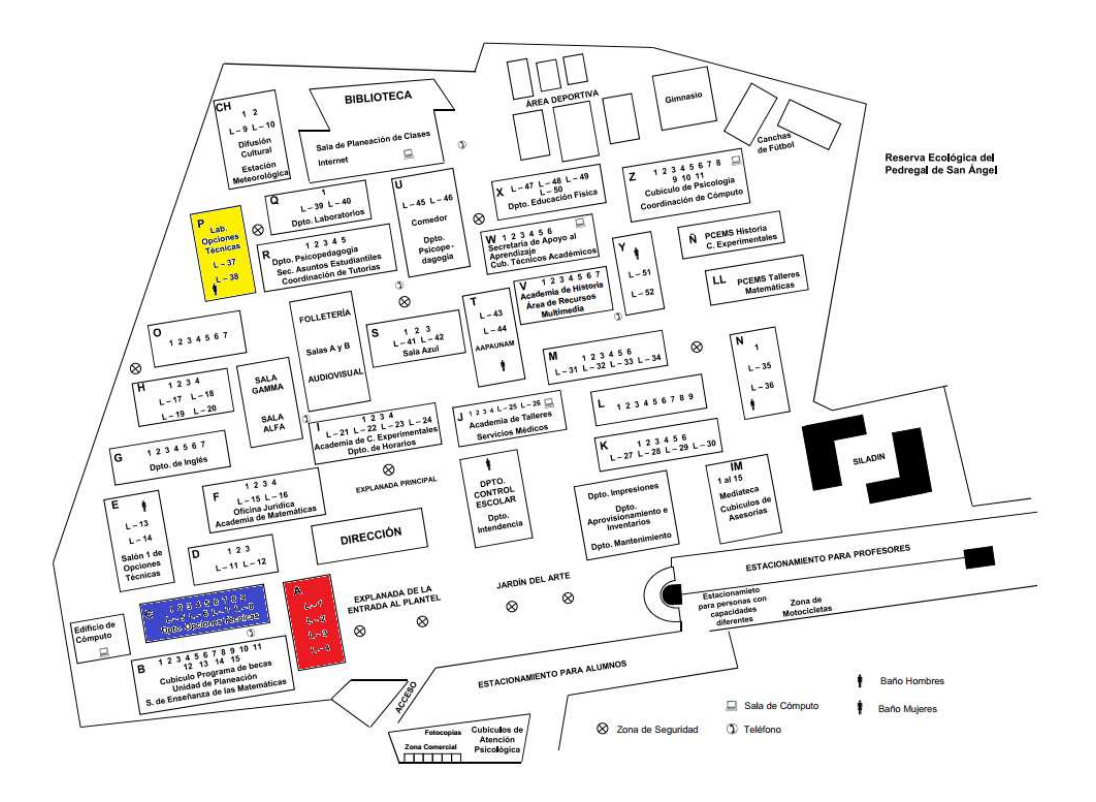

Figura 4.8: Plano del CCH SUR.

aprovisionamiento.

En cuanto a la configuración de red de las máquinas virtuales PVSLABCIENCIAS, cada una tiene asignada una única dirección IP perteneciente al mismo segmento asignado a los equipos de los laboratorios, como se muestra en el cuadro 4.7.

| Máquina virtual        | Dirección IP   |
|------------------------|----------------|
| <b>PVS1LABCIENCIAS</b> | 192.168.111.11 |
| PVS2LABCIENCIAS        | 192.168.111.21 |
| <b>PVS3LABCIENCIAS</b> | 192.168.111.31 |
| PVS4LABCIENCIAS        | 192.168.111.41 |
| PVS5LABCIENCIAS        | 192.168.111.51 |

Cuadro 4.7: Dirección IP de las máquinas virtuales PVSLABCIENCIAS.

## 4.9. Configuración y contenido del disco virtual de los estudiantes y profesor

Los nombres de los equipos de estudiante y profesor son asignados por el servidor de aprovisionamiento. El cuadro 4.8 muestra la forma de asignación de nombres, la  $X$  indica el número de equipo en el laboratorio, este se encuentra en el rango de 1 a 9 y pertenecen a los equipos de estudiante.

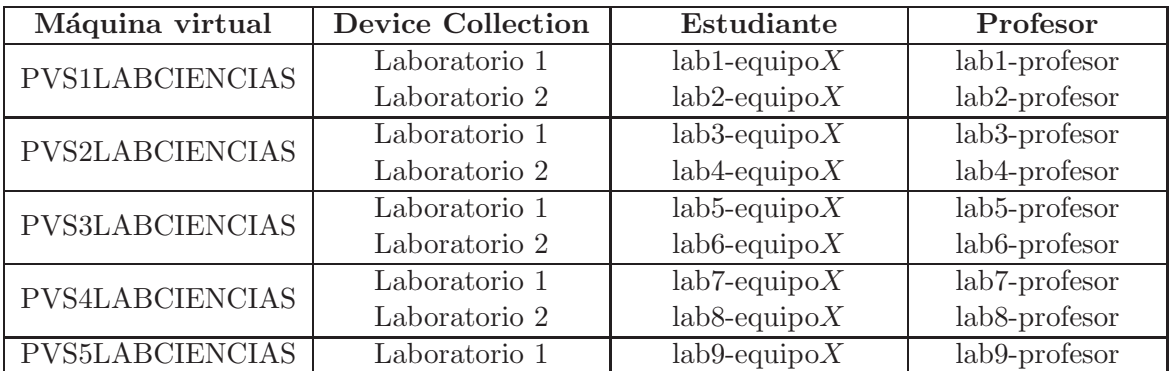

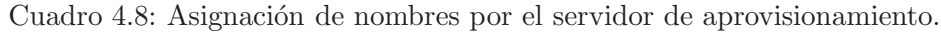

En el caso de que se haya integrado el laboratorio prototipo a un servidor de aprovisionamiento "Y" que se encuentre dando servicio a 2 laboratorios, es anexado como un tercer Device Collection, con la configuración que se muestra en el cuadro 4.9.

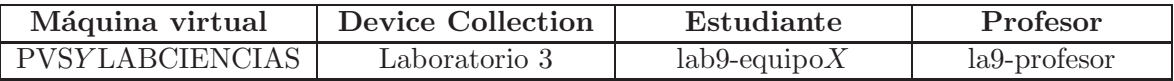

Cuadro 4.9: Asignación de nombres por el servidor de aprovisionamiento PVS5LABCIENCIAS.

Con esta asignación de nombres y direcciones IP se garantiza que no existan conflictos en la red local, al tener cada máquina virtual y equipos una configuración única.

#### 4.9.1. Contenido de los discos virtuales de estudiante y profesor

El disco duro virtual que utilizan los equipos de los laboratorios, está generado a partir de un disco duro de 40 GB de un sistema operativo Windows 7 con un conjunto de aplicaciones utilizadas en los laboratorios que se enumeran más adelante. El tamaño de este disco en promedio es de 17 GB.

Estos discos se encuentran ubicados en el disco HVLABCIENCIAS de la máquina virtual PVS-LABCIENCIAS. Ocupan en general un espacio de 68 GB.

Este disco contiene aplicaciones instaladas para la enseñanza de las asignaturas de biología, física y química, además de otro software básico y la paquetería de Office.

Software básico y general para el uso de las  $3$  asignaturas:

- Acrobat Reader. Software para visualizar, imprimir y a˜nadir comentarios en documentos PDF.
- Flash Player. Es un complemento ligero para navegadores para ejecutar aplicaciones de Internet, como la reproducción de vídeo/audio.
- $\bullet$  *Máquina virtual de java.* Para utilizar aplicaciones en la Web.
- $\bullet$  *Cliente DirectX*. Para visualizar gráficos.
- Real Player. Reproductor de multimedia con un complemento para descargar vídeos de la Web.
- $\bullet$  VLC. Reproductor multimedia que reproduce la mayoría de archivos multimedia.
- LESA. Software propio del CCADET para sensores.
- Microsoft Office 2007. Suite de oficina.
- *Mozilla Firefox.* Navegador Web.
- $\bullet$  *Object Dock.* Una barra de iconos que contiene programas, carpetas, archivos y peque˜nas utilidades. Se utiliza para la separar el software por materia.
- $\bullet$  Software cámara Web Logitech. Software para el uso de la cámara Web Logitech.
- $\bullet$  *Applied Vision.* Software para el uso de la cámara Ken a vision.
- $\bullet$  *Audicity*. Un editor de grabación y edición de sonido libre y multiplataforma.
- Citrix Provisioning Services Target Device. Software que comunica el disco virtual con el servidor de aprovisionamiento.
- Inspiration. Software para la elaboración de esquemas de representación como los mapas conceptuales y los mapas mentales.
- $\blacksquare$  Aplicaciones para la asignatura de biología:
	- Drosophila genetics. Software para la simulación de crianza de moscas en la primera y segunda generación.
	- Enzime Lab. Software para observar y analizar el comportamiento de la enzima.
	- Food web ponds (sólo en laboratorios de CCH). Sofware para construir cadenas y redes hasta con 45 organismos y modelar sus poblaciones.
	- *Natural selection beetles* (sólo en laboratorios de CCH). Software que examina los efectos de la depredación sobre los subgrupos dentro de una población y su efecto en el tamaño de ésta.
	- *Natural selection frogs* (sólo en laboratorios de CCH). Software para el proceso de selección natural donde el estudiante se convierte en depredador y de este modo se aprovechan de las ranas de diferentes características de pigmentación y veneno.
	- *Natural selection peppered moths* (sólo en laboratorios de CCH). Software para el proceso de selección natural donde el estudiante se convierte en depredador y las polillas en presas sobre diferentes condiciones de contaminación.
- $\blacksquare$  Aplicaciones para la asignatura de física:
	- Crocodile Physics. Software para modelar experimentos en electricidad, ondas, movimiento, fuerza y óptica.

#### 4.9. CONTENIDO DE LOS DISCOS VIRTUALES 45

- $\bullet$  *Interactive Physics.* Software que permite las simulación de colisiones, magnetismo, oscilaciones, entre muchas otras.
- $\blacksquare$  Aplicaciones para la asignatura de química:
	- $\bullet$  Crocodile Quemistry. Un laboratorio de química virtual en el que se pueden simular experimentos, representar resultados en gráficos y observar reacciones en 3D.

También se cuenta con una carpeta compartida que se encuentra en el equipo del profesor de cada laboratorio, y solo los equipos de estudiante que pertecen al mismo laboratorio pueden acceder a ella. En su contenido se encuentran varias carpetas, cada una con el nombre de un equipo de laboratorio, para que los alumnos coloquen los trabajos realizados en la sesión, y el profesor pueda copiar esos trabajos en alg´un dispositivo de almacenamiento o guardarlos a través la red.

#### 4.9.1.1. HP Digital Classroom

La aplicación HP Digital Classroom [26] permite al profesor tener control sobre los equipos de estudiante en el laboratorio, éste es instalado tanto en el equipo del profesor como en el del estudiante.

Las funciones de control que tiene el profesor sobre los equipos de los estudiantes con esta aplicación, son las siguientes:

- Encender, apagar, reiniciar equipos.
- Monitorear lo que los estudiantes están realizando.
- Mostrar en las pantallas de los estudiantes lo que realiza el equipo del profesor u otro estudiante.
- Seleccionar un equipo de algún estudiante y mostrarle a los demás en sus pantallas lo que está realizando.
- Enviar y recibir archivos.
- Abrir y cerrar aplicaciones.
- $\blacksquare$  Tomar control de un equipo en específico.
- Bloquear el uso de los equipos.

La aplicación requiere un canal de comunicación que funciona sobre una red local, a cada laboratorio se le asignó un único canal de comunicación, asegurando de esta forma que no existan conflictos entre equipos de distintos laboratorios (véase el cuadro 4.10).

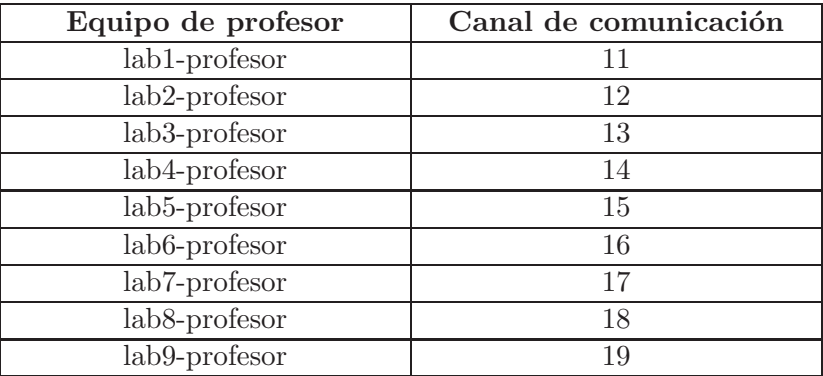

Cuadro 4.10: Configuración del canal de comunicación del HP Digital Classroom.

#### 4.9.2. Configuración y distribución de las tarjetas de red

El servidor físico cuenta con 3 tarjetas de red para una mejor distribución de servicios y una mejor administración de tráfico de red. El tráfico al que se le da más prioridad es al streaming de discos virtuales, asignándole una tarjeta para su uso. Para el caso de las máquinas virtuales KMSLABCIENCIAS y Ruteador requieren 2 tarjetas de red: una para acceder a Internet, con una configuración proporcionada por DGTIC, y otra con la configuración perteneciente al mismo segmento local de los laboratorios, para brindar este servicio como puerta de enlace para los equipos de los laboratorios.

Es a través de la virtualización de las tarjetas de red por parte de Hyper-V, donde cada tarjeta es identificada y también son asignadas a las máquinas virtuales como se muestra en el cuadro 4.11 y en la figura 4.9.

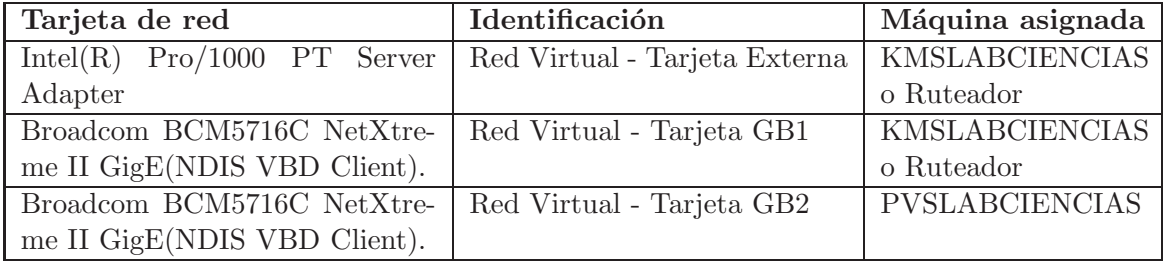

Cuadro 4.11: Identificación y asignación de tarjetas de red a las máquinas virtales.

Aunque solo se requieren 2 tarjetas de red, para la infraestructura de los laboratorios (debido a que la virtualización de tarjetas permite que varias máquinas virtuales utilicen simultáneamente una misma tarjeta), tiene otra ventaja tener 3 tarjetas de red aparte de tener un mejor streaming: en el caso que una tarjeta presente problemas, pueden ser migrados los servicios de ésta a otra tarjeta.

Este último caso es importante, debido a que el streaming es siempre necesario para los laboratorios. En el caso de tener que mandar a reparación el servidor solo por una tarjeta de red, este puede prolongarse hasta un periodo donde no sea utilizado el servidor y pueda mandarse a

#### 4.9. CONTENIDO DE LOS DISCOS VIRTUALES 47

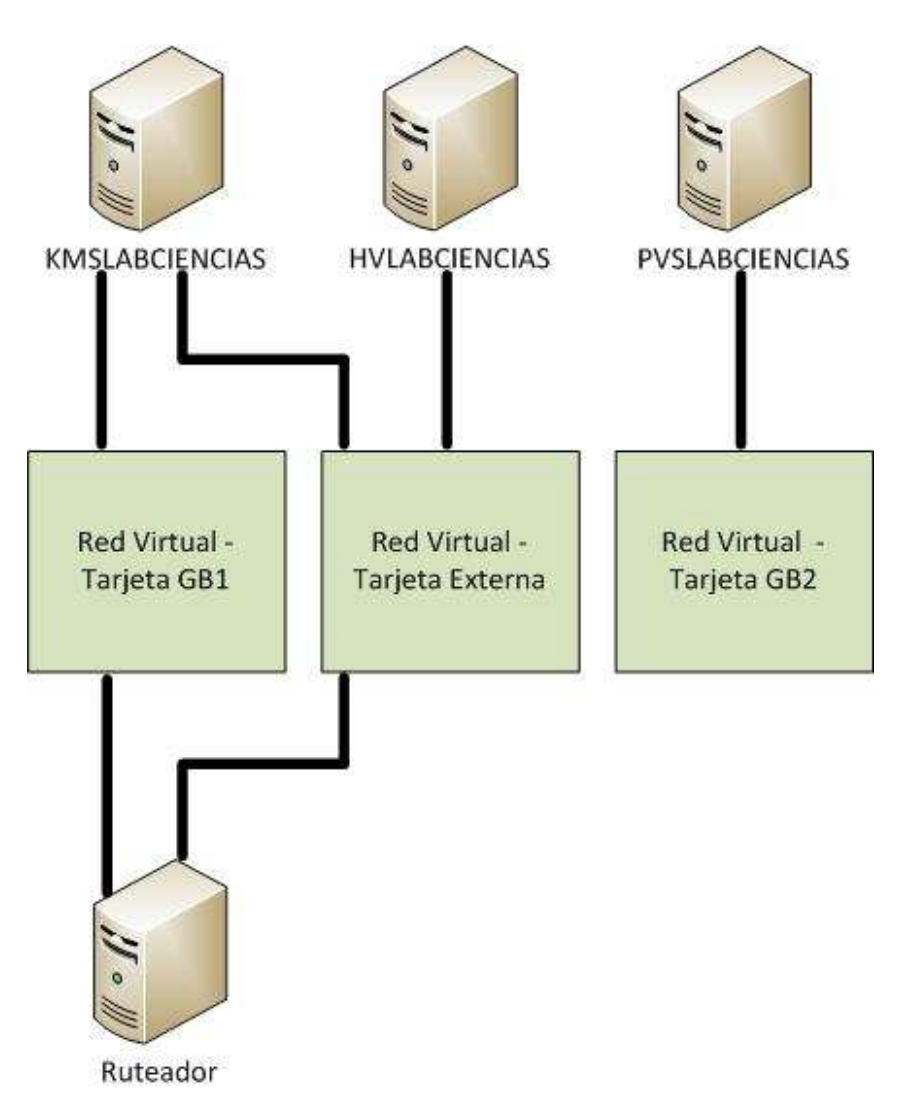

Figura 4.9: Virtualización y asignación de tarjetas.

reparación, debido a que solo son requeridas 2 tarjetas para los servicios, sin embargo se tienen que migrar los servicios que hay en esa tarjeta a otra.

La tarjeta "Red Virtual - Tarjeta Externa" es utilizada por el servidor físico y la máquina virtual con el servico de acceso y directiva de redes, con distintos propósitos. Para el servidor físico, es utilizada para administración remota, para la máquina virtual, para tener acceso a Internet. Ambas configuraciones con direcciones IP públicas pertenecientes al mismo segmento de red<sup>3</sup> ; esta tarjeta pertenece a la VLAN UNAM.

<sup>&</sup>lt;sup>3</sup>Segmento y configuración proporcionada por DGTIC.

## 4.10. Configuración de las máquinas virtuales KMSLABCIEN-CIAS y Ruteador

La configuración de las máquinas virtuales KMSLABCIENCIAS y Ruteador se muestra en el cuadro 4.12.

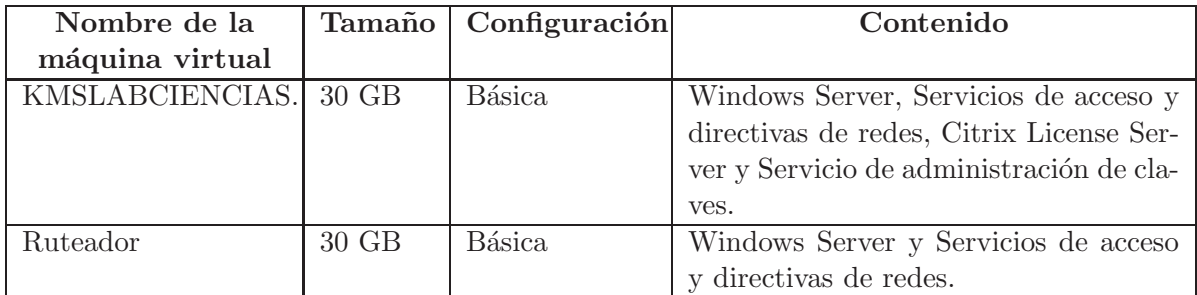

Cuadro 4.12: Configuración de las máquinas virtuales KMSLABCIENCIAS o Ruteador.

En la configuración de red de estas máquinas virtuales, cada una tiene asignada 2 tarjetas: la primera ya fue descrita, la segunda funciona como puerta de enlace para que los equipos y servidores que se encuentran en la VLAN LABCIENCIAS (véase el cuadro 4.13).

| Nombre de la          | Dirección IP Red virtual | Dirección IP Red virtual      |
|-----------------------|--------------------------|-------------------------------|
| máquina virtual       | - Tarjeta Externa        | - Tarjeta GB1                 |
| <b>KMSLABCIENCIAS</b> | X, X, X, X               | 192.168.111.2                 |
| <b>Ruteador</b>       | X, X, X, X               | 192.168.111.3 o 192.168.111.4 |

Cuadro 4.13: Configuración de las direcciones IP de las máquinas virtuales KMSLABCIENCIAS o Ruteador.

## 4.11. Descripción y configuración de los switches en los laboratorios

Los switches son elementos indispensables dentro de esta arquitectura para el streaming de discos virtuales y servicios. Los switches que fueron seleccionados para los laboratorios, son configurables y administrables, en especial permiten la creación de VLAN's.

En el capítulo anterior se describen dos switches, uno denominado "switch de los laboratorios" y los switches que se encuentran en los almacenes, donde la función de éstos últimos es proporcionar un buen streaming de discos duros y servicios locales a los equipos de los laboratorios, se adquirieron dos de ´estos con las especificaciones que se muestran en el cuadro 4.14.

Estos switches tienen asignada una dirección IP en base al número en el nombre del servidor físco que está alojado en dicho almacén, como se muestra en el cuadro 4.15.

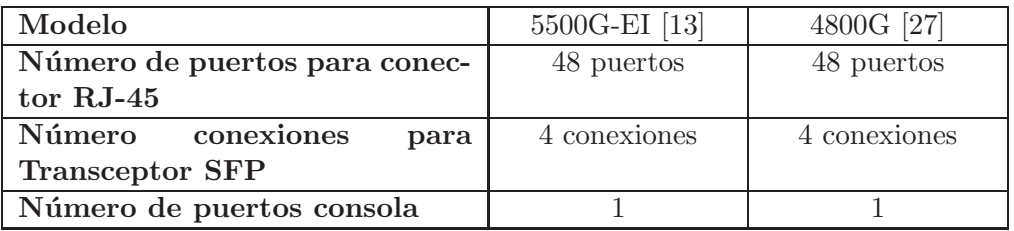

Cuadro 4.14: Especificaciones de los switches de los almacenes.

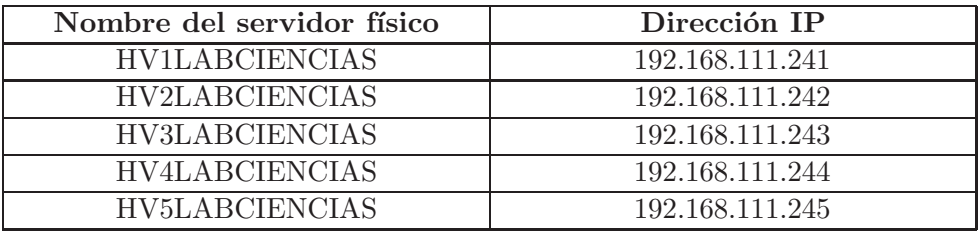

Cuadro 4.15: Dirección IP de los switches en los almacenes de los laboratorios.

En el caso particular del laboratorio prototipo, que no tenga un servidor activo (cuando está incorporado a un bloque de un par de laboratorios), se asigna la siguiente dirección para el switch correspondiente como se muestra en el cuadro 4.16.

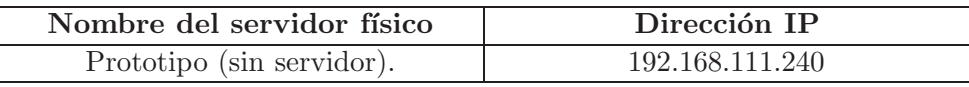

Cuadro 4.16: Dirección IP del switch del prototipo.

El switch denominado como "switch de los laboratorios" tiene los objetivos y las especificaciones que se muestran en el cuadro 4.17.

- Todos los switch de los almacenes están conectados a él, para que funcione como enlace entre ellos.
- Es el que conecta la red de los laboratorios con la red del plantel, para tener acceso a los servicios de Internet.

| Modelo                        | 5500G-EI [13] |
|-------------------------------|---------------|
| Número de puertos para conec- | 4 puertos     |
| tor $RJ-45$                   |               |
| Número conexiones<br>para     | 24 conexiones |
| <b>Transceptor SFP</b>        |               |
| Número de puertos consola     |               |

Cuadro 4.17: Especificaciones del "switch de los laboratorios".

Algunas observaciones de los componentes del switch:

- Se requiere un módulo SFP para las conexiónes de tranceptores SFP. Este módulo tiene soporte para conectores RJ-45 y fibra óptica (véase la figura 4.10).
- Tienen 4 conexiones duales. Esta es una correspondencia entre 4 tranceptores SFP y 4 de los puertos para conector RJ-45. Ejemplo: Si un puerto de conector RJ-45 perteneciente a los duales es habilitado, su correspondiente en la conexión transceptor SFP es desahabilitado y viceversa (funcionando la habilitación como un "o" exclusivo).

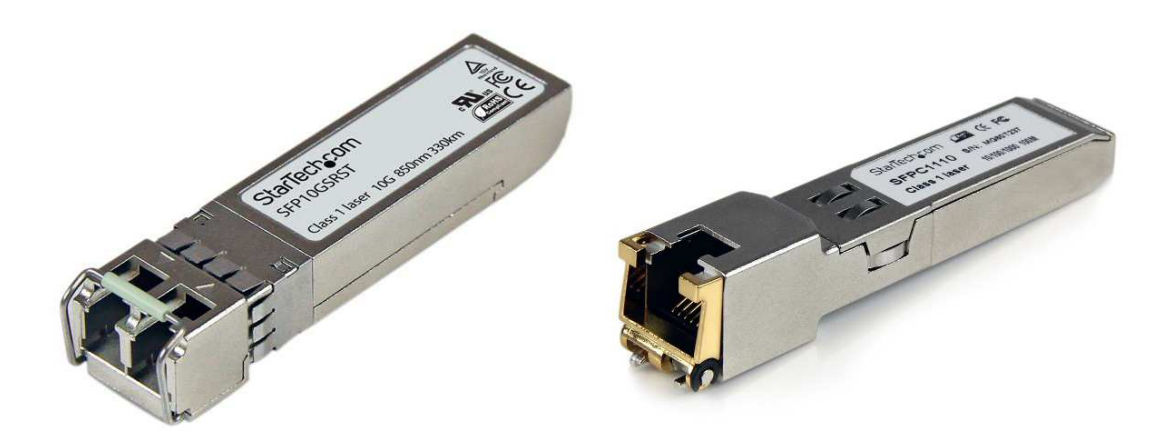

Figura 4.10: Conectores RJ-45 y fibra óptica para módulo SFP.

#### 4.11.1. Configuración de las VLAN's

La configuración de VLAN's para este proyecto es por puertos, es decir, se selecciona cada puerto y es agregado a una o varias VLAN's. Para que pertenezca un puerto a una o varias VLAN'S, va depender de la configuración que tenga el puerto ya sea access<sup>4</sup> o trunk<sup>5</sup> que son las configuraciones utilizadas en este proyecto. A continuación se muestra la asignación de equipos y servicios a cada VLAN, y la cofiguración de cada puerto:

- $\blacksquare$  Todos los equipos de estudiante y profesor están conectados a los puertos que pertenecen a la VLAN LABCIENCIAS (id 2000), son puertos configurados como untagged<sup>6</sup> (en color azul) (véase la figura 4.11).
- La tarjeta "Red Virtual Tarjeta GB2" de cada máquina virtual PVSLABCIENCIAS est´a conectada a un puerto que pertenecen a la VLAN LABCIENCIAS(id 2000), para que los equipos accedan al servidor de aprovisionamiento, su puerto está configurado como untagged (en color azul) (véase la figura 4.12).

 $4$ access: pertenece únicamente a una VLAN asignada de forma estática.

 $5$ trunk: es un enlace punto a punto, es decir, de switch a switch. Como el switch espera que los paquetes tengan su propia etiqueta, puede transportar el tráfico de varias VLAN's por ese puerto.

 $^{6}$ untagged: son los puertos donde el switch espera que los paquetes no estén marcados con un número de VLAN. El switch asigna la VLAN a los paquetes que entran por ese puerto. Como no tienen una etiqueta (tag) de VLAN, los puertos untagged se pueden asignar únicamente a una VLAN.

4.11. DESCRIPCIÓN Y CONFIGURACIÓN DE LOS SWITCHES  $51$ 

## **VLAN LABCIENCIAS**

Equipos de estudiante y profesor

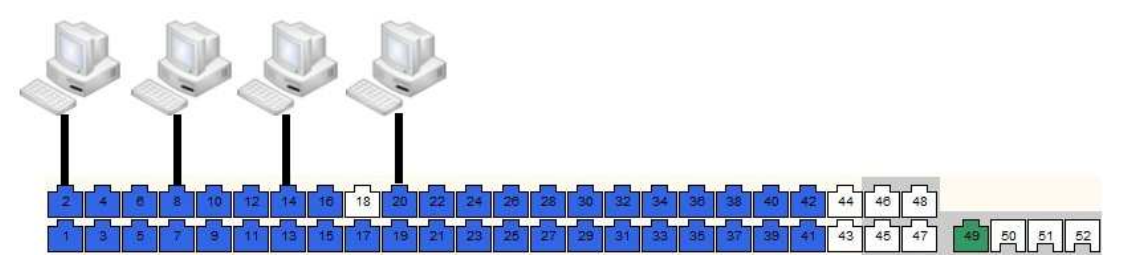

Figura 4.11: VLAN LABCIENCIAS con los equipos de estudiante y profesor.

## **VLAN LABCIENCIAS**

Equipos de estudiante y profesor

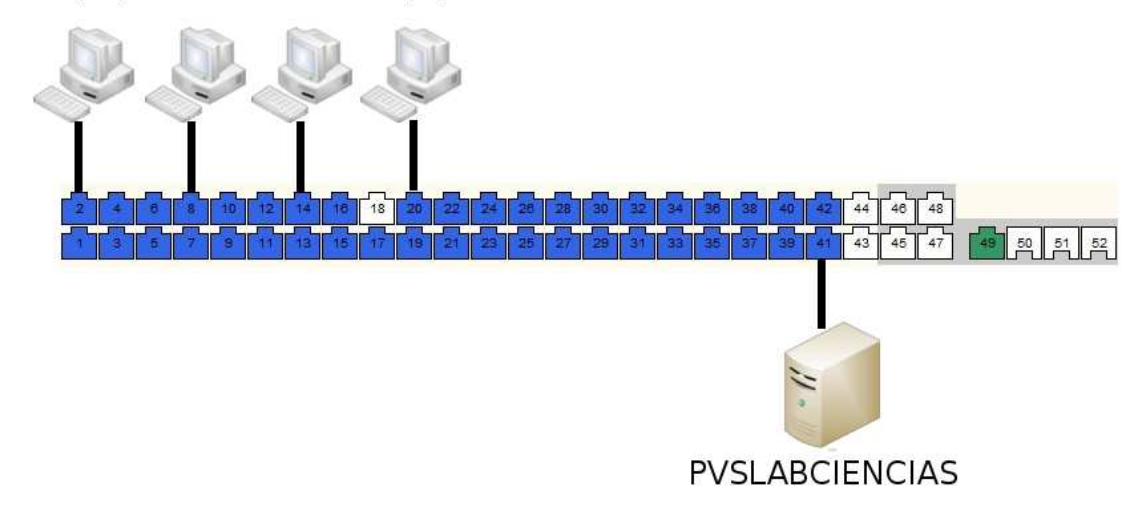

Figura 4.12: VLAN LABCIENCIAS con los equipos de estudiante y profesor y PVSLABCIEN-CIAS.

- La tarjeta "Red Virtual Tarjeta GB1" de las máquinas virtuales KMSLABCIENCIAS y Ruteador, está conectada a un puerto que pertenece a la VLAN LABCIENCIAS (id 2000), para que los equipos de los laboratorios y m´aquinas virtuales PVSLABCIENCIAS puedan comunicarse con la puerta de enlace para acceder a Internet, su puerto está configurado como untagged (en color azul) (véase la figura 4.13).
- La tarjeta "Red Virtual Tarjeta Externa" de las máquinas virtuales KMSLABCIEN-CIAS y Ruteador y de los servidores HVLABCIENCIAS, está conectada a un puerto que pertenece a la VLAN UNAM (id 1000) para salida a Internet y administración remota, su puerto está configurado como untagged (en color azul) (véase la figura 4.14).

En las figuras  $4.11$ ,  $4.12$ ,  $4.13$  y  $4.14$ , el puerto en color verde es el que permite la conexión punto a punto con otro switch, ya sea con el "switch de los laboratorios" o con otro que se encuentre en un almacén de los laboratorios. Estos están configurados como trunk para transportar **VLAN LABCIENCIAS** 

Equipos de estudiante y profesor

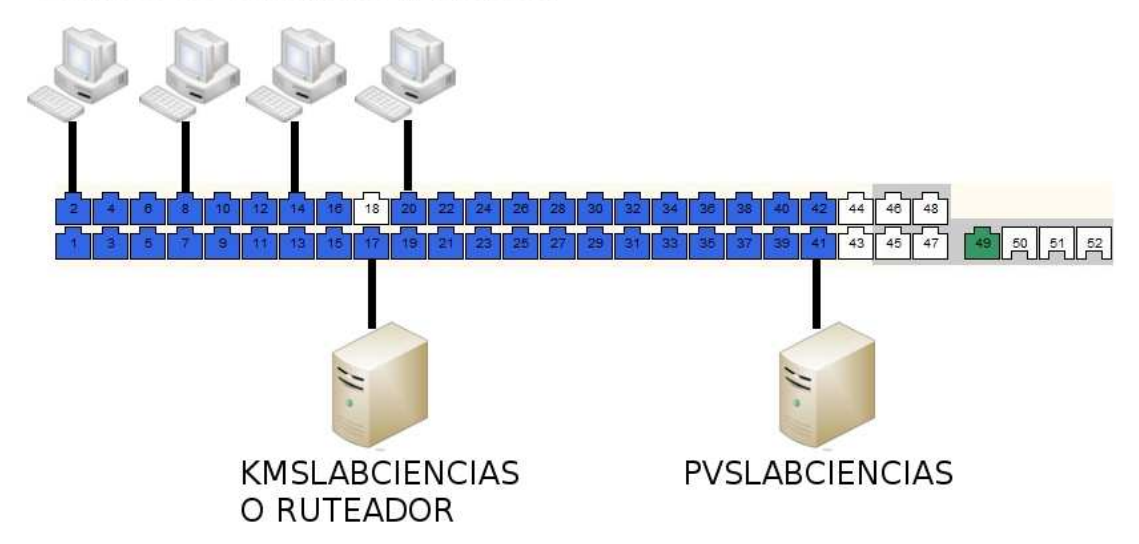

Figura 4.13: VLAN LABCIENCIAS con los equipos de estudiante y profesor, PVSLABCIEN-CIAS y KMSLABCIENCIAS o Ruteador.

varias VLAN's y como tagged<sup>7</sup>, este puerto es miembro de ambas VLAN's: VLAN UNAM (id 1000) y VLAN LABCIENCIAS (id 2000) (véase la figura 4.15).

Cuando el puerto del "switch de los laboratorios"u otro switch se conecta con el plantel, la configuración es de tipo access y pertenece a VLAN UNAM (id 1000) para tener el servicio de Internet (véase la figura 4.16).

<sup>&</sup>lt;sup>7</sup>tagged: son los puertos en donde el switch espera recibir paquetes ya con etiquetas (tags) de la VLAN a la que pertenecen estos paquetes. Normalmente se usan para conexiones de trunk.

## **VLAN LABCIENCIAS**

Equipos de estudiante y profesor

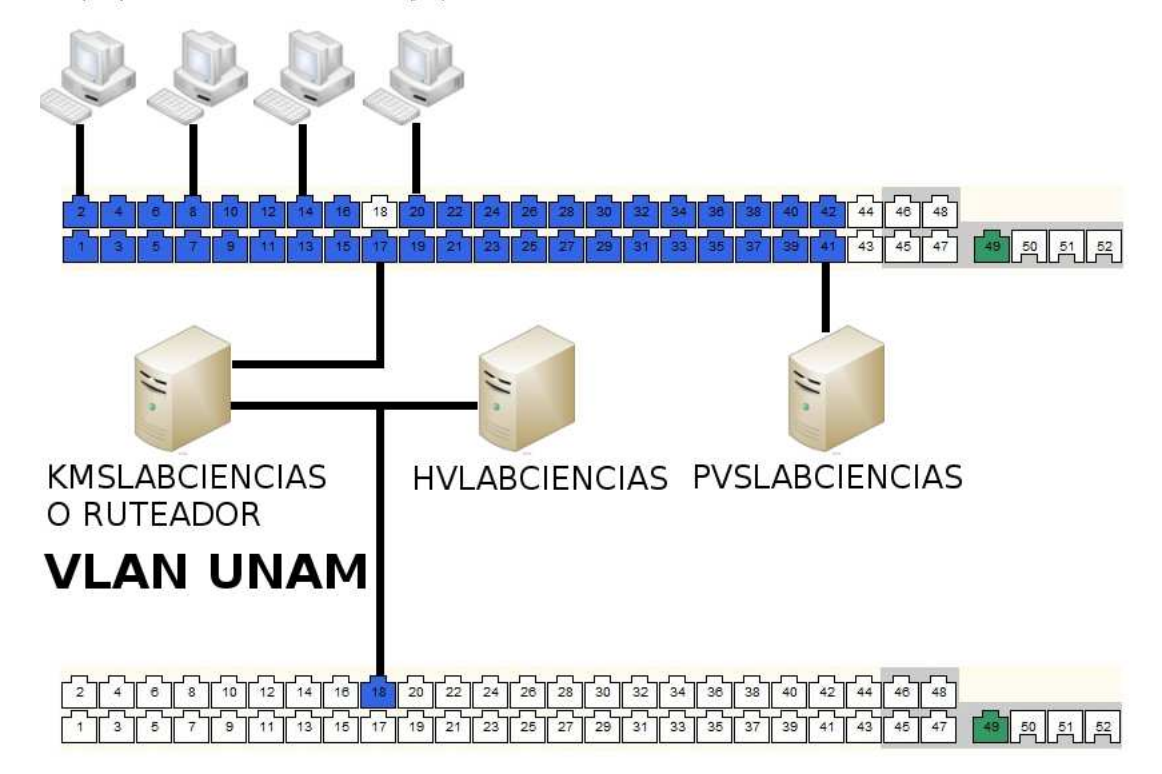

Figura 4.14: VLAN LABCIENCIAS y UNAM con los equipos de estudiante y profesor, PVS-LABCIENCIAS y KMSLABCIENCIAS o Ruteador.

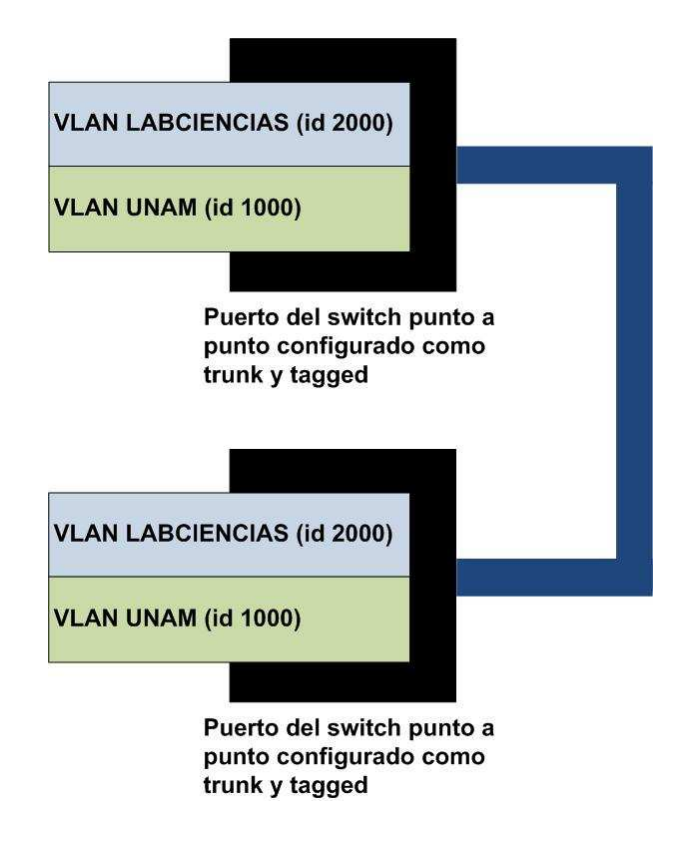

Figura 4.15: Conexion entre switches.

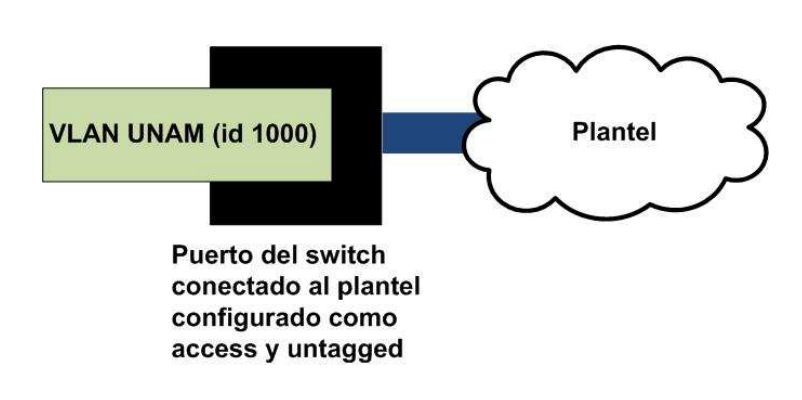

Figura 4.16: Conexión con el plantel.

## Capítulo 5

# Seguimiento del funcionamiento de la arquitectura tecnológica

## 5.1. Introducción

Descrita la arquitectura tecnológica basada en virtualización, así cómo los elementos de hardware que la integran, cómo interactuan y son configurados, este capítulo describe el seguimiento a su funcionamiento a partir del ciclo escolar 2010-2011 hasta el ciclo 2013-2014. Además de mostrar diversos problemas que se han presentado y cómo fueron solucionados.

## 5.2. Primer a˜no

Se realizó el análisis del funcionamiento de la arquitectura tecnológica y el primer gran trabajo es diseñar cada topología de red para cada plantel. En el capítulo 2 se tratan todas las topologías de red que existen.

El personal del CCADET era quien proporcionaba administración y mantenimiento a toda la arquitectura tecnológica, teniendo comunicación con los responsables de cómputo de cada plantel para reportes de un mal funcionamiento, de ´estos no hubo reportes con los servidores de aprovisionamiento.

Se presentó un problema donde el servidor físico se reiniciaba, este problema se analizó y Microsoft proporcionó actualizaciones para el BIOS y firmware para solucionarlo. El problema era que el Hipervisor con la versión del BIOS y firmware no realizaba correctamente la virtualización del hardware del servidor.

Se elaboraron y entregaron las memorias técnicas de todos los planteles.

## 5.3. Segundo año

El CCADET siguió dando soporte técnico a la arquitectura tecnológica y se identificó una problemática fuerte con los hubs, donde su mal funcionamiento no permitía el arranque del sistema operativo de los equipos. Identificado este problema, se empezaron a realizar pruebas con distintos tipos de hubs encontrando que todos a corto o largo plazo producen el mismo problema,

 $\sin$  embargo se comprobó que si el hub tiene un adaptador de alimentación (eliminador) de 5V, se presentan un menor n´umero de casos que cuando el adaptador tiene un voltaje menor, dando como recomendación en el caso de requierir sustitución, que sea por uno de este tipo (también se proporcionó un producto que se encuentra en el mercado actualmente).

## 5.4. Tercer año

Se abren plazas en cada plantel del Colegio de Ciencias y Humanidades para el soporte técnico de los laboratorios, por esta razón se solicita al CCADET que imparta un curso de capacitación para el uso y mantenimiento de esta arquitectura tecnológica actual.

Se entregaron de manera oficial las memorias técnicas a cada plantel (véase el ejemplo de memoria técnica de CCH Vallejo [28]), en el caso del Colegio de Ciencias y Humanidades para los técnicos de soporte, para la Escuela Nacional Preparatoria a los coordinadores de los Laboratorios de Ciencias Experimentales.

## 5.5. Cuarto a˜no

En este cuarto año de funcionamiento los equipos requieren más atención de mantenimiento; por ejemplo: un problema al arrancar los equipos que no permite el arranque del sistema operativo es debido a que se acabó el período de vida de la batería del BIOS y requiere sustitución.

El CCADET siguió dando soporte técnico de cómputo de los laboratorios a la Escuela Nacional Preparatoria.

### 5.6. Problemas de c´omputo en los laboratorios

#### 5.6.1. Problemática de virtualización

Son tratados exclusivamente los problemas del servidor de aprovisionamiento, que se muestran en los cuadros 5.1, 5.2, 5.3 y 5.4:

## 5.6. PROBLEMAS DE CÓMPUTO EN LOS LABORATORIOS  $57\,$

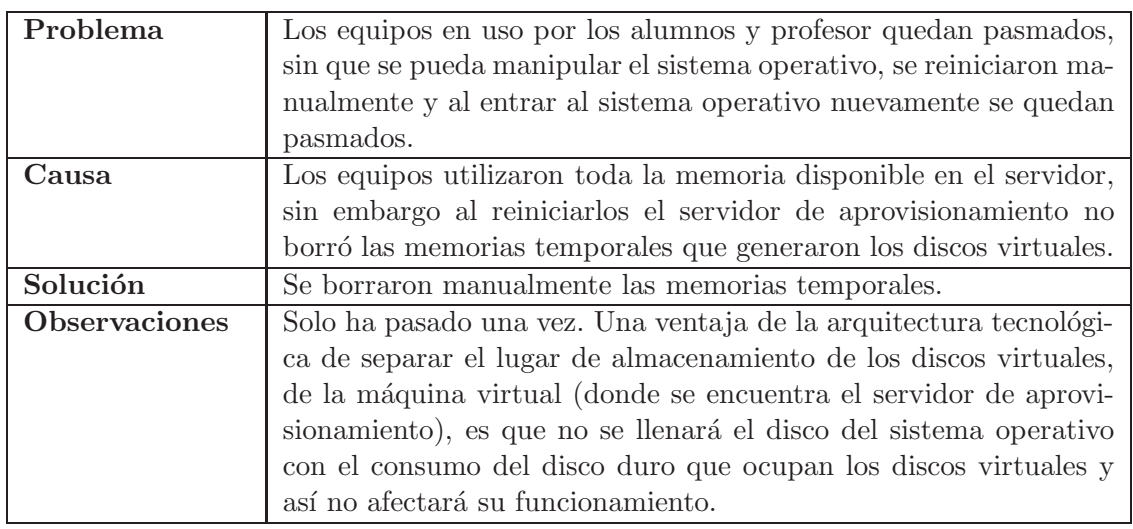

Cuadro 5.1: Problema de virtualización 1.

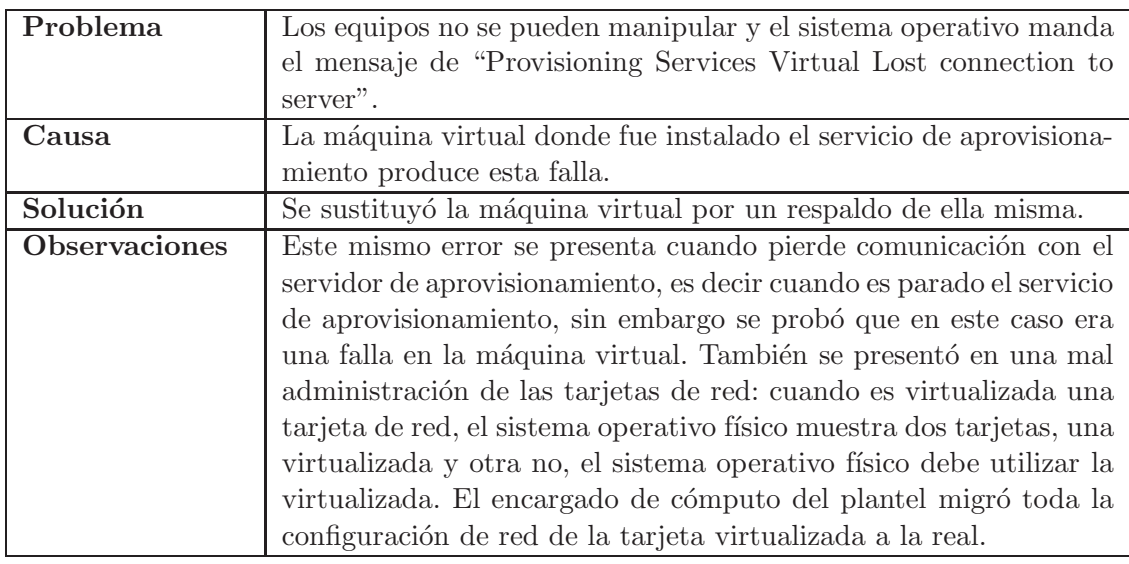

Cuadro 5.2: Problema de virtualización 2.

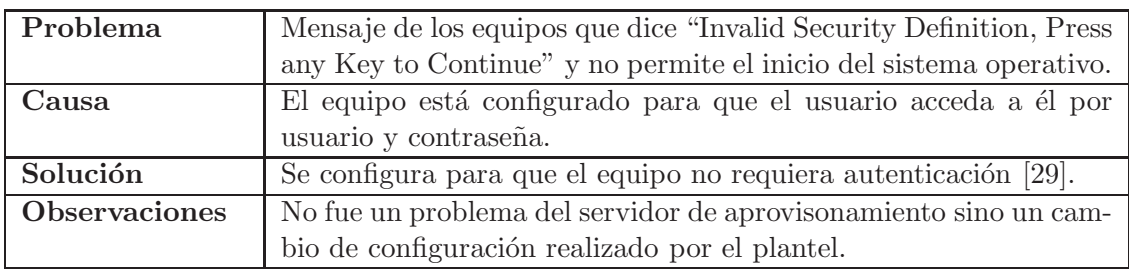

Cuadro 5.3: Problema de virtualización 3.
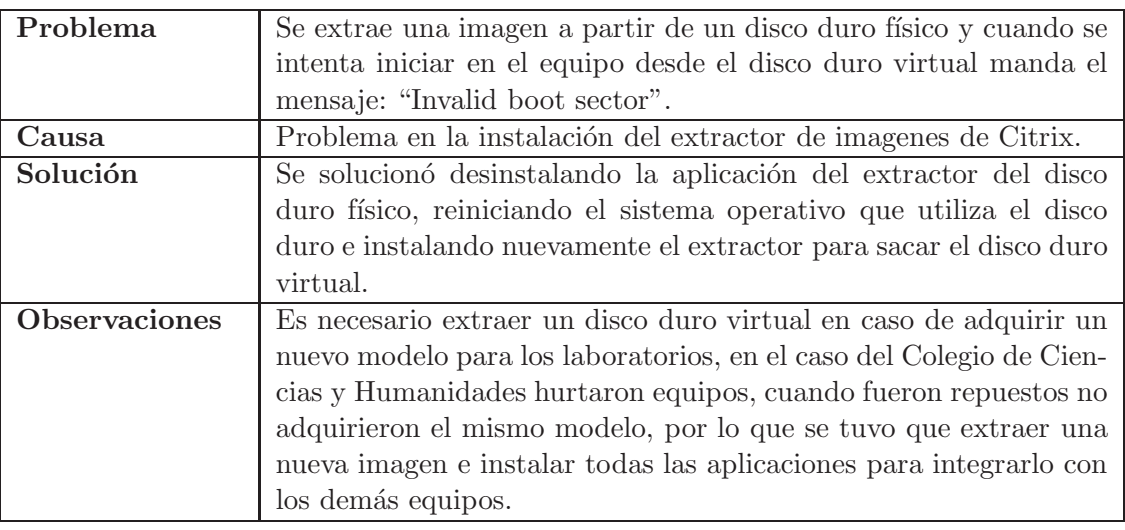

Cuadro 5.4: Problema de virtualización 4.

## 5.6.2. Problemática de Hardware

Se trataron los problemas de hardware correspondientes a:

- Switch.
- $\blacksquare$  Fuente de alimentación de los equipos.
- Tarjeta de red de los equipos.

Se muestran en los cuadros 5.5, 5.6, 5.7 y 5.5:

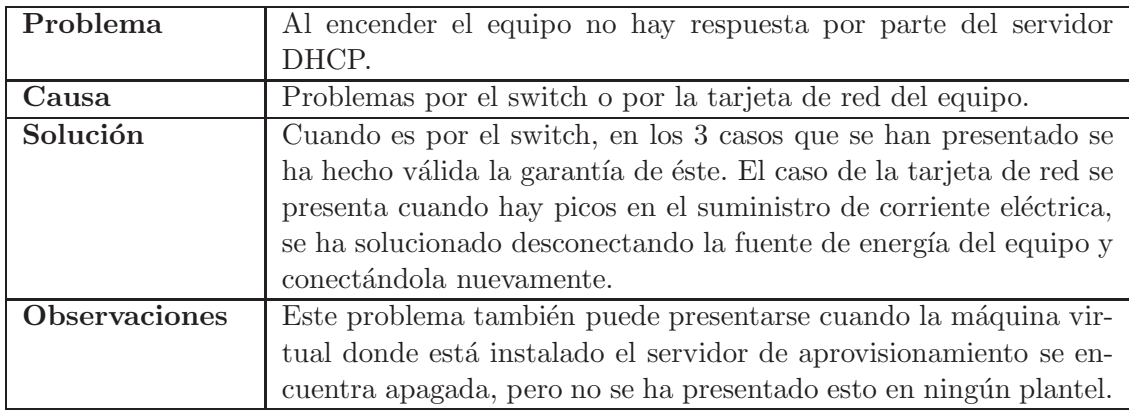

Cuadro 5.5: Problema de Hardware 1.

## 5.6. PROBLEMAS DE CÓMPUTO EN LOS LABORATORIOS 59

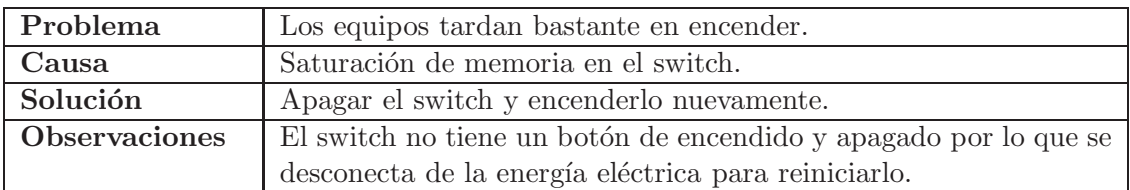

Cuadro 5.6: Problema de Hardware 2.

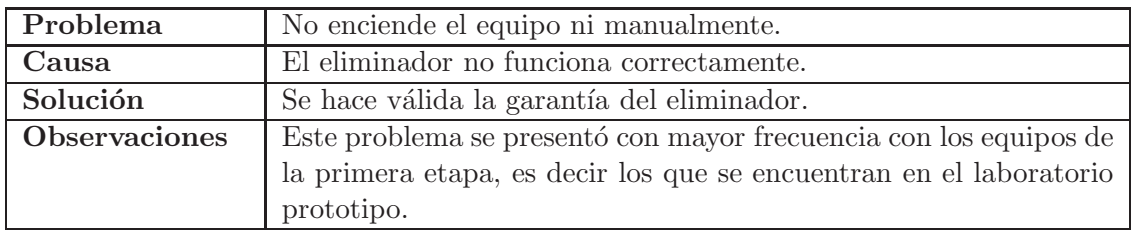

Cuadro 5.7: Problema de Hardware 3.

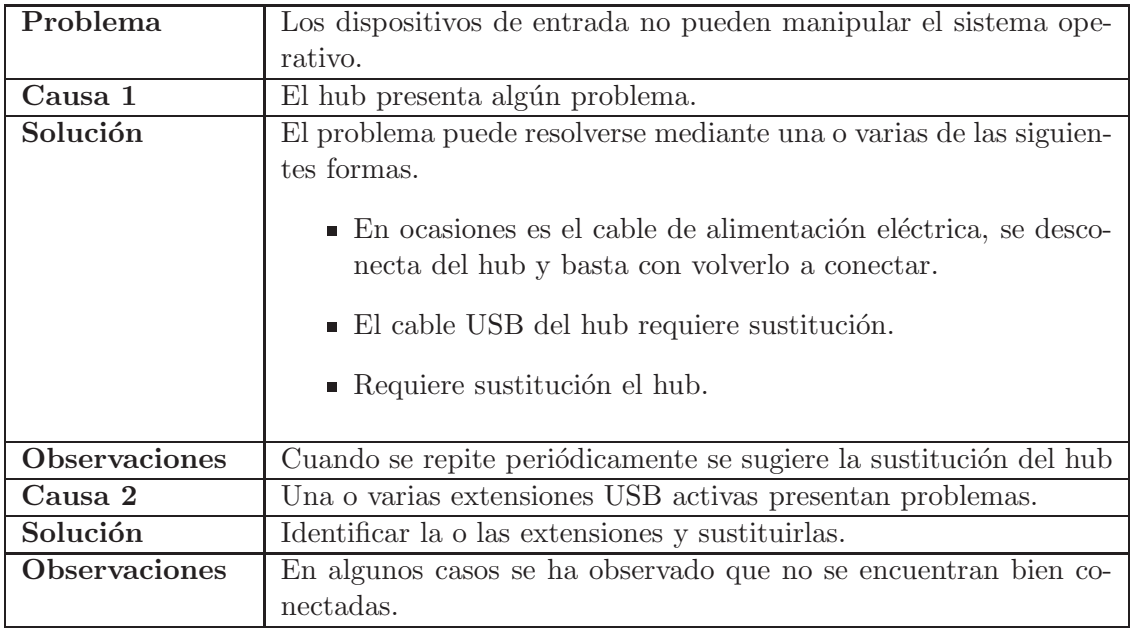

Cuadro 5.8: Problema de Hardware 4.

## 5.6.3. Problemática de Software

Se han tratado problemas de software los cuales solo se han observado con el HP Digital Classroom, como se muestra en el cuadro 5.9:

| Problema             | No enciende el equipo con el software HP Digital Classroom que |
|----------------------|----------------------------------------------------------------|
|                      | está instalado en el equipo del profesor.                      |
| Causa                | Problema con la aplicación.                                    |
| Solución             | Prender el equipo manualmente.                                 |
| <b>Observaciones</b> | Cuando es encendido manualmente, el HP Digital Classroom lo    |
|                      | reconoce para poder manipularlo. Este problema se ha reportado |
|                      | a HP, sin proporcionar una solución.                           |

Cuadro 5.9: Problema de Software.

## 5.7. Observaciones generales

A lo largo de 4 años la virtualización ha presentado un bajo número de problemas, algunos de ellos son por una mala administración por no conocer el funcionamiento de la tecnología, en los primeros dos años aunque no se contó con un responsable por plantel y la mayor parte de este tiempo el monitoreo se llevó a cabo desde el CCADET, este proyecto estuvo con un buen funcionamiento. La gran parte de los problemas de los equipos de cómputo son por los hubs que en sesiones de trabajo han dejado de funcionar, sin permitir el uso de los equipos de cómputo.

Con esta última problemática se están realizando propuestas, moviendo los equipos a las mesas de trabajo y conectando cada dispositivo de entrada solo con una extensión USB al equipo. Se está en constante observación su rendimiento.

## Capítulo 6

# Análisis de la arquitectura actual

## 6.1. Introducción

Este capítulo realizará un análisis de las ventajas y desventajas que hay en la arquitectura tecnológica. También de estrategias para disminuir las desventajas existentes.

## 6.2. Ventajas

Se describirán las ventajas separándolas en:

- $\blacksquare$  Seguridad física.
- $\blacksquare$  Restauración de contenidos.
- Minimizar errores de disco duro.
- Rápida migración de servicios sobre las tarjetas de red.
- UPS y No-Breaks.

## 6.2.1. Seguridad física

Como se describió en el capítulo 4, el tener los equipos aislados de las mesas de trabajo implica alejarlos de elementos que los puedan dañar dentro de un laboratorio de ciencias experimentales principalmente de sustancias.

#### 6.2.2. Integridad de contenidos

Como solución la tecnología "Reinicie y restaure", se tiene un sistema operativo con el mismo contenido e información que la primera vez que se usó.

#### 6.2.3. Administración

Esta sección se divide en:

- Red.
- $\blacksquare$  Centralización de servicios dispensables.
- Distribución de servicios indispensables.
- **Licenciamiento.**

#### 6.2.3.1. Red

Con las VLAN's se obtiene un tráfico de red mejor administrado, separando el tráfico de streaming de los discos virtuales del tráfico que existe en el plantel.

#### 6.2.3.2. Centralizar servicios dispensables

Identificar servicios que pueden ser proporcionados ya sea de manera local o remotamente, como son el licenciamiento de Citrix y del sistema operativo, permite la centralización de servicios para cualquier topología de red, además proporciona una administración más fácil para el personal que apoya a cada plantel, considerando que en la Escuela Nacional Preparatoria a´un no existe personal encargado para proporcionar soporte a esta infraestructura.

#### 6.2.3.3. Distribuir servicios indispensables

Analizar y separar los servicios que son indispensables (en este caso el servidor de aprovisionamiento y sus servicios necesarios), para hacer su distribución sobre servicios virtualizados, implica que siempre los discos virtuales para los estudiantes y profesores estén siempre disponible para ser utilizados.

#### 6.2.3.4. Licenciamiento

Tener servidores para administrar licencias es una enorme ventaja: no se desperdicia el uso de licencias. La forma de Citrix y Microsoft para la entrega de licencias es por petición al servidor. Ejemplo: cuando un equipo deja de solicitar este servicio otro puede solicitar esa licencia porque se encuentra disponible, si es sustituido un equipo no habrá problema para obtener licencia de uso (por el servidor de aprovisionamiento de Citrix) y del sistema operativo (por Microsoft).

#### 6.2.4. Minimizar errores de discos duro

Los discos duros de los servidores físicos utilizan RAID 1, al guardar la información duplicada sobre dos discos se tiene protección de la información en caso de fallas en alguín disco, porque para producirse un error, este debe presentarse en ambos discos.

#### 6.2.5. Rápida migración de servicios sobre las tarjetas de red

Planear y adquirir un servidor para esta arquitectura con tres tarjetas de red es una estrategia para tratar problemas que se puedan presentar con estos dispositivos. Adem´as es posible migrar toda la configuración y servicios de una tarjeta a otra, debido a que la arquitectura solo puede funcionar con dos de las tres que tiene cada servidor físico. Si existe algún problema solo con una tarjeta no se dejan de proporcionar los servicios que se encuentran en las máquinas virtuales.

#### 6.3. DESVENTAJAS 63

## 6.2.6. UPS y No-Breaks

El UPS proporciona algunos minutos para que los estudiantes guarden sus trabajos en las sesiones de trabajo cuando existan problemas con el suministro eléctrico en los laboratorios y posteriormente para apagar equipos y servidores. En la mesa del profesor hay un no-break para este equipo con el mismo fin.

### 6.3. Desventajas

Se describirán las desventajas clasificándolas en fallas con:

- El servidor de aprovisionamiento.
- Las actualizaciones de los discos virtuales.
- Los UPS y No-Breaks.
- Los switches.
- $\blacksquare$  Las máquinas virtuales.
- $\blacksquare$  Los servidores físicos

#### 6.3.1. Fallas con el servicio de aprovisionamiento

Solo se han presentado problemas para acceder a la consola de administración, debido a que el servicio Citrix PVS Soap Server se detiene, sin embargo el servidor de aprovisionamiento funciona sin problemas aunque no se permita acceder a la consola de administrador.

#### 6.3.2. Fallas con actualizaciones de los discos virtuales

Se ha comprobado que al actualizar el sistema operativo de un disco virtual, éste puede quedarse en modo de instalación de aplicaciones y no es posible acceder al sistema operativo, dejando el disco virtual inservible.

#### 6.3.3. Fallas en UPS y No-Breaks

Cuando fallan los UPS y No-Breaks son problemas fuertes, debido a que todos los equipos de cómputo están conectados a ellos.

#### 6.3.4. Fallas con los switches

Cuando un switch de un almacén deja de funcionar, deja sin dar servicio a todos los equipos que están conectados a él<sup>1</sup>. Aparte de realizar el diagnóstico y resolver el problema, se tienen que configurar todas las VLAN's y los puertos que hay sobre él, para restaurar los servicios. En el caso del "switch de los laboratorios", éste dejará de proveer el servicio de Internet a todos los laboratorios que tengan acceso a él. También en algunos casos no habrá comunicación

 ${}^{1}$ En el caso de un servidor de aprovisionamiento con un bloque de 3 laboratorios, es el switch del prototipo el que comunica a los equipos de su laboratorio con el servidor de aprovisionamiento de otro almacén. Véase el ejemplo de la figura 6.4

con los servicios dispensables e indispensable dependiendo de la topología de la red. Para que esté nuevamente funcionando se tienen que configurar todas las VLAN's y los puertos que hay sobre él.

#### 6.3.5. Fallas con las máquinas virtuales

Una máquina virtual dañada produce fallas con el servicio de aprovisionamiento, por ejemplo: se pierda la comunicación entre los discos virtuales entregados a los equipos y el servidor de aprovisionamiento.

#### 6.3.6. Fallas en los servidores físicos

Cuando fallan los servidores fisícos no es posible utilizar los servicios que hay en las máquinas virtuales que están corriendo sobre él.

## 6.4. Estrategias

Existen fallas que pueden dejar a los laboratorios sin el uso de equipos de cómputo, por este motivo y analizando la misma arquitectura, creado estrategias para:

- El servidor de aprovisionamiento.
- Las actualizaciones de los discos virtuales.
- Los UPS y No-Break.
- **Los switches.**
- $\blacksquare$  Las máquinas virtuales y servidores físicos

#### 6.4.1. Fallas con el servicio de aprovisionamiento

Cuando se presenta el problema para acceder a la consola de administración, solo basta iniciar el servicio Citrix PVS Soap Server. Este se encuentra en el sistema operativo en: Herramientas ´  $administratives \rightarrow Services.$ 

#### 6.4.2. Fallas con actualizaciones de los discos duros virtuales

Cuando existe da˜no en el disco virtual, se puede sustituir por cualquier otro disco duro virtual y en modo privado reajustar la configuración; en este caso la del HP Digital Classroom y la carpeta compartida.

#### 6.4.3. Fallas en UPS y No-Breaks

Cuando fallan el UPS o No-Breaks no hay nada que se pueda hacer hasta que sean reparados o sustituidos, porque no existen tomas de corriente reguladas suficientes para conectar todos el hardware que existe en el gabinete de telecomunicaciones, ni el que se encuentra en el escritorio del profesor, impidiendo el uso de servicios y equipos.

#### 6.4. ESTRATEGIAS 65

#### 6.4.4. Fallas con los switches

Cuando falla un switch no hay nada que se pueda hacer hasta que sea reparado o sustituido, pues el envío del disco duro es por medio de la red, dejando a los equipos de cómputo inutilizables.

#### 6.4.5. Fallas con las máquinas virtuales y servidores físicos

La solución para las fallas con las máquinas es tener siempre al menos un respaldo de estas, para que en el caso de presentarse algún problema puedan ser sustituidas. El tamaño del disco duro de cada servidor físico además de proveer el espacio suficiente para dos máquinas virtuales, tiene el espacio de almacenamiento necesario para almacenar dos máquinas virtuales más (PVSLABCIENCIAS y KMSLABCIENCIAS o Ruteador).

Para la problemática de las máquinas virtuales es tener siempre respaldos de estas para cuando requieran ser sustituidas y por el tamaño del disco duro del servidor físico se puede realizar un respaldo para dos m´aquinas virtuales (PVSLABCIENCIAS y KMSLABCIENCIAS o Ruteador) en el mismo servidor.

Con esta estrategia siempre se tendrá un respaldo en el caso de fallas en las máquinas virtuales, sin embargo cuando el servidor físico presente problemas no existe la forma en que las máquinas virtuales sigan proporcionando los servicios. Para encontrar una solución que permita continuar proporcionando los servicios de las máquinas virtuales cuando el servidor físico falle, es necesario tener un respaldo de las máquinas virtuales de ese servidor en otro lugar de almacenamiento y, si es posible, poder iniciar esas m´aquinas desde su lugar de almacenamiento.

Revisando esta estrategia, lo que se planteó fue respaldar las máquinas virtuales de un servidor físico en otro, teniendo de esta manera un respaldo siempre disponible y que este se encuentre con un hipervisor que pueda iniciar las m´aquinas virtuales de manera inmediata. Sin embargo, poder iniciar una máquina virtual en otro servidor físico y que éste siga proporcionando sus servicios dependerá de la topología de red y su ubicación. Para esto se analizarán las distintas topologías de red que existen en los planteles, y a partir de éstas se proporcionará la mejor estrategia para respaldar las máquinas virtuales.

#### 6.4.5.1. Caso 1: Topología estrella

Todos los switches están conectados punto a punto al switch de los laboratorios (figura 6.1).

Con esta arquitectura de red ejemplificada con cuatro servidores físicos, se realizan respaldos de m´aquinas virtuales como se muestra en el cuadro 6.1.

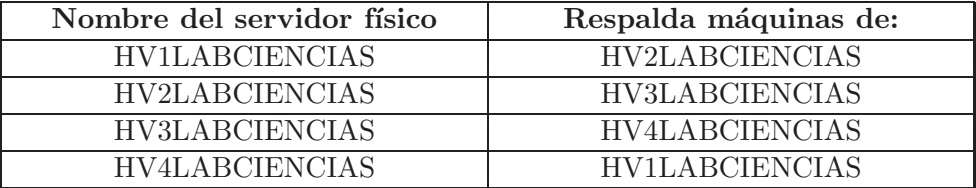

Cuadro 6.1: Respaldo de máquinas virtuales caso 1.

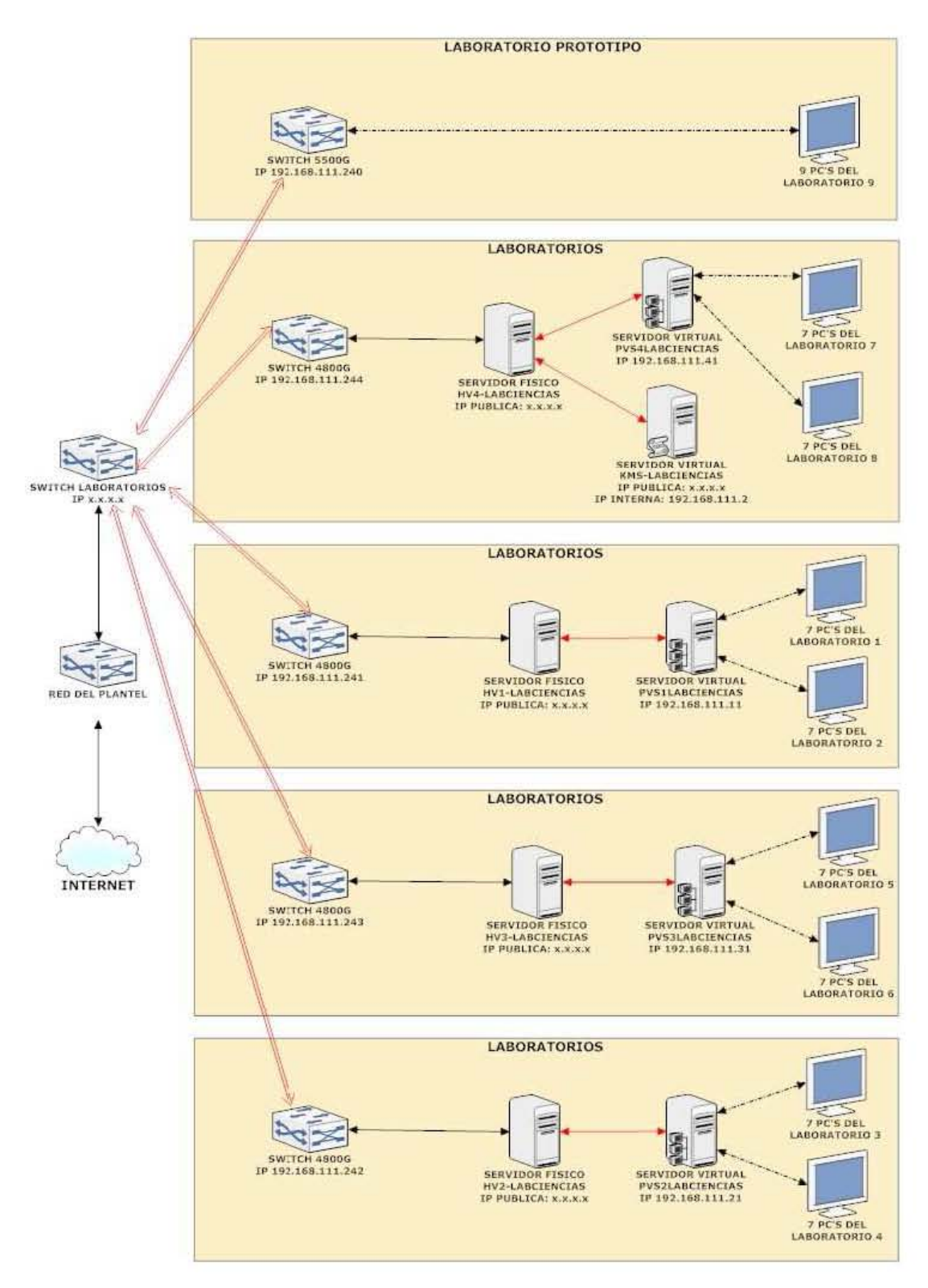

Figura 6.1: Topología estrella.

Con esta forma se solucionan los problemas que se presentan en:

#### 6.4. ESTRATEGIAS 67

- Servidor físico: si uno deja de funcionar solo se identifica el servidor físico que contenga las máquinas virtuales y se inician éstas para tener nuevamente disponibles los servicios.
- $\blacksquare$  *Máquinas virtuales:* cuando alguna tiene problemas solo se apaga la máquina virtual y se inicia su respaldo en otro servidor.

#### 6.4.5.2. Caso 2: Topología árbol 1

Hay tres switches de los almacenes y el "switch de los laboratorios" donde(figura 6.2):

- 1. Dos switches de los almacenes se encuentran conectados punto a punto.
- 2. Solo un switch del inciso 1 y el otro switch de almacén están conectados punto a punto con el "switch de los laboratorios".

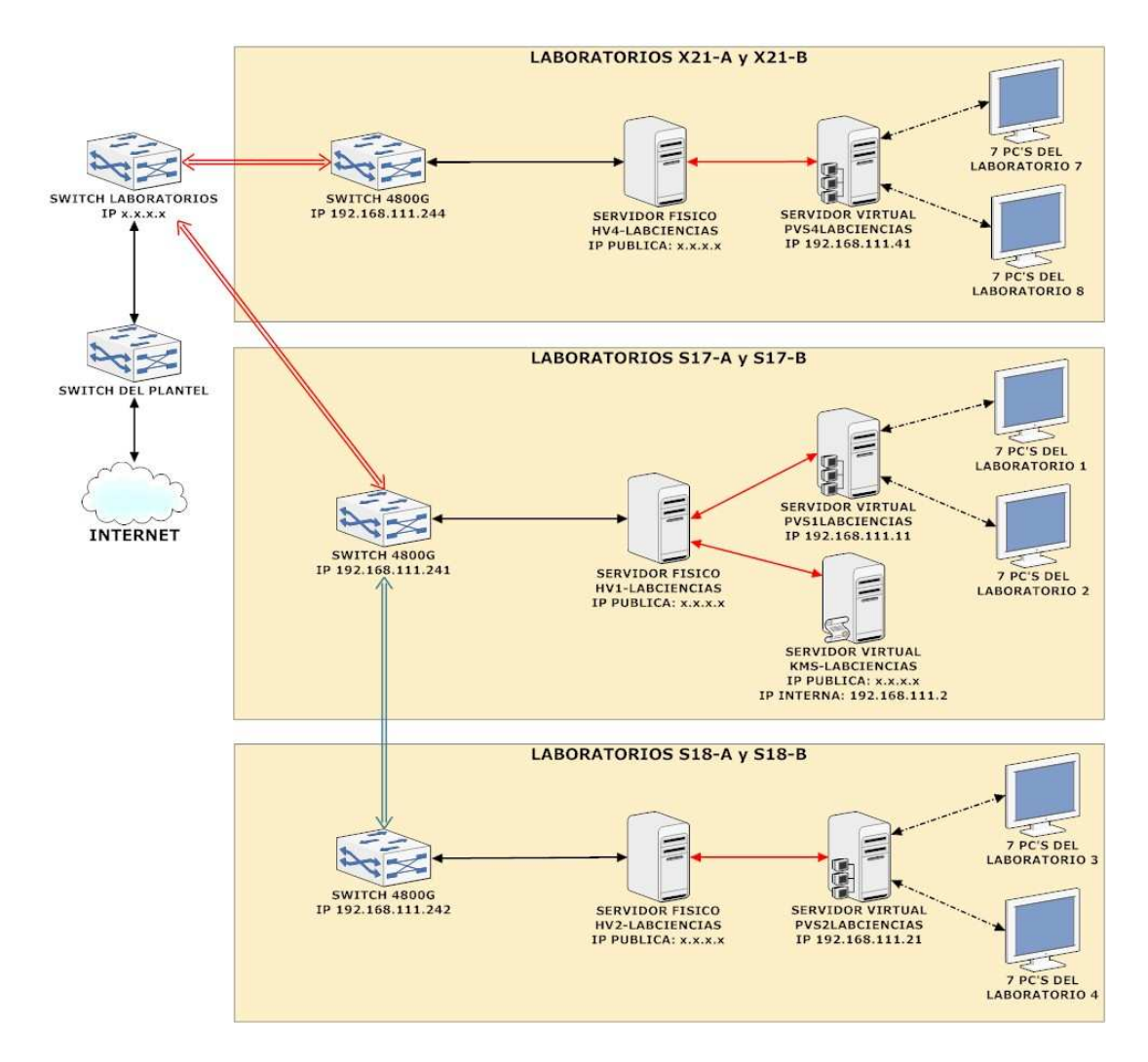

Figura 6.2: Topología árbol 1.

Con esta arquitectura de red ejemplificada con tres servidores físicos, se realizan respaldos de máquinas virtuales como se muestra en el cuadro 6.2.

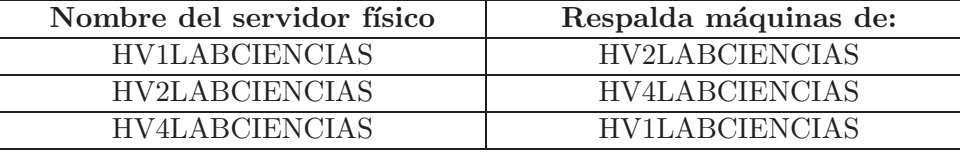

Cuadro 6.2: Respaldo de máquinas virtuales caso 2.

Con esta forma se solucionan los problemas que se presentan en:

- $\blacksquare$  Servidor físico: si uno deja de funcionar solo se identifica el servidor físico que contenga las máquinas virtuales y se inician éstas para tener nuevamente disponibles los servicios.
- $\blacksquare$  *Máquinas virtuales:* cuando alguna tiene problemas solo se apaga la máquina virtual y se inicia su respaldo en otro servidor.

#### 6.4.5.3. Caso 3: Topología árbol 2

Hay cuatro switches en la red de los laboratorios donde al menos dos switches de los almacenes que se encuentran conectados punto a punto entre sí (figura 6.3).

- 1. Al menos dos switches de los almacenes se encuentran conectados punto a punto.
- 2. Solo un switch del inciso anterior está conectado punto a punto con el "switch de los laboratorios".
- 3. Los otros 2 switches de los almacenes pueden estar:
	- $\blacksquare$  Como en los incisos 1 y 2.
	- Conectados cada uno punto a punto con el "switch de los laboratorios".

Con esta arquitectura de red ejemplificada con cuatro servidores físicos, se realizan respaldos de máquinas virtuales por pares entre los switches de los almacenes que están conectados punto a punto como se muestra en el cuadro 6.3.

| Nombre del servidor físico | Respalda máquinas de: |
|----------------------------|-----------------------|
| <b>HV1LABCIENCIAS</b>      | HV4LABCIENCIAS        |
| HV2LABCIENCIAS             | <b>HV3LABCIENCIAS</b> |
| <b>HV3LABCIENCIAS</b>      | <b>HV2LABCIENCIAS</b> |
| <b>HV4LABCIENCIAS</b>      | HV1LABCIENCIAS        |

Cuadro 6.3: Respaldo de máquinas virtuales caso 3.

En este ejemplo hay dos pares que están entrelazados directamente, sin embargo cuando sólo hay un par entrelazado, los otros dos servidores se respaldan entre sí.

Con esta forma se solucionan los problemas que se presentan en:

#### 6.4. ESTRATEGIAS 69

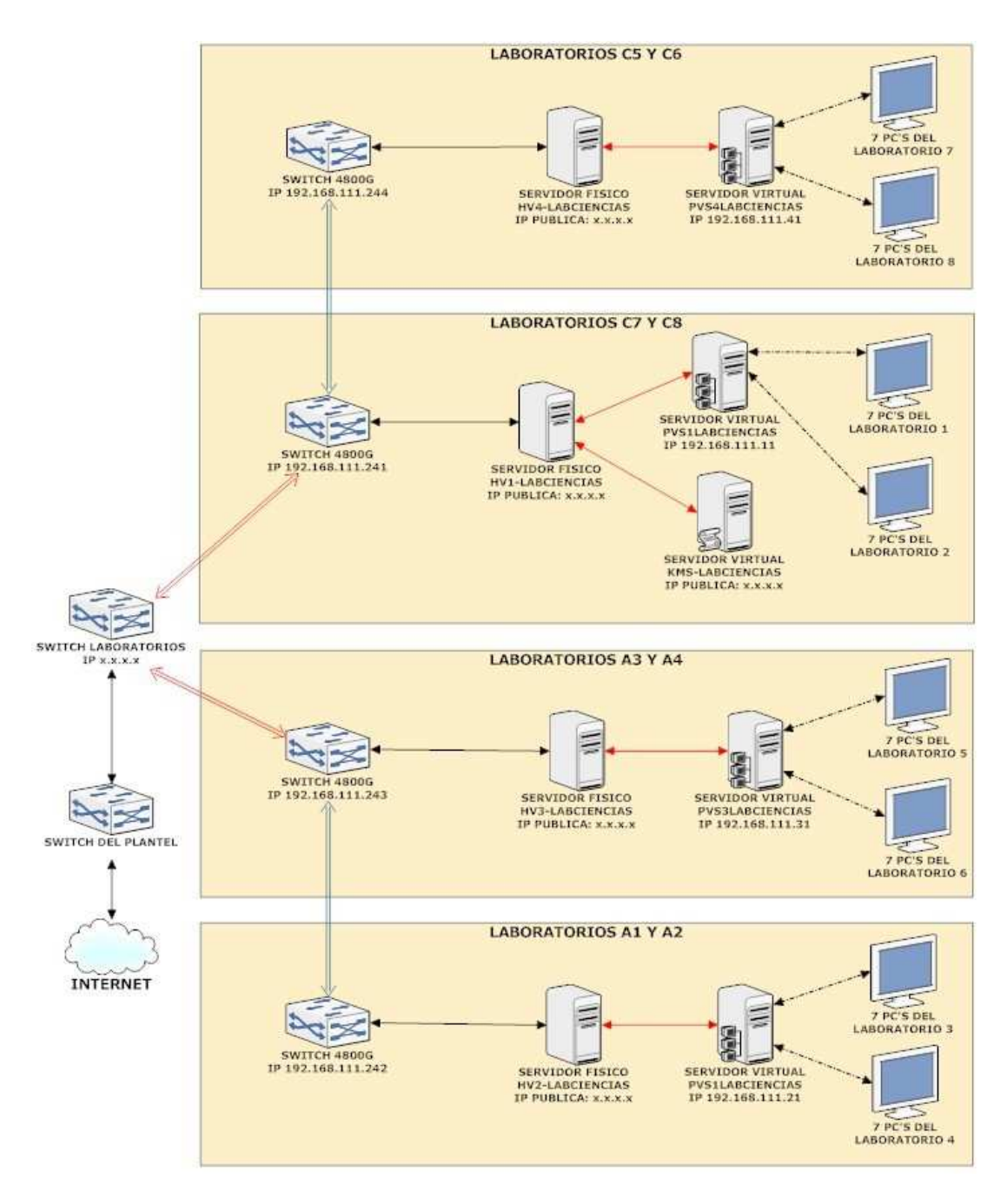

Figura 6.3: Topología árbol 2.

- $\blacksquare$  Servidor físico: si uno deja de funcionar solo se identifica el servidor físico que contenga las máquinas virtuales y se inician éstas para tener nuevamente disponibles los servicios.
- $\blacksquare$  *Máquinas virtuales:* cuando alguna tiene problemas solo se apaga la máquina virtual y se inicia su respaldo en otro servidor.

En caso que exista un problema de los anteriores mencionados, más un problema de comunicación con el switch de los laboratorios, con esta forma de respaldo por par entrelazado entre sí, los equipos que dependan de estas máquinas virtuales se quedan sin el servicio de Internet pero siguen funcionando los servicios locales.

En la topología de red anterior donde existen tres switches y se observan dos que se comunican punto a punto, no se recomienda que se respalde por pares, pues el servidor que no está en el par no tendría respaldo en otro servidor, dejando su respaldo en sí mismo. En caso que exista un problema con su servidor físico no hay respaldo que esté disponible en otro servidor, pero sí en caso de ser un problema con la máquina virtual.

### 6.4.5.4. Caso 4: Red aislada

Hay un servidor aislado de los dem´as que se comunica con el plantel, no por medio del "switch de los laboratorios", como se muestra en la figura 6.4.

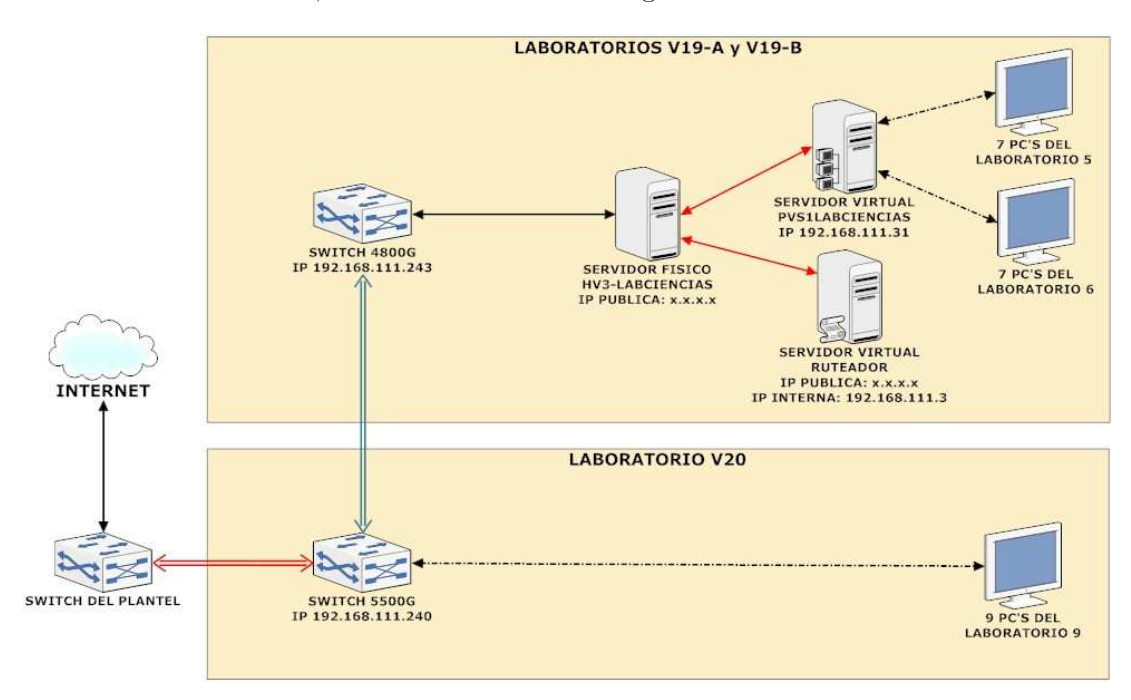

Figura 6.4: Red aislada.

En este caso solo se hace el respaldo de las máquinas virtuales.

Con esta forma se solucionan los problemas que se presentan en:

 $\blacksquare$  *Máquinas virtuales:* cuando alguna tiene problemas solo se apaga la máquina virtual y se inicia su respaldo.

## Capítulo 7

# Infraestructura de escritorios virtuales

## 7.1. Nueva problemática

Desde el inicio de este proyecto el CCADET ha apoyado a los profesores para el uso de los laboratorios, desde materiales tales como manuales de las aplicaciones de los laboratorios y secuencias didácticas, hasta cursos, utilizando los recursos de los laboratorios, impartidos en el laboratorio prototipo del CCADET o en el plantel que lo solicite.

Sin embargo, el apoyo no es suficiente para capacitar a todos los profesores de bachillerato, que aproximadamente son 2,000 de las materias de biología, física y química. Otra situación es el acceso para trabajar en los laboratorios, debido a que los planteles se encargan de la administración de los mismos. La demanda es más alta en el Colegio de Ciencias y Humanidades, debido a que los laboratorios también son utilizados como salones de clase. Para la Escuela Nacional Preparatoria es distinto en cada plantel: en uno cada semana se les permite el acceso a todos los profesores de una asignatura (biología, física o química) para utilizar un laboratorio durante las horas que no tengan programadas sesiones de trabajo, en otro se les permite utilizar los laboratorios no más de 2 semanas seguidas para uso y preparación de sesiones, son algunos ejemplos.

Para la preparación de una sesión de trabajo y saber de que elementos dispone el profesor, en cuanto a materiales de laboratorio y aplicaciones que puedan apoyarlo, es necesario brindar acceso a estos espacios. Sin embargo, para el uso de las aplicaciones que se encuentran en los laboratorios existen otras opciones, estas pueden ser accedidas desde fuera de los laboratorios, donde nuevamente la virtualización es una solución con una infraestructura de escritorios virtuales (VDI).

VDI permite a un usuario acceder a un escritorio desde un teléfono inteligente, tablet, computadora o laptop entre otros dispositivos. En este caso los profesores tendrían la movilidad para acceder a sus aplicaciones desde muchos dispositivos distintos y en cualquier lugar que tenga acceso a Internet.

Un ejemplo de una universidad en la que han implementado VDI es la universidad de Sao

Paolo de Brasil<sup>1</sup> donde los profesores y estudiantes acceden a las aplicaciones que hay en el campus utilizando escritorios virtuales.

## 7.2. VDI: XenDesktop y sus componentes

XenDesktop es una solución de virtualización de escritorios y VDI, que ofrece un escritorio completo de Windows y aplicaciones como un servicio de nube bajo demanda, simplificando y automatizando el despliegue de infraestructura y la gestión de toda la infraestructura virtual, las nubes privadas y nubes públicas. XenDesktop puede entregar de forma rápida y segura aplicaciones individuales o escritorios completos mientras que proporciona una experiencia de usuario en alta definición.

XenDesktop se compone de los siguientes elementos para una infraestructura de escritorios virtuales:

- Delivery Controller [30]: Un componente del lado del servidor que se encarga de distribuir escritorios y aplicaciones a los usuarios, permite gestionar:
	- $\bullet$  Acceso de los usuarios a través de políticas.
	- Equipos de escritorio.
	- Ciclos de reinicio de los servidores.
- $\blacksquare$  Studio [30]: Consola de administración que le permite crear y gestionar la infraestructura y los recursos para entregar escritorios y aplicaciones.
- $\bullet$  *StoreFront* [31]: Proporciona un conjunto de interfaces de servicio que Receiver utiliza para acceder a XenDesktop (controla y entrega puestos de trabajo Windows y aplicaciones virtualizados) y AppController (controla y entrega aplicaciones web, aplicaciones SaaS, aplicaciones móviles y recursos de datos ShareFile).
- $\blacksquare$  Director [30]: Monitorea la consola que proporciona tendencia detallada e información del diagnóstico de las aplicaciones y escritorios, y proporciona una descripción detallada e intuitiva del entorno de XenDesktop 7.

En la figura 7.1 se muestra una organización general de estos y otros elementos que utiliza XenDesktop.

## 7.3. Descripción de otros componentes

- Receiver: Es la aplicación mediante la cual usuario accede al escritorio o aplicaciones virtuales, teniendo soporte para escritorios, smart phones y tablets, mediante el protocolo ICA.
- Virtual Delivery Agent: Es un agente de software que se encuentra instalado sobre una máquina virtual o física que ofrece el escritorio virtual o la aplicación para el usuario.

 $1$ Vídeo: https://www.youtube.com/watch?v=pviLKblDeCo

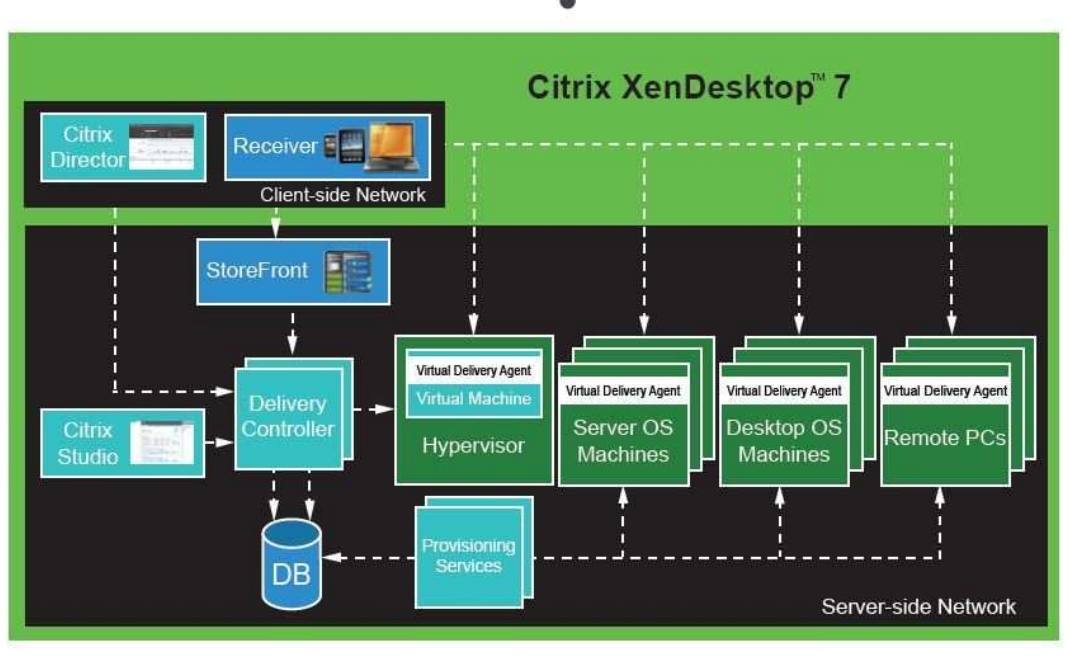

**CİTRIX®** 

Figura 7.1: Organización general de XenDesktop.

- Provisioning Services: XenDesktop puede acceder a los discos virtuales del servidor de aprovisionamiento para entregar estos como escritorios y aplicaciones.
- Bases de datos: se requiere SQL Server.

Una vez descritos los elementos que necesita XenDesktop, lo que se va a mostrar es que con la infraestructura actual se puede introducir una VDI, para que los profesores tengan acceso a las aplicaciones que hay en los laboratorios, y se deja como trabajo a futuro realizar varias pruebas y estrategias para utilizar los discos virtuales que están en los laboratorios.

## 7.4. Propuesta de VDI a los Laboratorios de Ciencias

Descritos los elementos de VDI, el siguiente paso es incorporarlos a la infraestructura actual. Por ser una propuesta y no tener conocimiento de su funcionamiento con los servicios que están interactuando actualmente en la arquitectura de los laboratorios, se decidió que aunque comparten servicios en común (por ejemplo el Sql Server), serían instalados de manera independiente para la VDI.

Nuevamente se utiliza la virtualización de servicios para la instalación de estos componentes sobre Windows Server 2012 DataCenter. Tomando en cuenta que los usuarios de los laboratorios siempre han utilizado un sistema operativo Windows 7, el escritorio virtual que se utilizará tendrá la misma versión de este sistema operativo para ser utilizado por XenDesktop, como se muestra en la figura 7.2.

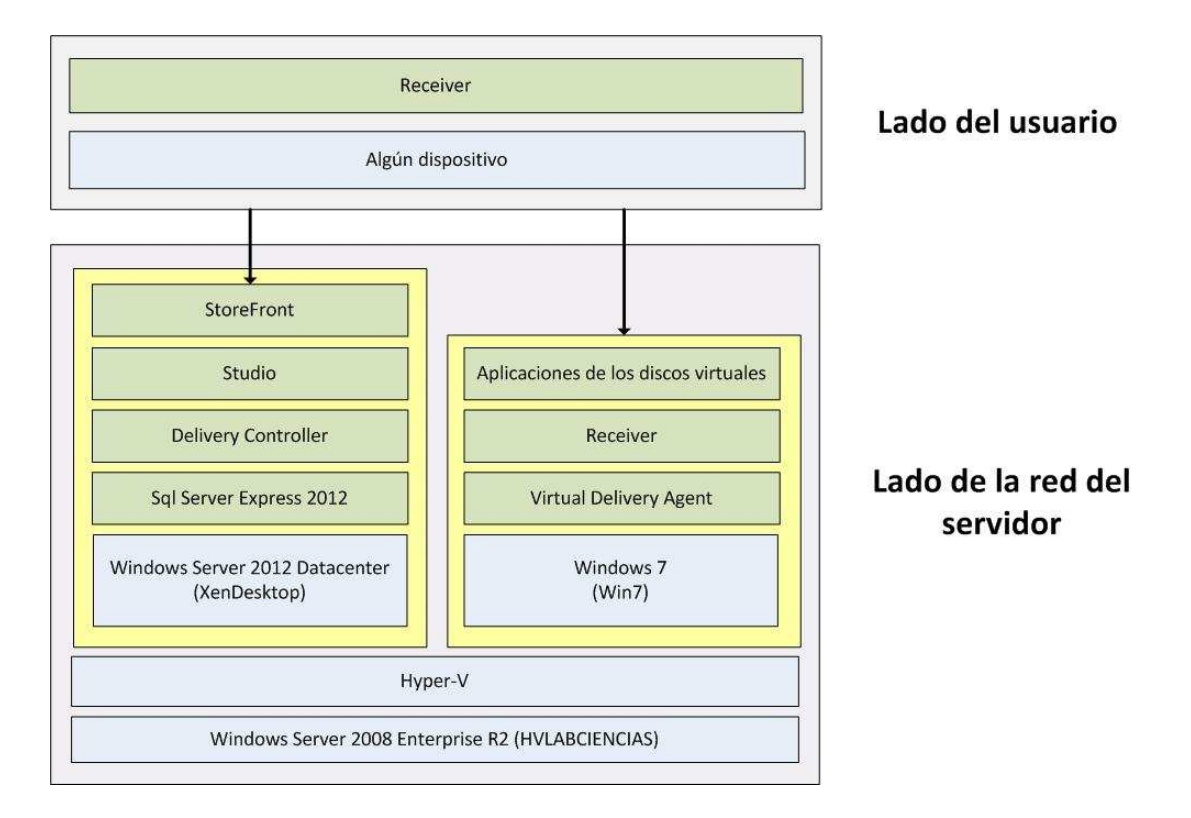

Figura 7.2: Organización VDI para los laboratorios.

En la instalación se requiere el servicio Citrix License Server, que viene incluido en la instalación de XenDesktop y es necesario para la configuración y creación de otros servicios y componentes.

Además, el usuario y el sistema operativo en el que será instalada esta infraestructura deberán pertenecer a un dominio. Éste dominio es proporcionado por la habilitación del rol en Windows Server 2012 Datacenter:

Servicio de dominio Active Director [32]: Crea una infraestructura escalable, segura y administrable para la administración de usuarios y recursos, y proporcionar compatibilidad con aplicaciones habilitadas para el directorio.

Todos los servicios de la VDI son instalados sobre cuatro máquinas virtuales, como se muestra en el cuadro 7.1 y en la figura 7.3.

Para el usuario (en este caso el profesor) solo se requiere tener instalado Receiver en una computadora, smart phone o tableta, y pertenecer a los usuario del dominio y a los usuarios de XenDesktop para acceder a los escritorios virtuales y aplicaciones.

Para la administración de usuarios, XenDesktop accede a los usuarios pertenecientes al dominio, XenDesktop no crea usuarios, sino que utiliza y administra los que pertenecen al dominio.

El número de usuarios que pueden utilizar un escritorio se determina por medio del número de equipos de estudiante y profesor que hay en cada plantel. Aunque esto no abarcar´ıa a todo

## 7.4. PROPUESTA DE VDI A LOS LABORATORIOS DE CIENCIAS 75

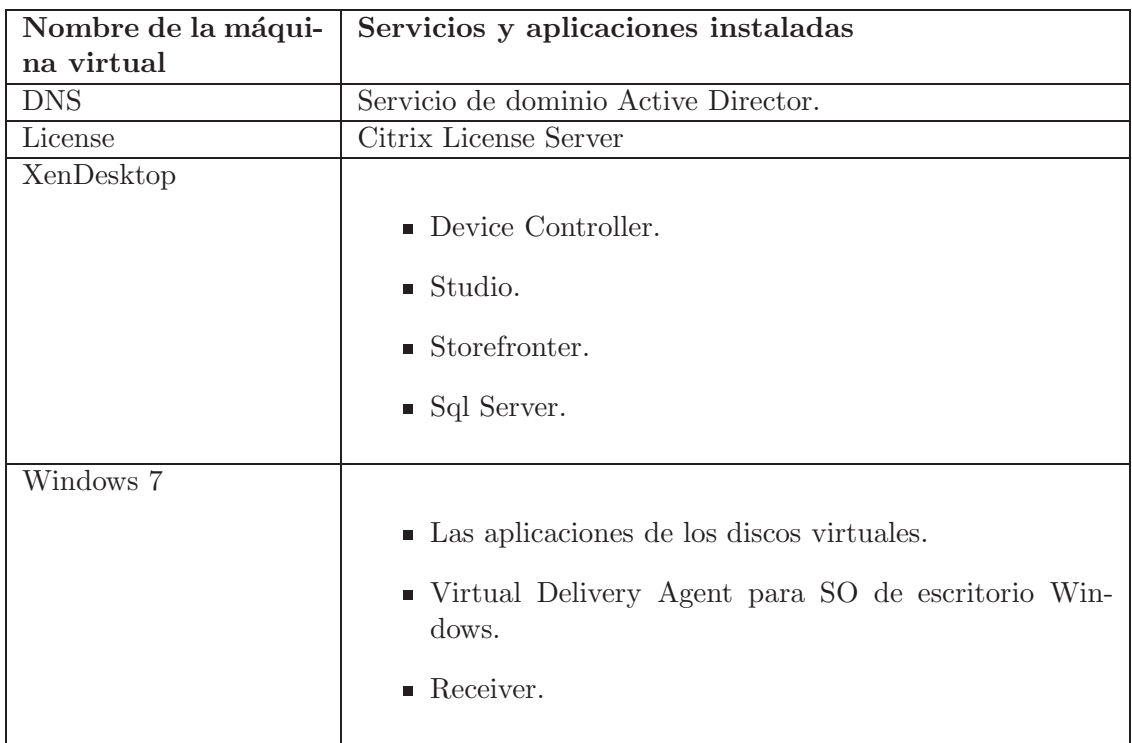

Cuadro 7.1: Máquinas virtuales para la VDI.

| <b>StoreFront</b>                                 |                                         |                                             |                                         |  |  |
|---------------------------------------------------|-----------------------------------------|---------------------------------------------|-----------------------------------------|--|--|
| Studio                                            |                                         |                                             | Aplicaciones de los<br>discos virtuales |  |  |
| <b>Delivery Controller</b>                        |                                         |                                             | Receiver                                |  |  |
| Sql Server Express 2012                           | Servicio de dominio Active Director     | <b>Citrix License Server</b>                | <b>Virtual Delivery Agent</b>           |  |  |
| Windows Server 2012 Datacenter<br>(XenDesktop)    | Windows Server 2012 Datacenter<br>(DNS) | Windows Server 2012 Datacenter<br>(License) | Windows <sub>7</sub><br>(Win7)          |  |  |
| Hyper-V                                           |                                         |                                             |                                         |  |  |
| Windows Server 2008 Enterprise R2 (HVLABCIENCIAS) |                                         |                                             |                                         |  |  |

Figura 7.3: Máquinas virtuales para VDI.

el grupo de profesores (aproximadamente 2,000) ya que sería la instalación de una VDI en cada plantel para utilizar todas la licencias adquiridas, con esto se pueden proveer hasta 56 escritorios por plantel. Adem´as se tiene que analizar el rendimiento y tener la certeza de que la infraestructura actual pueda dar ese soporte.

Para ello la VDI propuesta se instaló en el laboratorio prototipo del CCADET, pero sería necesario realizar una prueba bajo las condiciones reales que hay en los planteles del bachillerato.

## 7.5. Ventajas de la VDI

Con la introducción de la VDI se permitirá a una parte de los profesores del bachillerato de las materias de Ciencias Experimentales:

- Poder utilizar las aplicaciones que existen en los laboratorios, desde distintos lugares y en cualquier horario.
- Comprobar la utilidad de ´estas aplicaciones para ser usadas en el laboratorio y poder preparar las sesiones de trabajo utilizando las aplicaciones.

## 7.6. Desventajas de la VDI

La desventaja más fuerte es que se requiere personal para la administración de usuarios de XenDesktop en cada plantel.

No se ha probado que con los recursos de la arquitectura actual en los planteles (como banda ancha y espacio de almacenamiento) puedan dar el soporte necesario.

Requiere la adquisición de licencias para los sistemas operativos que están corriendo sobre las m´aquinas virtuales de la VDI.

## 7.7. Observaciones de las desventajas

Hoy en día, solo el Colegio de Ciencias y Humanidades cuenta con personal encargado del mantenimiento en cada plantel, por lo que actualmente esta propuesta solo se podría llevar a cabo en uno de los planteles de dicho Colegio, donde se podría:

- Observar un modelo para administrar usuarios (crear grupos dentro del dominio por materia en general o asignar permisos dentro del dominio, entre otros).
- Comprobar el soporte que puede proporcionar la arquitectura actual, integrando la VDI.

Por el momento se harían solo pruebas sobre máquinas virtuales, por lo que en un inicio no se requiere la licencia del sistema operativo Windows Server 2012 Datacenter, aunque si se acepta la propuesta se requierirían las licencias del sistema operativo.

## 7.8. Observaciones de la propuesta de VDI

Windows Server 2008 permite un número máximo de máquinas virtuales en uso [33], los servidores físicos actuales tienen la versión Windows Server 2008 Enterprise, la cual permite el uso simultaneo de cuatro m´aquinas. La arquitectura actual al menos se necesitan 2 m´aquinas virtuales, más 4 máquinas de la VDI, teniendo un total de 6 máquinas virtuales, pero en la red de los laboratorios de cada plantel las 4 máquinas de la VDI pueden distribuirse sobre 2 servidores físicos.

XenDesktop es una herramienta robusta para una infraestructura empresarial, teniendo la opción de incorporar los recursos de redes virtuales y almacenamiento que ofrecen:

#### 7.8. OBSERVACIONES DE LA PROPUESTA DE VDI 77

- System Center Virtual Machine Manager 2012.
- XenServer.
- $\blacksquare$  VM<br>ware vSphere.

Trabajando con cluster y discos NAS.

La arquitectura actual no dispone de estos elementos, incluso algunas de estas herramientas (en el caso de System Center Virtual Machine Manager 2012), tienen solo soporte sobre Windows Server 2012 Datacenter. En caso de que en un futuro exista la necesidad de introducir estas herramientas, en la incorporación de la VDI, será más fácil con este sistema operativo, pues algunas herramientas ya no tienen soporte sobre Windows Server 2008 (como el manejador de bases de datos Sql Server 2012).

## Capítulo 8

# Resumen, conclusiones y trabajo a futuro

## 8.1. Introducción

Este capítulo está dividido en 3 partes:

- Resumen del proyecto de uso de una arquitectura de virtualización para los Laboratorios de Ciencias.
- Conclusiones, donde se describe si esta arquitectura cumple con los propositos iniciales de este documento (capítulo 1).
- Trabajo a futuro, inmediato y con la propuesta VDI.

## 8.2. Resumen

Este proyecto planteó una nueva infraestructura para los Laboratorios de Ciencia para el Bachillerato de la UNAM, seleccionando entre las TIC la incorporación de equipos de cómputo, entre uno de sus objetivos es el favorecimiento del trabajo colaborativo dentro y fuera de las instalaciones, utilizando herramientas como:

- **HP** Digital Classroom.
- Google Drive.
- Carpetas compartidas.

Además, para este fin se seleccionaron simuladores de las 3 asignaturas (biología, física y química) para el apoyo de los procesos experimentales, para la construcción de mejores representaciones de los fenómenos naturales en los estudiantes, además el CCADET construyó sensores automatizados [34] (LESA, véase la figura 8.1), herramienta tecnológica única para medir, en tiempo real, distintas variables básicas en la experimentación de áreas como física, química y biología. Se fabricaron más de 600 equipos y se distribuyeron.

La incorporación de una tecnología de virtualización proveé una solución que es robusta y de fácil mantenimiento, porque diferentes planteles no cuentan con personal de soporte técnico

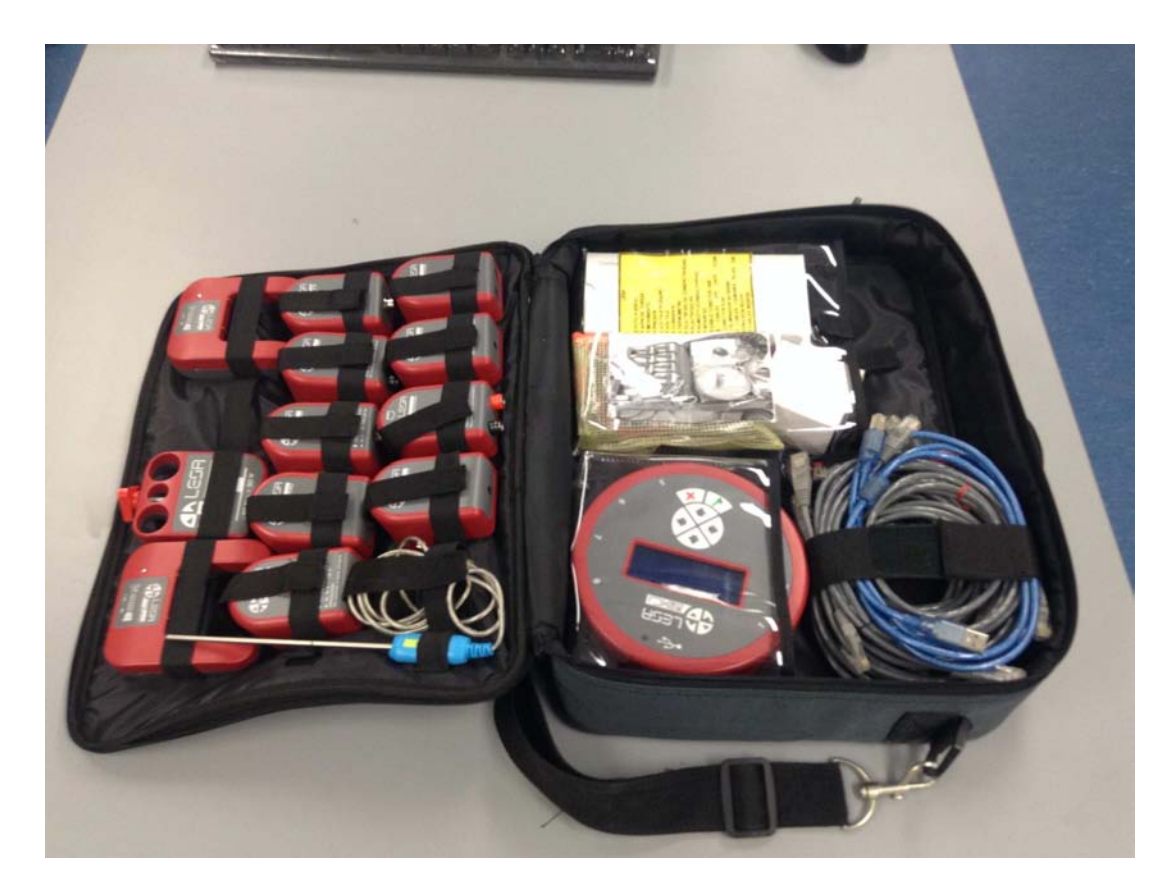

Figura 8.1: Sensores LESA.

suficiente para la creciente demanda de servicios relacionados con las TIC, pues se mostró que en estos 4 años los problemas con esta tecnología fueron mínimos, y los pocos que se presentaron fue por una mal uso en la administración del servidor de aprovisionamiento. Con una administración centralizada se encuentra en funcionamiento, y sin contar con personal asignado al mantenimiento y soporte de los laboratorios.

En el tercer año se impartió un curso en el Colegio de Ciencias y Humanidades, en el cual se abordó desde la preparación del servidor físico, switch y del servidor de aprovisionamiento, hasta la configuración de las aplicaciones que hay en los discos virtuales.

Toda esta información está disponible en una plataforma Moodle para los 2 sistemas de bachillerato de la UNAM.

Por otra parte las tendencias actuales para el diseño de una infraestructura para las empresas indican que las tecnologías de virtualización son una solución viable y de gran escalabilidad y rentabilidad a mediano plazo. Se reconoce que la inversión inicial para este tipo de tecnologías es costosa pero en las empresas se espera que sea redituable a mediano plazo. Para las instituciones educativas es muy complicado hacer la inversión necesaria, por lo cual casi no se ha explorado esta tecnología, sin embargo en este trabajo se ha comprobado que es una muy buena solución.

#### 8.3. CONCLUSIONES 81

Para el diseño de este tipo de arquitecturas, los especialistas deben conocer a detalle las características de los productos que le dan soporte y son utilizados, así como tener conocimientos importantes sobre:

- $\blacksquare$  Virtualización de servicios.
- Redes de computadoras.
- Administración de sistemas operativos que den soporte a estos servicios.

Para lo cual deben de cubrir una serie de conocimientos específicos para cada tecnología.

Este trabajo detalla y justifica los elementos de la arquitectura tecnológica mostrando que hay muchos factores que son considerados, como por ejemplo:

- $\blacksquare$  Ambiente donde será utilizado.
- Personal de soporte.
- **Usuarios finales.**
- Productos.

Y principalmente escoger la arquitectura más adecuada para necesidades específicas, en este caso para los Laboratorios de Ciencias.

## 8.3. Conclusiones

El diseño de esta arquitectura cumple exitosamente los varios objetivos planteados, además de otros beneficios, analizados en distintos grupos:

Para los estudiantes y profesores:

- Al iniciar un equipo el usuario siempre tendrá el sistema operativo con la configuración inicial.
- El sistema utilizado siempre estará libre de virus y software malicioso.
- Se proporciona un contenido uniforme para el bachillerato de la UNAM, es decir, para los profesores, no importa en que plantel impartan su sesión de trabajo siempre tendrán el mismo contenido.
- $\blacksquare$  Tener la sensación de utilizar un equipo convencional de cómputo.

Para el personal de soporte para los laboratorios:

- $\blacksquare$  Fácil administración.
- Cualquier modificaci´on al disco virtual, queda reflejada en todos los equipos a los que es asignado.

Escaso mantenimiento.

Beneficios de esta arquitectura:

- Al requerir la sustitución de un equipo del mismo modelo se cuenta con:
	- $\bullet$  Fácil integración.
	- No se desperdician licencias de Citrix y del sistema operativo.
- Mejor tráfico de red en servicios locales y de Internet.
- $\blacksquare$  Fácil restauración de servicios virtuales y discos virtuales.
- Se evita el contacto de los equipos con sustancias que puedan dañarlos.

Esta arquitectura basada en el uso de discos virtuales para un ambiente de Laboratorios de Ciencias, es una propuesta nueva, original y nada fácil en varios aspectos:

En general el servidor de aprovisionamiento es utilizado por XenDesktop para proveer un disco virtual a éste, el cual es utilizado para proporcionar un escritorio virtual a los usuarios de Xen-Desktop. En este punto los especialistas de Citrix no utilizan el servidor de aprovisionamiento en la forma descrita en este documento, debido a esto, en un inicio se tuvo soporte de especialistas de Citrix tanto nacionales como extranjeros, para el funcionamiento y comportamiento de esta arquitectura, quienes trabajaron en conjunto con el personal del CCADET para los problemas que surgieran dentro de esta arquitectura, pero al final quien se hizo cargo de la entrega de esta arquitectura fue el CCADET.

No es f´acil realizar la arquitectura y entenderla; por ejemplo, la Escuela Nacional Preparatoria Plantel 3 utilizó por primera vez los laboratorios hasta el tercer año, debido a que ellos decidieron realizar la construcción de un nuevo edificio para los laboratorios. La empresa encargada en esta instalación se tuvo que apoyar con el personal del CCADET para realizarlo adecuadamente.

Esta solución ofrece el mismo rendimiento en los equipos desde le primer día de clases hasta el último día.

El mantenimiento del sistema operativo de los discos virtuales solamente se realizaba solo 2 veces al año: en periodo intersemestral o vacacional y en general para actualizaciones de software.

Una arquitectura con un personal del CCADET de entre 3 a 6 personas, durante estos 4 años, fue suficiente para administrar y dar soporte a 838 equipos y servidores, tanto físicos como virtuales.

## 8.4. Trabajo a futuro

Se debe dar seguimiento continuamente al funcionamiento y, si es necesario, diseñar estrategias de mantenimiento que permitan que la arquitectura siga en funcionamiento, como se describe en el capítulo 6: cada plantel de bachillerato puede realizar una copia de seguridad de las máquinas virtuales, tomando como lugar de almacenamiento los mismos servidores físicos,

#### 8.4. TRABAJO A FUTURO 83

identificando su topología de red.

Identificar problemas que se presenten para ubicar en que categoría se encuentran y proporcionar un diagnóstico para ofrecer una solución rápida. Para los laboratorios estos problemas fueron clasificados en:

- $\blacksquare$  Virtualización.
- Hardware.
- Software.

Luego de analizar el funcionamiento de la propuesta a lo largo de 4 años, y entendiendo la arquitectura, se concluye que al personal que apoya en el soporte técnico por parte de la Escuela Nacional Preparatoria, se le tiene que proporcionar la información del funcionamiento de esta arquitectura y los problemas que se presentan as´ı como las soluciones de cada uno de ellos, porque actualmente no hay personal para el soporte de los laboratorios por parte del CCADET.

También se encuentra una propuesta de VDI en el capítulo 7, donde hay que revisar el funcionamiento de esta VDI en un plantel y analizar su desempeño para tener respuesta a:

- Tamaño adecuado para el almacenamiento de los Escritorios Virtuales.
- Con la actual red de cada plantel, determinar el n´umero adecuado de usuarios para dar un buen servicio.

Si es una buena solución, migrar los servicios de las máquinas virtuales de la arquitectura actual a Windows Server 2012 Datacenter, además de:

- Unificar los servidores de licenciamiento de Citrix y Sql Server Express, para que sean utilizados tanto por el servidor de aprovisionamiento como por XenDesktop.
- Determinar si utilizar los discos virtuales del servidor de aprovisionamiento para proporcionar escritorios virtuales, no baja el rendimiento del servicio de aprovisionamiento cuando son utilizados simultaneamente los equipos de los laboratorios y los escritorios virtuales.

En el caso de decidir usar los discos virtuales, se tendría la VDI corriendo y distribuida sobre 2 servidores físcos como se muestra en la figura 8.2.

En el caso de decidir usar una máquina virtual se seguiría teniendo una VDI corriendo y distribuida sobre 2 servidores físcos como se muestra en la figura 8.3.

Con esta VDI se observa que nuevamente la virtualización es la solución.

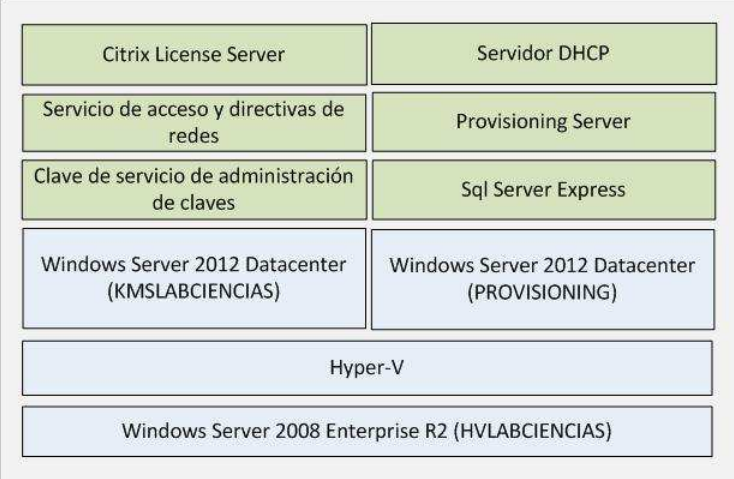

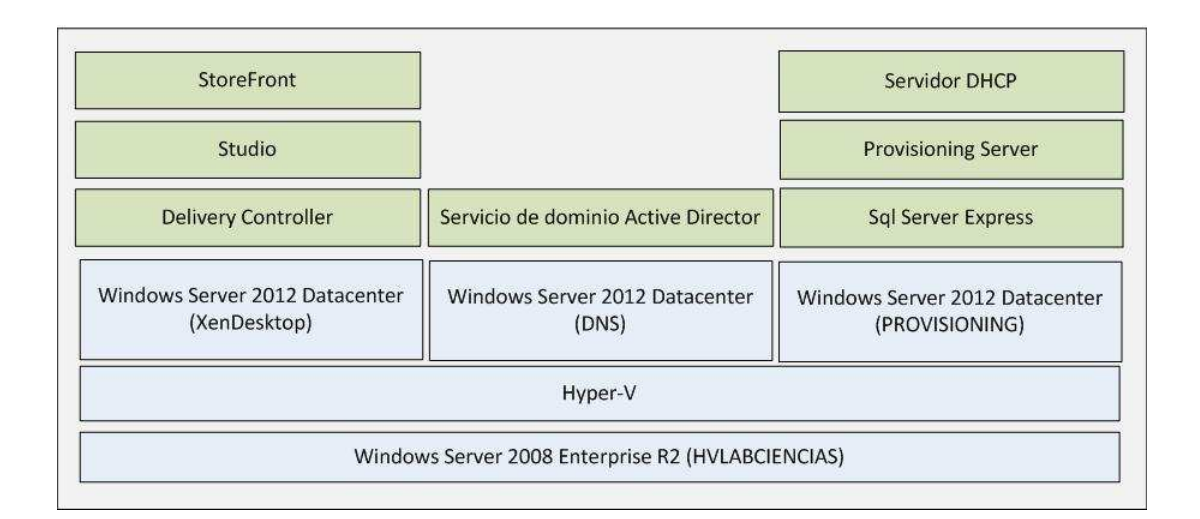

Figura 8.2: VDI utilizando como escritorio virtual los discos virtuales de los laboratorios.

## 8.4. TRABAJO A FUTURO 85

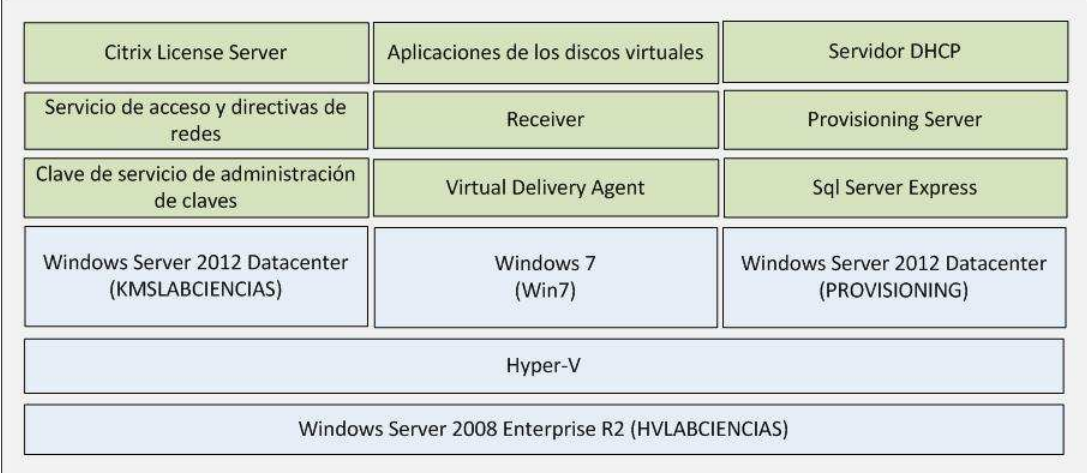

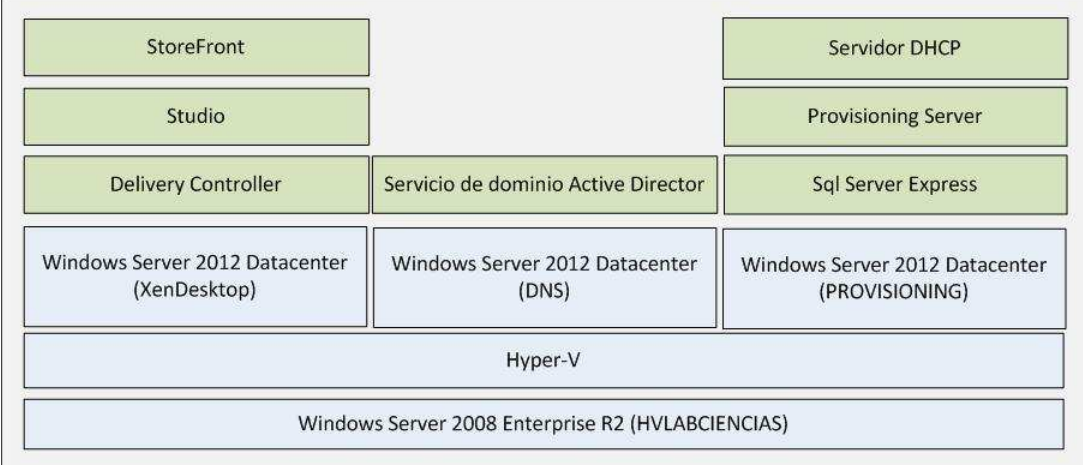

Figura 8.3: VDI utilizando como escritorio virtual una máquina virtual.

# **Bibliografía**

- [1] CCADET, "Laboratorios de ciencias para el bachillerato UNAM." http://www. laboratoriosdeciencias.unam.mx/, 2009. [Online; consultado julio 2014].
- [2] JFinfoNET, "Recupera la configuración inicial de tu PC con sólo reiniciar." http://elblogdejfinfo.net/ recupera-la-configuracion-inicial-de-tu-pc-con-solo-reiniciar/, 2013. [Online; consultado julio 2014].
- [3] Faronics, "Deep Freeze." http://www.faronics.com/es/products/deep-freeze/, 2009. [Online; consultado julio 2014].
- [4] Citrix, "Administrator's Guide." http://support.citrix.com/servlet/KbServlet/ download/23696-102-684053/PVSAdministratorsGuide5\_6SP1.pdf, 2010. [Online; consultado julio 2014].
- [5] R. M. K. y. J. S. Thomas Olzak, Jason Boomer, Microsoft Virtualization. Master Microsoft Server, Desktop, Application, and Presentation Virtualizactio. Singress, 2010.
- [6] A. Singh, "An Introduction to Virtualization." http://www.kernelthread.com/ publications/virtualization/, 2004. [Online; consultado julio 2014].
- [7] M. S. Center, "Conceptos básicos: Creación de máquinas virtuales en VMM." http:// technet.microsoft.com/es-es/library/cc764215.aspx, 2011. [Online; consultado julio 2014].
- [8] A. C. Ledesma, "M´aquinas virtuales." http://lya.fciencias.unam.mx/tlahuiz/DC/ PaquetesInstalados/MaquinasVirtuales.pdf, 2011. [Online; consultado julio 2014].
- [9] N. Alam, "Survey On Hypervisors." http://salsahpc.indiana.edu/b534projects/ sites/default/files/public/6\_Survey%20On%20Hypervisors\_Alam%20Naveed% 20Imran.pdf, 2014. [Online; consultado julio 2014].
- [10] Techopedia, "Virtual Hard Disk (VHD)." http://www.techopedia.com/definition/ 26811/virtual-hard-disk-vhd, 2014. [Online; consultado julio 2014].
- [11] G. J. P. y Robert P. Goldberg, "Formal Requirimients for Virtualizable Third Generation Arquitectures." http://pages.cs.wisc.edu/~stjones/proj/vm\_reading/goldacm.pdf, 2014. [Online; consultado julio 2014].
- [12] VMware, "Virtualización." http://www.vmware.com/es/virtualization/, 2014. [Online; consultado julio 2014].
- [13] 3COM, "Switch 5500 family configuration guide." http://h20628.www2.hp.com/km-ext/ kmcsdirect/emr\_na-c02581968-1.pdf, 2006. [Online; consultado julio 2014].
- [14] Searchdatacenter, "Infraestructura de escritorios virtuales (VDI)." http://searchdatacenter.techtarget.com/es/definicion/ Infraestructura-de-escritorios-virtuales-VDI, 2007. [Online; consultado julio 2014].
- [15] P. Svoboda, "Understanding and Troubleshooting the PVS Boot Process." http://www.slideshare.net/davidmcg/ troubleshooting-provisioning-services-target-boot-processes, 2013. [Online; consultado julio 2014].
- [16] I. Corporation, "Preboot Execution Environment (PXE) Specification." http://www.pix. net/software/pxeboot/archive/pxespec.pdf, 1999. [Online; consultado julio 2014].
- [17] B. Madden, "Using ardence disk streaming with citrix servers." http://www.brianmadden.com/blogs/brianmadden/archive/2006/03/22/ using-ardence-disk-streaming-with-citrix-servers.aspx, 2006. [Online; consultado julio 2014].
- [18] Citrix, "Installation and Configuration Guide." http://support.citrix.com/servlet/ KbServlet/download/23700-102-672932/pvsInstall5\_6SP1.pdf, 2010. [Online; consultado julio 2014].
- [19] M. Tecnet, "Creación de un plan de activación de licencias por volumen." http://technet. microsoft.com/es-es/library/bb490211.aspx, 2006. [Online; consultado julio 2014].
- [20] D-Link, "Raid caracter´ısticas, ventajas y aplicaciones." http://www.dlink.com/-/media/ Files/B2B%20Briefs/ES/dlinkraid.pdf, 2014. [Online; consultado julio 2014].
- [21] TrippLite, "Modelo de Tripp Lite No. SMART3000RM2U." http://www.sumelec.com. mx/sumelec/samistore/documentos/SMART3000RM2U.pdf, 2014. [Online; consultado julio 2014].
- [22] HP, "WG163LA HP Compaq 8000 Elite Small Form Factor PC." https://h10057.www1. hp.com/ecomcat/hpcatalog/specs/provisioner/05/WG163LA.htm, 2008. [Online; consultado julio 2014].
- [23] Dell, "Poweredge r210 technical guide." http://www.dell.com/downloads/global/ products/pedge/en/poweredge\_R210\_techguide.pdf, 2010. [Online; consultado julio 2014].
- [24] W. Server, "Configuración del rol de servidor dhcp." http://technet.microsoft.com/ es-es/library/cc732584.aspx, 2014. [Online; consultado julio 2014].
- [25] Citrix, "Pvs best practices." http://support.citrix.com/content/dam/supportWS/ kA460000000CcEbCAK/PVS\_Best\_Practices.pdf, 2014. [Online; consultado julio 2014].
- [26] HP, "Soluciones hp digital classroom." http://www.hp.com/latam/mx/educacion/pdf/ HP\_Classroom\_ManagerDigitalClassroom.pdf?jumpid=in\_r10420\_mx\_es\_smb\_psg\_ educacion\_home\_classroom\_descargarPDF\_20120228, 2014. [Online; consultado julio 2014].
- [27] 3COM, "Switch 4800g family configuration guide." http://h20628.www2.hp.com/km-ext/ kmcsdirect/emr\_na-c02586148-1.pdf, 2008. [Online; consultado julio 2014].
- [28] CCADET, "Ejemplo de memoria técnica del CCH Vallejo." https://docs.google.com/ document/d/19ohlRaj1LXMV9C55pj2D1xKgWp14Ooet7aXsjnUtoeA/edit?usp=sharing, 2012. [Online; consultado julio 2014].
- [29] C. Support, "Error Invalid Security Definition. Press any key to continue.." http:// support.citrix.com/article/CTX133799, 2012. [Online; consultado julio 2014].
- [30] Citrix, "Citrix product documentation." http://support.citrix.com/proddocs/topic/ xendesktop-7/cds-overview-components-rho.html, 2010. [Online; consultado julio 2014].
- [31] Citrix, "Descripción de la tecnología citrix unified storefront." https:// www.citrix.com/content/dam/citrix/en\_us/documents/products-solutions/ overview-of-citrix-technology-unified-storefront-es.pdf, 2012. [Online; consultado julio 2014].
- [32] Microsoft, "Información general de servicios de dominio de active directory." http:// technet.microsoft.com/library/hh831484.aspx, 2012. [Online; consultado julio 2014].
- [33] http://www.ctxdom.com/, "Licenciamiento de máquinas virtuales con windows server." http://www.ctxdom.com/index.php?option=com\_content&view=article&id=398: licenciamiento-de-maquinas-virtuales-con-windows-server-&catid=48: licencias-procedimientos&Itemid=41, 2010. [Online; consultado julio 2014].
- [34] D. G. de Comunicación Social, "Entrega la unam equipos para la enseñanza de las ciencias en secundaria." http://www.dgcs.unam.mx/boletin/bdboletin/2008\_584.html, 2008. [Online; consultado julio 2014].